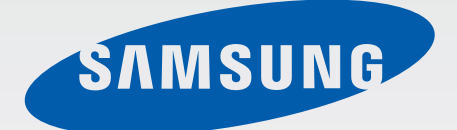

# GT-I9192

# Руководство пользователя

[www.samsung.com](http://www.samsung.com)

# **О руководстве**

Устройство предоставляет вам доступ к высококачественным мобильным услугам и развлечениям на основе передовых технологий и высочайших стандартов Samsung. В данном руководстве пользователя описаны функции и характеристики устройства.

- Пожалуйста, в целях правильного и безопасного использования устройства, прежде чем приступать к работе с ним, изучите руководство.
- Приведенные ниже описания основаны на настройках устройства по умолчанию.
- Изображения и снимки экрана могут отличаться от изображений на экране вашего устройства.
- Конечный продукт и программное обеспечение, предоставляемые поставщиками, могут отличаться от приведенного описания и изменяться без предварительного уведомления. Новейшую версию данного руководства можно посмотреть на веб-сайте Samsung [www.samsung.com](http://www.samsung.com).
- Содержимое (высококачественное содержимое) с высоким потреблением ресурсов ЦП и ОЗУ влияет на общую производительность устройства. Приложения, использующие такое содержимое, могут работать некорректно в зависимости от характеристик устройства и используемой операционной среды.
- Доступные функции и дополнительные услуги зависят от модели устройства, программного обеспечения или поставщика услуг.
- Доступные приложения и их возможности зависят от страны, региона или характеристик оборудования. Компания Samsung не несет ответственности за сбои в работе устройства, вызванные приложениями сторонних разработчиков.
- Компания Samsung не несет ответственности за нарушения быстродействия или совместимости, возникшие вследствие редактирования настроек реестра или внесения изменений в операционную систему. Попытки изменить настройки операционной системы могут привести к перебоям в работе устройства или приложений.
- ПО, звуковые файлы, обои, изображения и прочее содержимое, предустановленное на устройство, лицензировано для ограниченного использования. Копирование и использование этих материалов в коммерческих целях является нарушением авторского права. Пользователи несут полную ответственность за незаконное использование мультимедийного содержимого.
- За использование услуг по передаче данных, таких как обмен сообщениями, загрузка и отправка файлов, автосинхронизация или службы определения местонахождения, может взиматься дополнительная плата. Во избежание лишних затрат выберите подходящий тарифный план. Дополнительную информацию можно получить у поставщика услуг.
- Предустановленные на устройство приложения подлежат обновлению и могут перестать поддерживаться без предварительного уведомления. В случае возникновения вопросов относительно предустановленных приложений обратитесь в сервисный центр Samsung. По вопросам, касающимся установленных вами приложений, обращайтесь к вашему поставщику услуг.
- Изменение операционной системы устройства и установка ПО из неофициальных источников может вызвать сбои в работе устройства и повреждение или утерю данных. Такие действия являются нарушением условий лицензионного соглашения Samsung и ведут к прекращению действия гарантии.

# **Обозначения, используемые в данном руководстве**

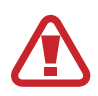

**Предостережение** — ситуации, которые могут привести к получению травмы вами или кем-либо из окружающих

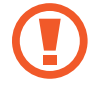

**Внимание** — ситуации, которые могут привести к повреждению устройства или другого оборудования

**Примечание** — примечания, советы или дополнительные сведения

# **Авторские права**

© Samsung Electronics, 2013.

Данное руководство пользователя защищено международными законами об авторских правах.

Запрещается воспроизводить, распространять, переводить или передавать какие-либо части данного руководства пользователя в любой форме и любым способом, электронным или механическим, включая фотокопирование, запись и хранение в любой системе хранения и поиска информации, без предварительного письменного разрешения компании Samsung Electronics.

## **Товарные знаки**

- SAMSUNG и логотип SAMSUNG являются зарегистрированными товарными знаками компании Samsung Electronics.
- Логотип Android, Google<sup>™</sup>, Google Maps<sup>™,</sup> Google Mail<sup>™,</sup> YouTube<sup>™</sup>, Google Play<sup>™</sup> Store и Google Talk™ являются товарными знаками Google, Inc.
- $\,\cdot\,\,$  Bluetooth $^\circledR$  является зарегистрированным товарным знаком Bluetooth SIG, Inc. во всем мире.
- Wi-Fi®, Wi-Fi Protected Setup™, Wi-Fi Direct™, Wi-Fi CERTIFIED™ и логотип Wi-Fi являются зарегистрированными товарными знаками компании Wi-Fi Alliance.
- Остальные авторские права и товарные знаки являются собственностью их владельцев.

# **Содержание**

### **[Начало работы](#page-6-0)**

- [Внешний вид устройства](#page-6-0)
- [Кнопки](#page-7-0)
- [Комплект поставки](#page-8-0)
- [Установка SIM- или USIM-карты и](#page-9-0)  [аккумулятора](#page-9-0)
- [Зарядка аккумулятора](#page-12-0)
- [Установка карты памяти](#page-14-0)
- [Включение и выключение устройства](#page-16-0)
- [Правильное обращение с устройством](#page-17-0)
- [Блокировка или разблокировка](#page-17-0)  [устройства](#page-17-0)
- [Регулировка громкости](#page-17-0)
- [Переход в режим «Без звука»](#page-17-0)
- [Переключение между сетями](#page-17-0)

### **[Основные сведения об](#page-19-0)  [устройстве](#page-19-0)**

- [Значки состояния](#page-19-0)
- [Сенсорный экран](#page-20-0)
- [Управление жестами](#page-22-0)
- [Движения ладонью](#page-26-0)
- [Уведомления](#page-27-0)
- [Панель быстрых настроек](#page-27-0)
- [Главный экран](#page-28-0)
- [Экран блокировки](#page-30-0)
- [Работа с приложениями](#page-31-0)
- [Экран приложений](#page-32-0)
- [Справка](#page-33-0)
- [Ввод текста](#page-33-0)
- [Подключение к сети Wi-Fi](#page-35-0)
- [Настройка учетных записей](#page-36-0)
- [Передача файлов](#page-37-0)
- [Защита устройства](#page-38-0)
- [Обновление устройства](#page-40-0)

#### **[Связь](#page-41-0)**

- [Телефон](#page-41-0)
- [Контакты](#page-47-0)
- [Сообщения](#page-50-0)
- [E-mail](#page-52-0)
- [Google Mail](#page-53-0)
- [Google Talk](#page-55-0)
- [Google+](#page-56-0)
- [Чат](#page-56-0)
- [ChatON](#page-57-0)

### **[Интернет и сеть](#page-58-0)**

- [Интернет](#page-58-0)
- [Chrome](#page-59-0)
- [Bluetooth](#page-60-0)
- [Screen Mirroring](#page-61-0)
- [Samsung Link](#page-62-0)
- [Group Play](#page-63-0)
- [WatchON](#page-64-0)

### **[Мультимедиа](#page-66-0)**

- [Музыка](#page-66-0)
- [Камера](#page-67-0)
- [Галерея](#page-74-0)
- [Story Album](#page-77-0)
- [Видео](#page-79-0)
- [YouTube](#page-80-0)
- [FM-радио](#page-81-0)

### **[Магазины приложений и](#page-83-0)  [мультимедиа](#page-83-0)**

- [Play Маркет](#page-83-0)
- [Samsung Hub](#page-84-0)
- [Samsung Apps](#page-84-0)
- [Play Музыка](#page-85-0)

### **[Служебные программы](#page-86-0)**

- [S Memo](#page-86-0)
- [S Planner](#page-88-0)
- [Dropbox](#page-90-0)
- [Облако](#page-91-0)
- [Часы](#page-92-0)
- [Калькулятор](#page-94-0)
- [S Translator](#page-94-0)
- [Диктофон](#page-95-0)
- [S Voice](#page-96-0)
- [Google](#page-97-0)
- [Голосовой поиск](#page-98-0)
- [Мои файлы](#page-98-0)
- [Загрузки](#page-99-0)
- [TripAdvisor](#page-99-0)

### **[Путешествия и поиск мест](#page-100-0)**

- [Карты](#page-100-0)
- [Адреса](#page-101-0)
- [Навигация](#page-102-0)

### **[Настройки](#page-103-0)**

- [О меню настроек](#page-103-0)
- [Подключения](#page-103-0)
- [Мое устройство](#page-106-0)
- [Учетные записи](#page-120-0)
- [Опции](#page-120-0)

### **[Устранение неполадок](#page-124-0)**

# <span id="page-6-0"></span>**Начало работы**

# **Внешний вид устройства**

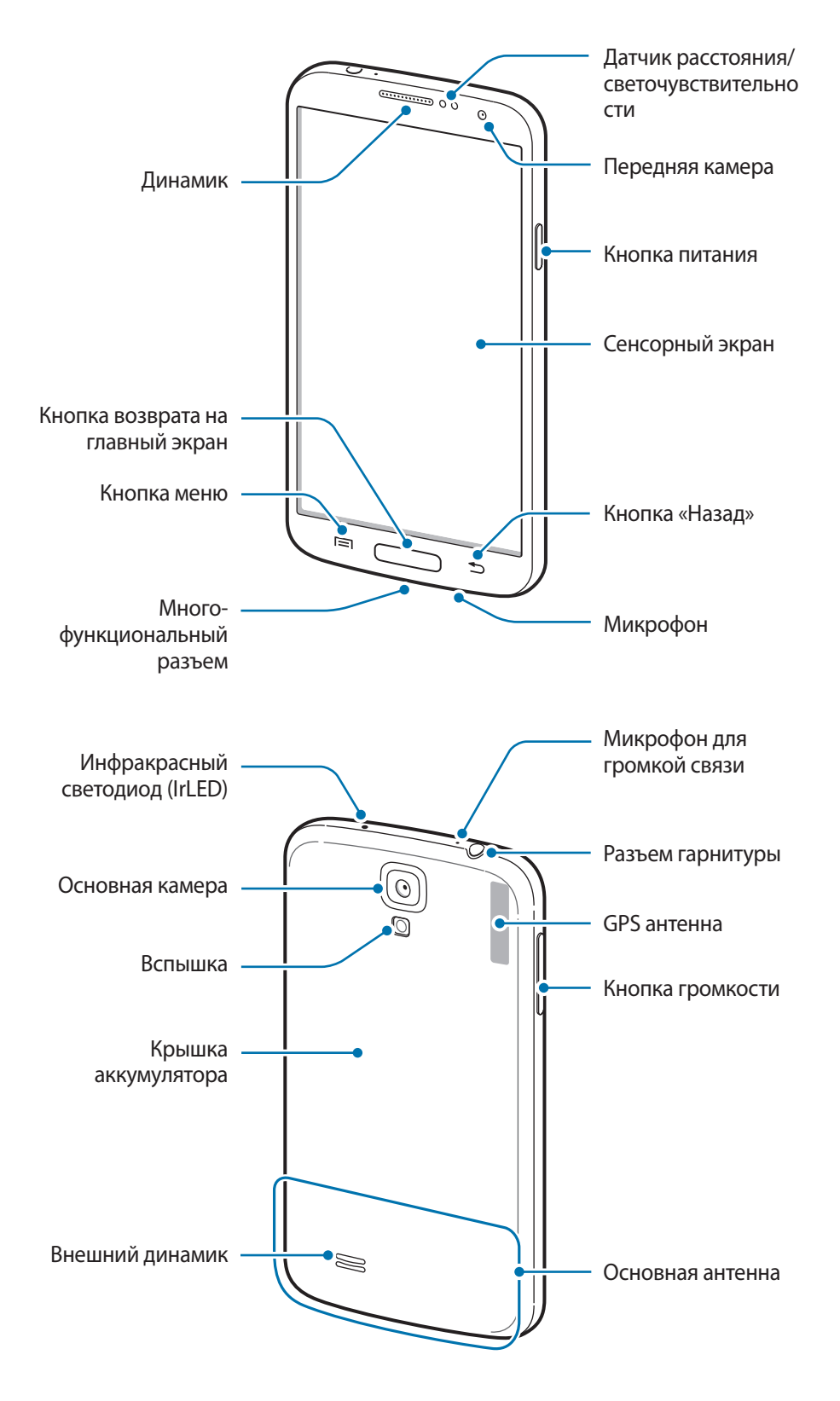

<span id="page-7-0"></span>Микрофон в верхней части устройства активен только при использовании громкой связи или съемке видео.

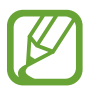

- Не закрывайте внутреннюю антенну устройства руками или какими-либо предметами. Это может вызвать сбои в ее работе или утечку энергии в аккумуляторе.
- Не рекомендуется использовать защитную пленку. Это может вызвать сбои в работе датчиков.
- Не допускайте попадания жидкости на сенсорный экран. Повышенная влажность и попадание жидкости могут стать причиной неправильной работы сенсорного экрана.

# **Кнопки**

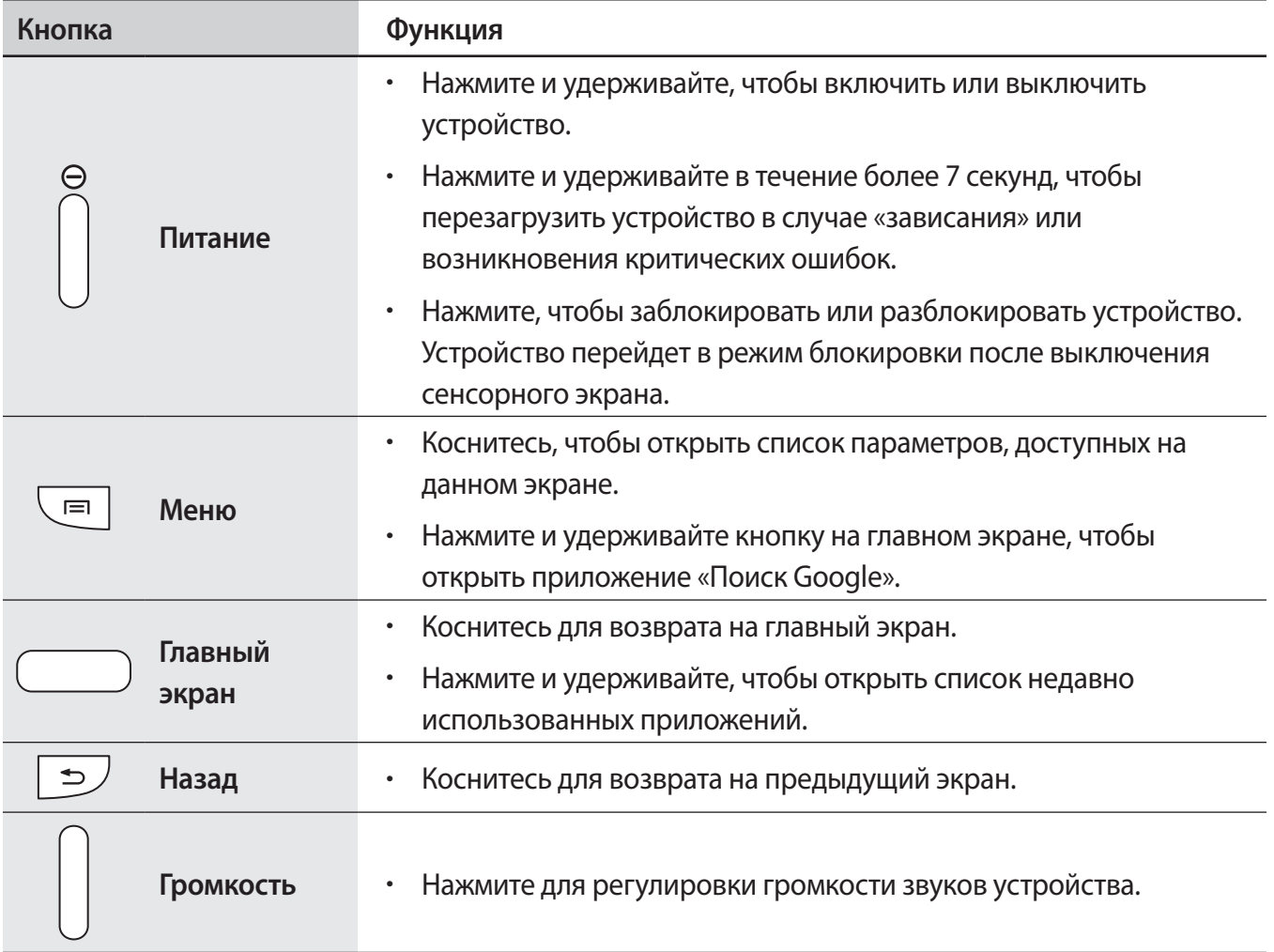

## <span id="page-8-0"></span>**Комплект поставки**

В комплект поставки входят следующие компоненты:

- Устройство
- Аккумулятор
- Краткое руководство

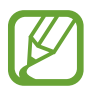

- Комплект поставки и набор доступных аксессуаров могут различаться в разных регионах и определяются поставщиком услуг.
- Поставляемые аксессуары предназначены исключительно для данного устройства и могут быть несовместимы с другими устройствами.
- Внешний вид изделий и технические характеристики могут быть изменены без предварительного уведомления.
- Дополнительные аксессуары можно приобрести у местных дилеров компании Samsung. Перед покупкой убедитесь, что они совместимы с вашим устройством.
- Аксессуары других производителей могут быть несовместимы с данным устройством.
- Применяйте только аксессуары, рекомендованные компанией Samsung. Гарантия не распространяется на сбои в работе устройства, вызванные нерекомендованными аксессуарами.
- Доступность любых аксессуаров целиком и полностью зависит от производителя. Дополнительные сведения о доступных аксессуарах см. на веб-сайте Samsung.

# <span id="page-9-0"></span>**Установка SIM- или USIM-карты и аккумулятора**

Вставьте SIM- или USIM-карту, полученную у оператора мобильной связи, и прилагаемый аккумулятор.

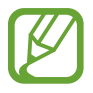

С устройством работают только карты стандарта microSIM.

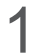

Снимите крышку аккумулятора.

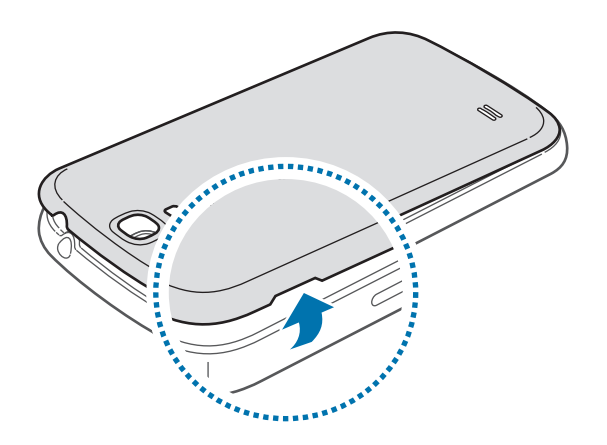

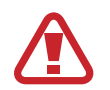

Соблюдайте осторожность, чтобы не поранить пальцы при снятии крышки аккумулятора.

Не изгибайте и не перекручивайте крышку аккумулятора. Это может повредить ее.

 $2$  Вставьте SIM- или USIM-карту в устройство золотистыми контактами вниз.

Вставьте основную SIM- или USIM-карту в разъем SIM 1 ( **1** ), а второстепенную — в разъем SIM  $2$  (2).

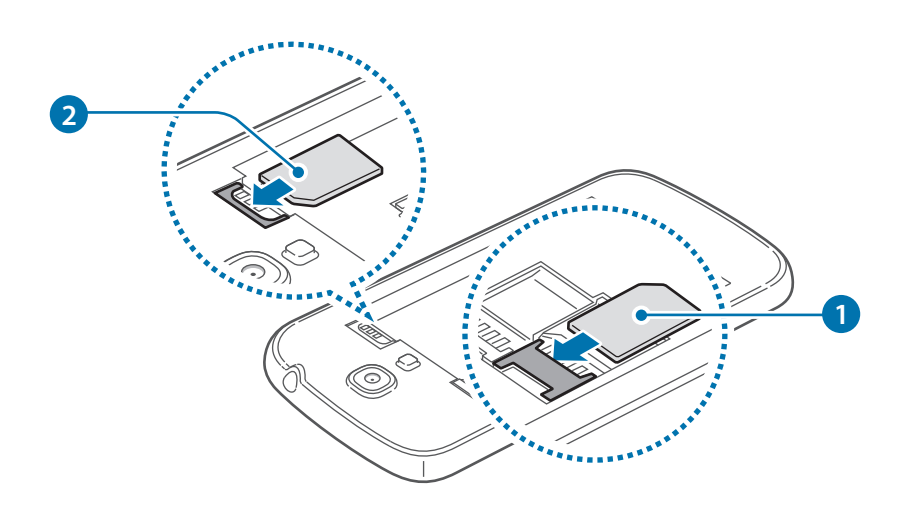

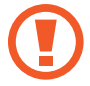

- Не удаляйте защитную ленту, закрывающую антенну, это может привести к повреждению антенны.
- Не вставляйте карту памяти в разъем для SIM-карты. Если карта памяти была по ошибке вставлена в разъем для SIM-карты, то для ее извлечения обратитесь в сервисный центр Samsung.
- Не теряйте и не позволяйте другим использовать вашу SIM- или USIM-карту. Компания Samsung не несет ответственности за повреждения или неудобства, вызванные утерянными или украденными SIM- или USIM-картами.
- 3 Установите аккумулятор.

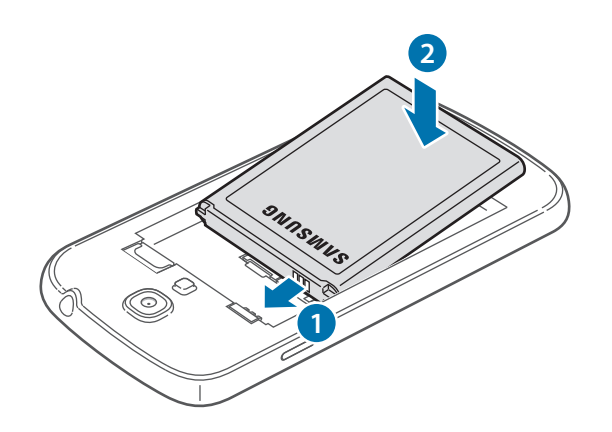

4 Установите крышку аккумулятора на место.

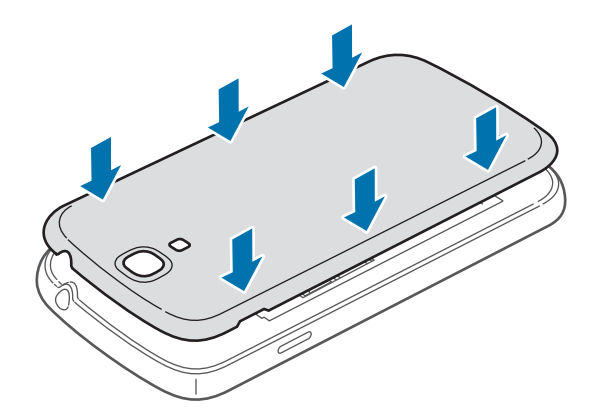

### **Извлечение SIM- или USIM-карты и аккумулятора**

- Снимите крышку аккумулятора.
- Извлеките аккумулятор.

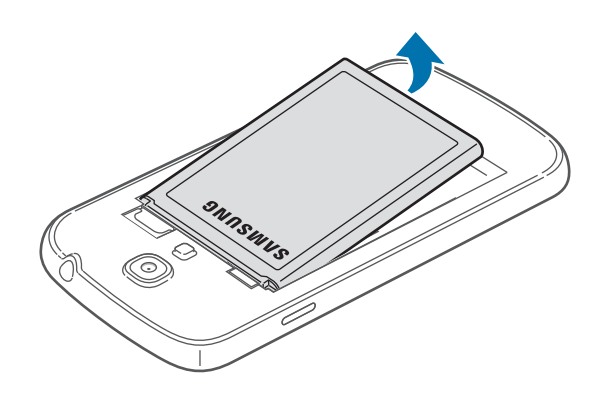

Извлеките SIM- или USIM-карту.

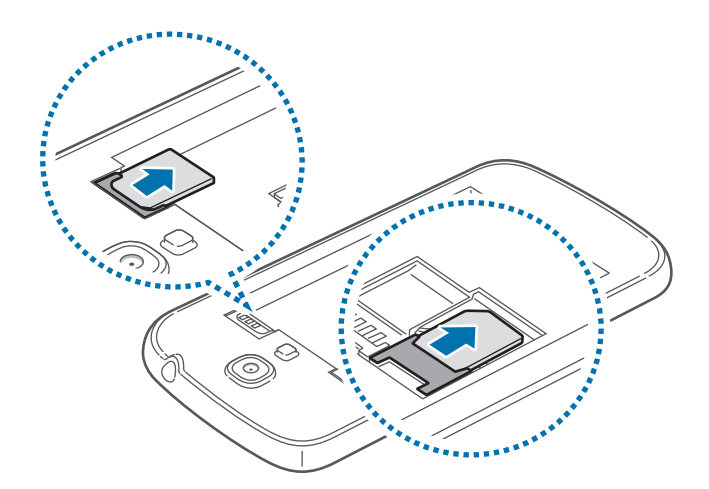

# <span id="page-12-0"></span>**Зарядка аккумулятора**

Перед первым использованием устройства необходимо зарядить аккумулятор с помощью зарядного устройства. Кроме того, для зарядки аккумулятора можно подключить устройство к компьютеру с помощью кабеля USB.

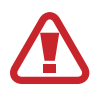

Используйте только аккумуляторы, зарядные устройства и кабели, одобренные компанией Samsung. Использование несовместимых зарядных устройств и кабелей может привести к взрыву аккумулятора или повреждению устройства.

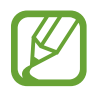

При низком уровне заряда аккумулятора подается предупредительный звуковой сигнал и появляется сообщение о его разрядке.

При полной разрядке аккумулятора включить устройство невозможно, даже если поставить его на зарядку. Следует подождать несколько минут, пока аккумулятор немного зарядится.

### **Зарядка с помощью зарядного устройства**

Подключите кабель USB одним концом к USB-адаптеру питания, а другим — к многофункциональному разъему.

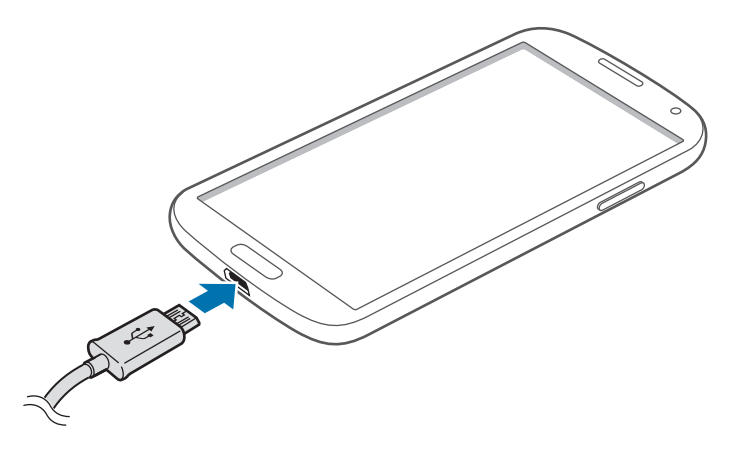

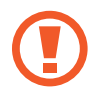

Неправильное подключение зарядного устройства может привести к серьезному повреждению вашего устройства. Гарантия не распространяется на любые повреждения, возникшие в результате неправильного использования устройства и аксессуаров.

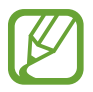

- Во время зарядки аккумулятора можно пользоваться устройством, но это замедляет процесс зарядки.
- Если устройство получает нестабильное питание во время зарядки, сенсорный экран может не реагировать на касания. В этом случае отключите зарядное устройство от вашего устройства.
- Во время зарядки устройство может нагреваться. Это нормальное явление, не влияющее на производительность и срок службы устройства. Если аккумулятор нагреется больше обычного, зарядное устройство может прекратить свою работу.
- При нарушении нормальной работы вашего устройства или зарядного устройства обратитесь в сервисный центр Samsung.

По окончании зарядки отключите ваше устройство от зарядного устройства. Сначала отключите зарядное устройство от вашего устройства, затем от розетки.

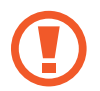

Перед извлечением аккумулятора необходимо отсоединить зарядное устройство. В противном случае устройство может быть повреждено.

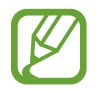

В целях экономии электроэнергии отключайте зарядное устройство, если оно не используется. Зарядное устройство не оснащено выключателем питания, поэтому его нужно отключать, чтобы прервать процесс зарядки и сэкономить электроэнергию. При использовании зарядное устройство должно плотно прилегать к розетке.

#### **Проверка состояния аккумулятора**

При зарядке выключенного устройства состояние зарядки аккумулятора можно определить по следующим значкам:

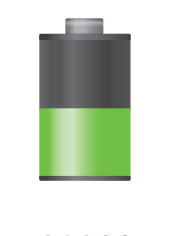

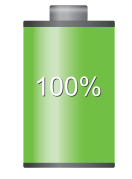

Выполняется зарядка Аккумулятор полностью заряжен

### <span id="page-14-0"></span>**Снижение потребления электроэнергии**

Ниже перечислено несколько рекомендаций по экономии заряда аккумулятора. Воспользовавшись этими рекомендациями и отключив функции, работающие в фоновом режиме, можно продлить время работы устройства между зарядками:

- Если устройство не используется, переведите его в спящий режим, нажав кнопку питания.
- Закройте ненужные приложения с помощью диспетчера задач.
- Отключите связь Bluetooth.
- Отключите функцию Wi-Fi.
- Отключите автосинхронизацию приложений.
- Уменьшите время работы подсветки.
- Уменьшите яркость экрана.

### **Установка карты памяти**

Устройство поддерживает карты памяти максимальной емкостью 64 ГБ. Совместимость карт памяти с устройством зависит от типа карты и ее изготовителя.

- Некоторые карты памяти могут быть несовместимы с вашим устройством. Использование несовместимой карты памяти может повредить устройство, саму карту или данные, хранящиеся на ней.
	- Вставляйте карту памяти правильной стороной вверх.
- 
- Устройство поддерживает карты памяти с файловой системой FAT и exFAT. Если вставить карту памяти с файловой системой, отличной от FAT, появится запрос на форматирование карты.
- При частом удалении и записи данных срок службы карт памяти сокращается.
- После установки карты памяти в устройство ее корневая директория отобразится в папке **SD memory card**, находящейся под встроенной памятью.
- 1 Снимите крышку аккумулятора и сам аккумулятор.
- 2 Вставьте карту памяти в устройство золотистыми контактами вниз.
- $3$  Нажмите на карту, чтобы зафиксировать ее в разъеме.

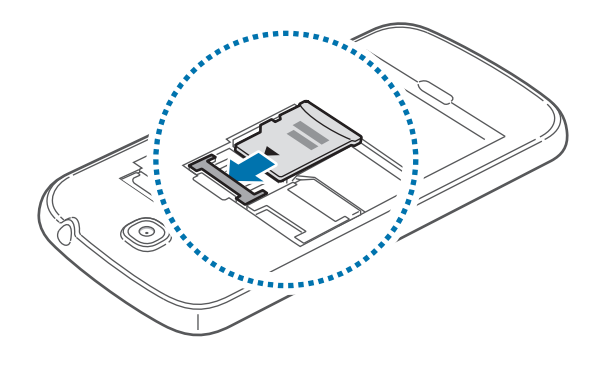

4 Установите аккумулятор и его крышку на место.

#### **Извлечение карты памяти**

Во избежание потери данных отключите карту памяти перед ее извлечением. На главном экране выберите пункт **Меню** → **Настройки** → **Опции** → **Память** → **Отключить карту памяти**.

1 Снимите крышку аккумулятора и сам аккумулятор.

2 Извлеките карту памяти.

Чтобы извлечь карту памяти, нажмите на карту памяти пальцем, чтобы она вышла из разъема, как показано на рисунке ниже.

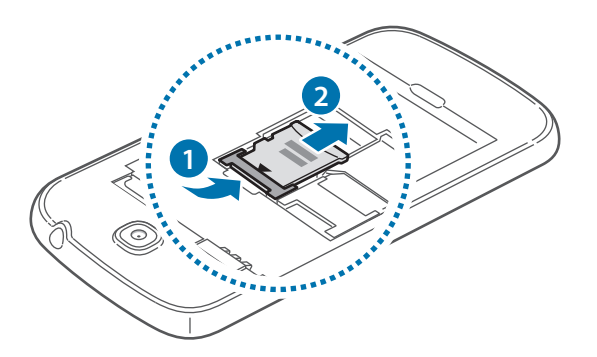

 $\beta$  Установите аккумулятор и его крышку на место.

<span id="page-16-0"></span>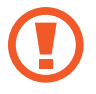

Не извлекайте карту памяти во время передачи и получения данных. Это может привести к повреждению или утере данных, а также вызвать повреждения устройства или карты памяти. Компания Samsung не несет ответственности за любые утери, вызванные использованием поврежденных карт памяти, включая утерю данных.

### **Форматирование карты памяти**

После форматирования на ПК карты памяти могут неправильно работать при установке в устройство. Форматируйте карты памяти только с помощью устройства.

На главном экране выберите пункт **Меню** → **Настройки** → **Опции** → **Память** → **Формат. карту памяти SD** → **Формат. карту памяти SD** → **Удалить все**.

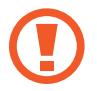

Перед форматированием карты памяти рекомендуется создать резервную копию всех важных данных, хранящихся в памяти устройства. Гарантия производителя не распространяется на потерю данных, вызванную действиями пользователя.

### **Включение и выключение устройства**

При первом включении устройства следуйте инструкциям на экране для настройки устройства. Чтобы включить устройство, нажмите и удерживайте кнопку питания в течение нескольких секунд.

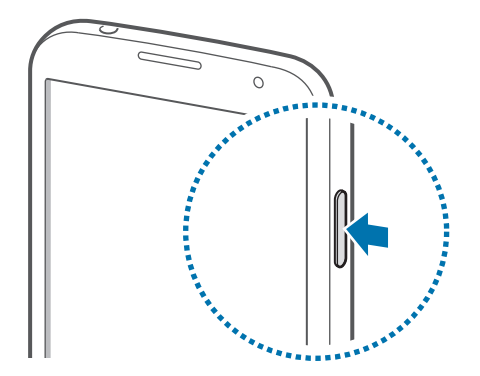

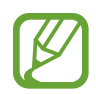

- В публичных местах следуйте требованиям предупреждающих табличек и указаниям персонала, когда использование беспроводных устройств запрещено, например в самолете или в больнице.
	- Чтобы использовать только функции устройства, не требующие подключения к беспроводной сети, нажмите и удерживайте кнопку питания, затем выберите пункт **Автономный режим**.

Для выключения устройства нажмите и удерживайте кнопку питания, затем выберите пункт **Выключение**.

# <span id="page-17-0"></span>**Правильное обращение с устройством**

Не закрывайте внутреннюю антенну устройства руками или какими-либо предметами. Это может вызвать сбои в ее работе или утечку энергии в аккумуляторе.

# **Блокировка или разблокировка устройства**

Если устройство не используется, заблокируйте его, чтобы предотвратить случайные нажатия клавиш. Чтобы выключить сенсорный экран и перевести устройство в режим блокировки, нажмите кнопку питания. Если устройство не используется в течение определенного периода времени, оно автоматически блокируется.

Чтобы разблокировать устройство, нажмите кнопку питания или кнопку возврата на главный экран, затем проведите пальцем по соответствующему фрагменту в нижней части экрана блокировки в любом направлении.

## **Регулировка громкости**

Нажимайте кнопку громкости вверх или вниз для регулировки громкости мелодий вызова, музыки или видеозаписей.

## **Переход в режим «Без звука»**

Ниже перечислены способы изменения масштаба:

- Нажмите и удерживайте кнопку громкости вниз до тех пор, пока устройство не перейдет в режим «Без звука».
- Нажмите и удерживайте кнопку питания, затем выберите пункт **Выключить звук** или **Вибрация**.
- Откройте панель уведомлений вверху экрана и выберите пункт **Звук** или **Вибрация**.

### **Переключение между сетями**

При установке двух карт SIM или USIM вы можете пользоваться двумя тарифными планами в рамках одной сети без необходимости носить с собой два мобильных устройства. Активируйте две карты и переключайтесь с одной из них на другую, совершая вызов или отправляя сообщения.

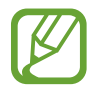

Устройство использует технологию Dual Standby для двух разных сетей. Вы не можете осуществлять вызовы или отвечать на звонки, одновременно используя обе карты.

### **Активация карты SIM или USIM**

На главном экране выберите пункт Меню → Настройки → Мое устройство → Диспетчер SIM**карт**. Переместите один или оба переключателя SIM- или USIM-карт вправо.

### **Изменение имени и значка карты SIM или USIM**

На главном экране выберите пункт **Меню → Настройки → Мое устройство → Диспетчер SIM-карт**. Выберите SIM- или USIM-карту, коснитесь ее имени, а затем выберите пункт **Зарегистрировать имя** или **Выберите значок**. Задайте имя и значок для каждой карты.

### **Переключение между сетями**

В случае, когда активированы две карты SIM или USIM, на панели уведомлений видны значки выбора сети. Откройте панель уведомлений и выберите сеть.

# <span id="page-19-0"></span>**Основные сведения об устройстве**

# **Значки состояния**

Значки в верхней части экрана отображают текущее состояние устройства. Значки, указанные в таблице ниже, встречаются чаще всего.

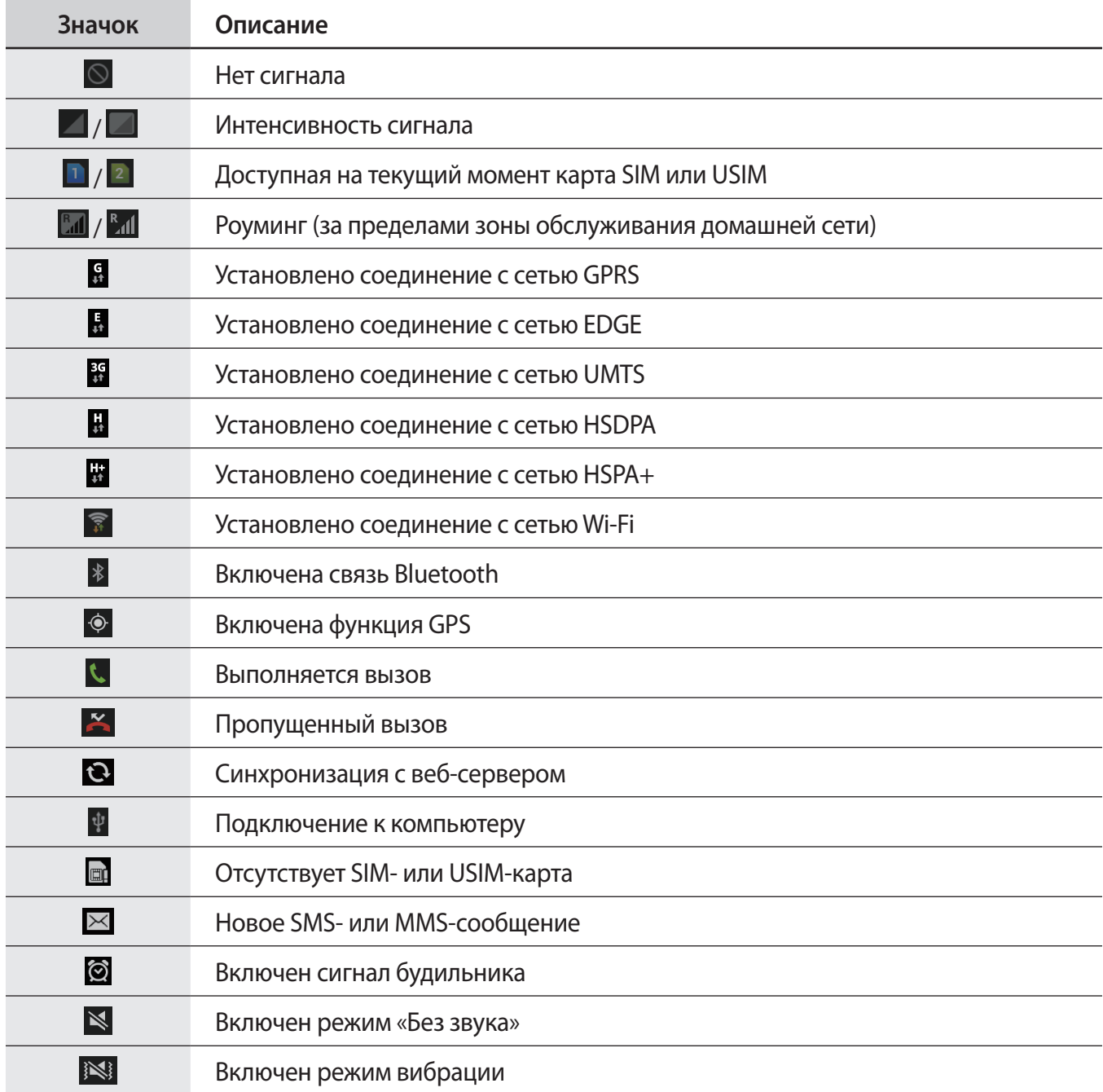

<span id="page-20-0"></span>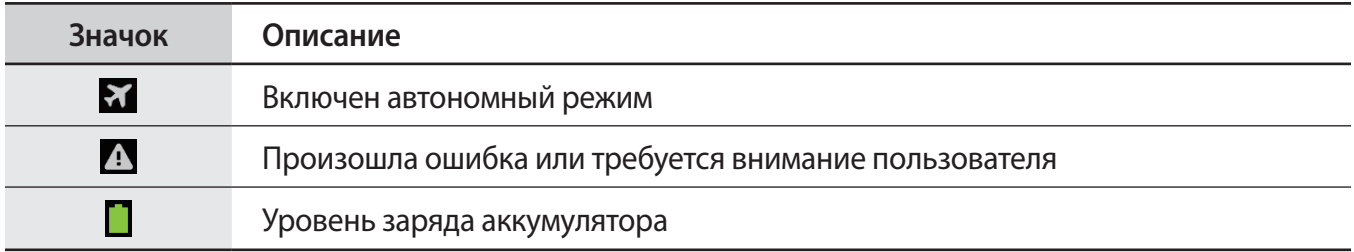

# **Сенсорный экран**

Для работы с сенсорным экраном используйте только пальцы.

- Следите за тем, чтобы сенсорный экран не соприкасался с электронными устройствами. Возникающие при этом электростатические разряды могут привести к неправильной работе сенсорного экрана или выходу его из строя.
	- Не допускайте попадания жидкости на сенсорный экран. Повышенная влажность и попадание жидкости могут стать причиной неправильной работы сенсорного экрана.
	- Во избежание повреждений сенсорного экрана не касайтесь его острыми предметами и не нажимайте на него слишком сильно пальцами.
	- Если сенсорный экран остается в режиме ожидания в течение длительного времени, на нем могут появляться шлейфы от изображения (эффект выгорания экрана) и артефакты. Выключайте сенсорный экран, если не планируете пользоваться устройством в ближайшее время.

### **Жесты пальцев**

#### **Касание**

Коснитесь экрана пальцем, чтобы открыть приложение, выбрать пункт меню, нажать наэкранную клавишу или ввести символ с помощью наэкранной клавиатуры.

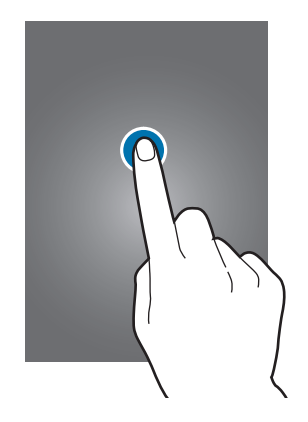

#### **Перетаскивание**

Коснитесь и удерживайте значок, эскиз или миниатюру, затем перетащите элемент в нужное место.

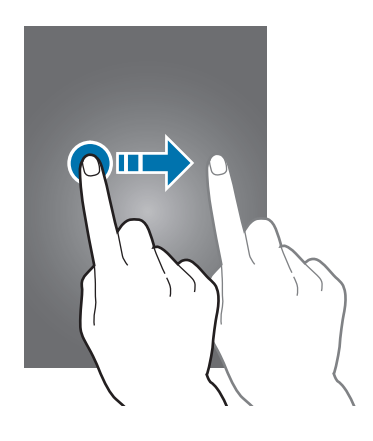

#### **Двойное касание**

Дважды коснитесь веб-страницы, карты или изображения, чтобы увеличить масштаб фрагмента. Чтобы вернуться к исходному масштабу, снова дважды коснитесь экрана.

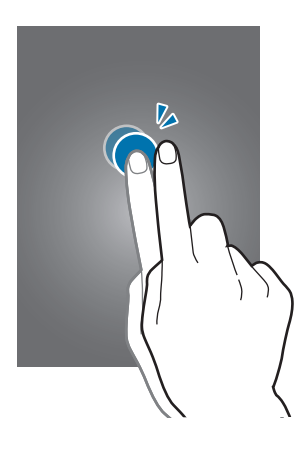

#### <span id="page-22-0"></span>**Прокрутка**

Прокрутите пальцем изображение на главном экране или экране приложений влево или вправо, чтобы перейти на другую панель. Прокрутите пальцем изображение вверх или вниз, чтобы переместиться по веб-странице или списку, например контактов.

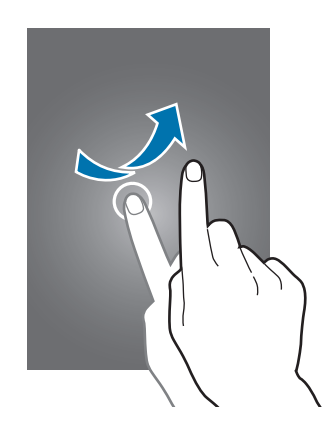

#### **Масштабирование**

Раздвиньте пальцы на экране веб-страницы, карты или изображения, чтобы увеличить масштаб фрагмента. Сведите их, чтобы уменьшить масштаб.

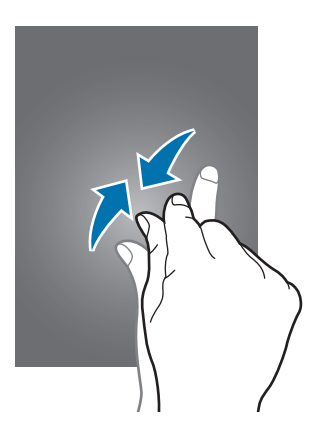

# **Управление жестами**

Устройством можно управлять с помощью простых жестов.

Перед использованием управления жестами убедитесь, что соответствующая функция включена. На главном экране выберите пункт **Меню → Настройки → Мое устройство → Движения и жесты** → **Движения** и переместите переключатель **Движения** вправо.

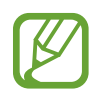

Случайная встряска или касание устройства могут вызвать нежелательный ввод данных или выполнение команды. Выполняйте движения правильно.

### **Поворот экрана**

Многие приложения поддерживают как альбомную, так и книжную ориентацию интерфейса. Повернув устройство, вы можете растянуть интерфейс приложения по ширине экрана.

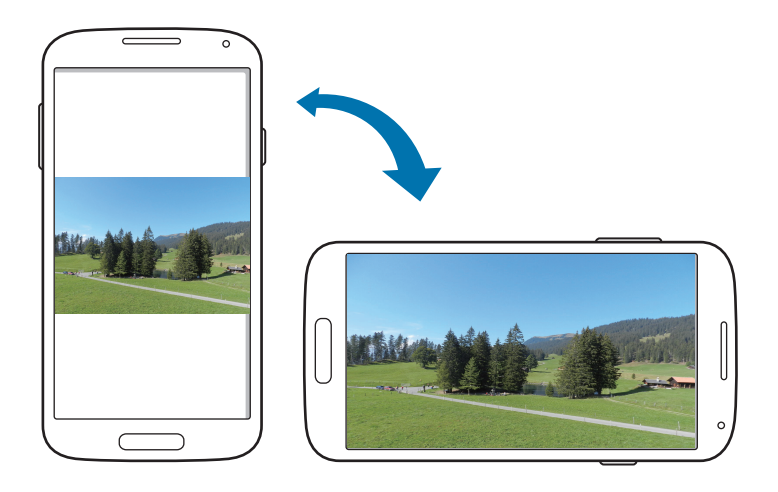

Чтобы отключить автоматическое изменение ориентации, откройте панель уведомлений и снимите флажок **Поворот экрана**.

Некоторые приложения не поддерживают функцию автоматического поворота.

В некоторых приложениях открывается другой экран в зависимости от положения устройства. При повороте устройства вместо обычного калькулятора открывается инженерный калькулятор.

### **Подъем**

При подъеме устройства, после того как в течение некоторого времени оно не использовалось или его экран был отключен, оно вибрирует, если имеются пропущенные вызовы или новые сообщения.

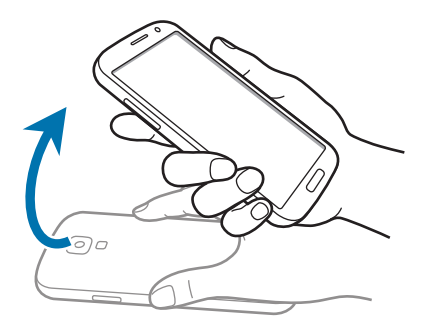

### **Поднесение к уху**

При просмотре сообщения, а также сведений о вызове или контакте поднимите устройство и поднесите его к уху, чтобы выполнить вызов.

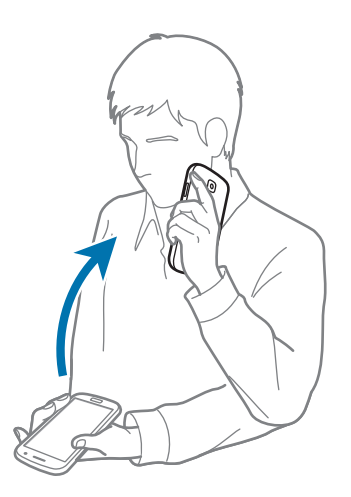

### **Смещение для перемещения**

Коснитесь элемента и удерживайте его, а затем переместите устройство влево или вправо, чтобы переместить элемент на другую страницу главного экрана или экрана приложений.

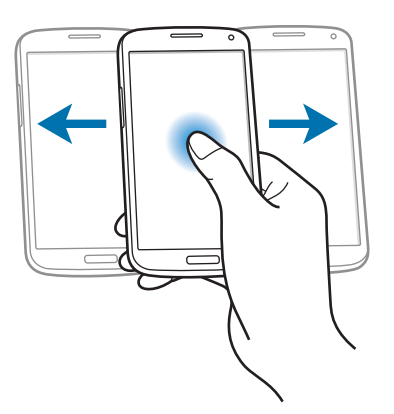

### **Смещение для просмотра**

При увеличенном масштабе изображения коснитесь точки на экране и удерживайте ее, а затем переместите устройство в любом направлении для просмотра изображения.

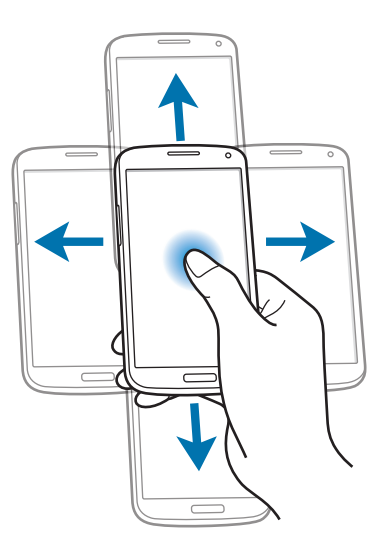

### **Переворот**

Переверните устройство, чтобы отключить звук мелодии, приостановить воспроизведение мультимедиа или отключить звук FM-радио (при использовании внешнего динамика).

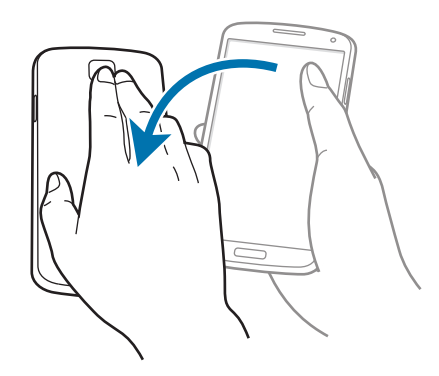

### <span id="page-26-0"></span>**Наклон**

Прикоснитесь к двум точкам на экране и удерживайте их, а затем наклоняйте устройство вперед и назад для изменения масштаба.

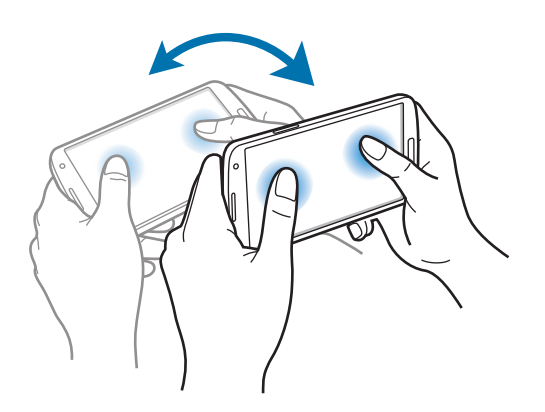

# **Движения ладонью**

Управлять устройством можно с помощью касаний экрана ладонью.

Перед использованием управления жестами ладони убедитесь, что соответствующая функция включена. На главном экране выберите пункт **Меню** → **Настройки** → **Мое устройство** → **Движения и жесты** → **Управление ладонью** и переместите переключатель **Управление ладонью** вправо.

### **Накрытие**

Накройте экран ладонью, чтобы приостановить воспроизведение мультимедиа.

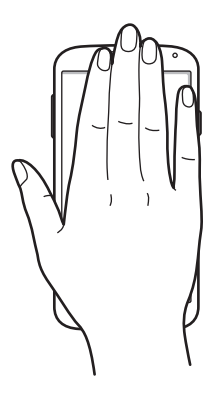

# <span id="page-27-0"></span>**Уведомления**

В строке состояния вверху экрана появляются значки уведомлений о пропущенных вызовах, новых сообщениях, наступивших событиях календаря, состоянии устройства и многом другом. Перетащите строку состояния с верхней части экрана вниз, чтобы открыть панель уведомлений. Прокрутите список, чтобы посмотреть дополнительные уведомления. Чтобы закрыть панель уведомлений, перетащите полоску из нижней части экрана вверх.

# **Панель быстрых настроек**

На панели быстрых настроек можно просмотреть текущие настройки устройства. Перетащите вниз строку состояния, коснитесь значка  $\boxplus$ , чтобы открыть панель быстрых настроек, и воспользуйтесь следующими параметрами:

- **Wi-Fi**: включение или выключение функции Wi-Fi.
- **GPS**: включение или выключение функции GPS.
- **Звук**: включение или выключение режима «Без звука». В режиме «Без звука» можно выключить все звуки устройства или перевести его в режим вибрации.
- **Поворот экрана**: разрешение или запрет на автоматическое изменение ориентации интерфейса при повороте устройства.
- **Bluetooth**: включение или выключение связи Bluetooth.
- **Мобильн. данные**: включение и выключение функции передачи данных.
- **Режим блокиров.**: включение или выключение режима блокировки. В режиме блокировки уведомления на устройстве будут заблокированы. Чтобы выбрать уведомления, которые будут блокироваться, выберите пункт **Настройки** → **Мое устройство** → **Режим блокировки**.
- **Энергосбереж.**: включение или выключение режима энергосбережения.
- **Screen Mirroring**: включение или выключение функции Screen Mirroring.
- **Доступ к Wi-Fi**: включение или выключение функции модема Wi-Fi.
- **Режим вождения**: включение или выключение режима «Вождение».
- **Интеллект. ожид.**: включение или выключение функции интеллектуального ожидания.
- <span id="page-28-0"></span>• **Синхр.**: включение или выключение автоматической синхронизации приложений.
- **Автономн. режим: переход в автономный режим или выход из него.**

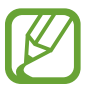

Доступные параметры могут различаться в зависимости от региона или поставщика услуг.

Чтобы изменить порядок расположения параметров на панели быстрых настроек, откройте ее, коснитесь значка , затем коснитесь нужного элемента и перетащите его в другое место.

# **Главный экран**

Главный экран — это отправная точка для доступа ко всем функциям устройства. На нем располагаются значки состояния, виджеты, горячие клавиши для приложений и многое другое.

Главный экран может состоять из нескольких панелей. Чтобы просмотреть другие панели, прокрутите изображение влево или вправо.

### **Управление элементами**

#### **Добавление значка приложения**

На главном экране выберите пункт **Меню**, коснитесь значка приложения и, удерживая его, перетащите на эскиз панели.

#### **Добавление элемента**

Можно настроить главный экран, добавив на него виджеты, папки или панели.

Коснитесь и удерживайте пустую область на главном экране, затем выберите одну из следующих категорий:

- **Приложения и виджеты**: добавление виджетов или приложений на главный экран.
- **Папка**: создание новой папки.
- **Страница**: добавление новой панели на главный экран.

#### **Перемещение элемента**

Коснитесь и удерживайте элемент, затем перетащите его в нужное место на экране. Чтобы перетащить элемент на другую панель, подведите его к краю экрана.

#### **Удаление элемента**

Коснитесь элемента и удерживайте его, затем перетащите его в корзину вверху главного экрана. Когда корзина станет красной, отпустите элемент.

### **Изменение порядка расположения панелей**

#### **Добавление новой панели**

Нажмите кнопку  $\equiv$  → Изменить страницу  $\rightarrow$   $\equiv$  .

#### **Перемещение панели**

Нажмите кнопку  $\equiv$   $\rightarrow$  Изменить страницу, затем коснитесь эскиза панели и, удерживая его, перетащите в нужное место.

#### **Удаление панели**

Нажмите кнопку **I = → Изменить страницу**, затем коснитесь эскиза панели и, удерживая его, перетащите в корзину вверху экрана.

### **Установка обоев**

В качестве обоев главного экрана можно установить изображение или снимок, хранящийся в памяти устройства.

На главном экране нажмите кнопку **| = 1 → Установить обои → Главный экран**, а затем выберите одну из возможностей:

- **Галерея**: переход к снимкам, выполненным с помощью устройства, или изображениям, загруженным из Интернета.
- **Живые обои**: переход к анимированным изображениям.
- **Обои**: переход к стандартным изображениям обоев.

После этого выберите нужное изображение и пункт **Установить обои**. Также можно выбрать изображение, изменить его размер с помощью рамки и выбрать пункт **Готово**.

### <span id="page-30-0"></span>**Виджеты**

Виджеты — это мини-приложения, позволяющие выполнять определенные действия или выводить нужную информацию на главный экран. Для использования виджетов добавьте их с панели виджетов на главный экран.

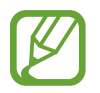

- Некоторые виджеты подключены к веб-службам. Использование такого виджета может повлечь дополнительные расходы.
- Набор доступных виджетов зависит от региона или поставщика услуг.

#### **Добавление виджетов на главный экран**

На главном экране выберите пункт **Меню → Виджеты**. Прокрутите изображение панели виджетов влево или вправо, коснитесь нужного виджета и удерживайте его, чтобы добавить на главный экран.

#### **Виджет «Ссылка на параметры»**

На главном экране выберите пункт **Меню** → **Виджеты**, а затем коснитесь виджета **Ссылка на параметры** и удерживайте его, чтобы открыть список доступных параметров. Выберите параметр добавления виджета на главный экран в виде ярлыка.

# **Экран блокировки**

Экран блокировки предотвращает нежелательные срабатывания устройства, когда оно не используется, и позволяет размещать виджеты для удобства доступа.

### **Добавление виджетов**

Чтобы воспользоваться виджетами на экране блокировки, на экране приложений выберите пункт **Настройки** → **Мое устройство** → **Экран блокировки** и установите флажок рядом с пунктом **Несколько виджетов**.

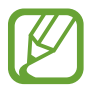

В простом режиме или при включенных функциях безопасности воспользоваться виджетами на экране блокировки невозможно.

<span id="page-31-0"></span>Перетащите панель виджетов вниз, чтобы развернуть ее. Прокрутите вправо до последней страницы, коснитесь значка  $\frac{1}{2}$  и выберите виджет, который требуется добавить на экран блокировки.

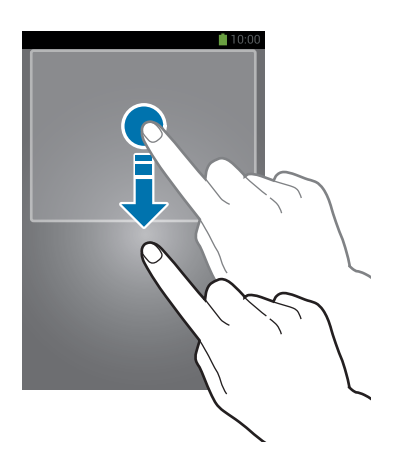

### **Изменение порядка расположения панелей**

#### **Перемещение панели**

Перетащите панель виджетов вниз, прокрутите влево или вправо, затем коснитесь эскиза панели и, удерживая его, перетащите в нужное место.

#### **Удаление панели**

Перетащите панель виджетов вниз, прокрутите влево или вправо, затем коснитесь эскиза панели и, удерживая его, перетащите в корзину вверху экрана.

# **Работа с приложениями**

Устройство позволяет работать с широким ассортиментом приложений, от мультимедийных до сетевых.

### **Запуск приложения**

Чтобы запустить приложение, коснитесь его значка на главном экране или экране приложений.

#### <span id="page-32-0"></span>**Запуск недавно использованных приложений**

Нажмите и удерживайте кнопку возврата на главный экран, чтобы открыть список недавно использованных приложений.

Коснитесь значка приложения для запуска.

#### **Закрытие приложения**

Рекомендуется закрывать неиспользуемые приложения, чтобы сэкономить заряд аккумулятора и поддержать стабильную производительность устройства.

Нажмите и удерживайте кнопку возврата на главный экран, коснитесь значка  $\heartsuit$  и выберите пункт **Стоп** рядом с приложением, которое требуется закрыть. Чтобы закрыть все активные приложения, выберите пункт **Зав.все**. Можно также нажать кнопку возврата на главный экран и, удерживая ее, коснуться значка $\mathbf{R}$ 

# **Экран приложений**

На экране приложений показаны значки всех приложений, включая недавно установленные.

На главном экране выберите пункт **Меню**, чтобы открыть экран приложений.

Чтобы просмотреть другие панели, прокрутите изображение влево или вправо.

#### **Изменение порядка расположения приложений**

Нажмите кнопку **I → Изменить**, затем коснитесь и удерживайте приложение и перетащите его в нужное место. Чтобы перетащить элемент на другую панель, подведите его к краю экрана.

### **Упорядочение приложений по папкам**

Для удобства доступа можно размещать похожие приложения в папках.

Нажмите кнопку **I → Изменить**, коснитесь значка приложения и, удерживая его, перетащите на пункт **Создать папку**. Введите название папки и выберите пункт **Да**. Перетащите нужные приложения в папку, затем выберите пункт **Сохран.**, чтобы сохранить порядок расположения элементов.

#### **Изменение порядка расположения панелей**

Сведите пальцы на экране, затем коснитесь и удерживайте эскиз панели и перетащите его в нужное место.

### <span id="page-33-0"></span>**Установка приложений**

Загружайте и устанавливайте приложения из магазинов приложений, например **Samsung Apps**.

### **Удаление приложений**

Нажмите кнопку **I = 7 Удалить**, а затем — приложение для удаления.

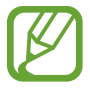

Предустановленные на устройство приложения удалить невозможно.

### **Обмен приложениями**

Можно обмениваться загруженными приложениями с другими пользователями по электронной почте, связи Bluetooth и другими способами.

Нажмите кнопку **I = 7** → **Предоставить доступ к приложению**, выберите приложения, затем пункт **Готово** и укажите способ обмена. Следующие действия зависят от выбранного способа обмена.

# **Справка**

Сведения в справке позволяют узнать о том, как пользоваться устройством и приложениями, а также настраивать важные параметры.

Выберите пункт **Справка** на экране приложений. Выберите категорию, чтобы просмотреть советы.

Чтобы отсортировать категории в алфавитном порядке, коснитесь значка  $\frac{1}{60}$ .

Чтобы выполнить поиск по ключевым словам, коснитесь значка Q.

# **Ввод текста**

Текст можно вводить с помощью клавиатуры Samsung или функции голосового ввода текста.

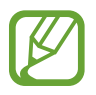

Для некоторых языков ввод текста не поддерживается. Для ввода текста необходимо изменить язык ввода на один из поддерживаемых языков.

### **Изменение типа клавиатуры**

Коснитесь любого текстового поля, откройте панель уведомлений, выберите пункт **Выбор метода ввода** и укажите нужный тип клавиатуры.

Основные сведения об устройстве

### **Клавиатура Samsung**

#### **Изменение размера клавиатуры**

Коснитесь значка **№ → Типы вертикал. клавиатуры**, затем выберите пункт **Клавиатура Qwerty** или **Клавиатура 3x4**.

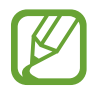

На каждой клавише клавиатуры 3x4 располагаются три или четыре символа. Чтобы ввести нужный символ, нажмите клавишу соответствующее количество раз.

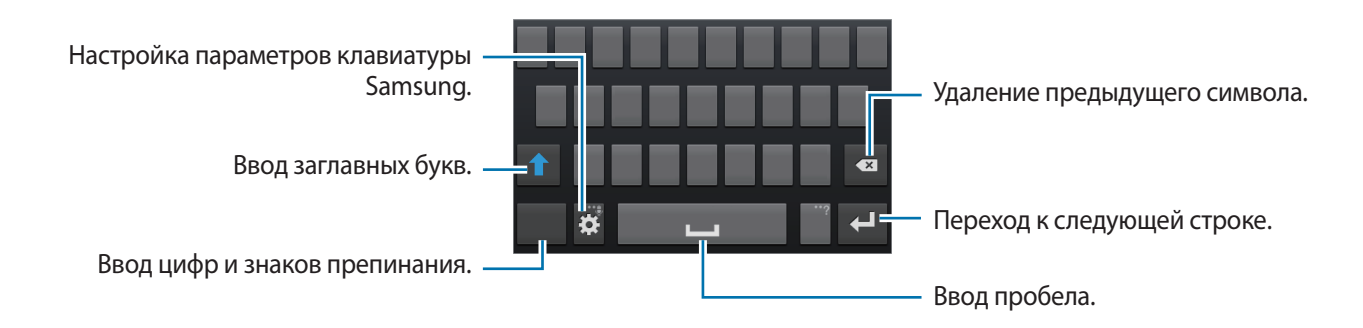

#### **Ввод заглавных букв**

Перед вводом символа коснитесь кнопки <sup>1</sup>. Чтобы все вводимые символы были заглавными, нажмите ее дважды.

#### **Изменение языка клавиатуры**

Добавьте языки для клавиатуры, затем проведите по клавише пробела влево или вправо, чтобы выбрать нужный.

### **Голосовой ввод текста**

Включите функцию голосового ввода текста, а затем говорите в микрофон. Устройство будет отображать произносимый текст.

Если произносимые слова не были распознаны устройством правильно, коснитесь подчеркнутого текста и выберите другое слово или словосочетание из раскрывающегося списка.

Для изменения языка или добавления языков голосового ввода коснитесь названия текущего языка.

### <span id="page-35-0"></span>**Копирование и вставка текста**

Коснитесь фрагмента текста и удерживайте его, перетащите значок **или в**, чтобы увеличить или уменьшить объем выбранного текста, затем выберите пункт **Копировать** для копирования или пункт **Вырезать**, чтобы вырезать выделенный текст. Выделенный текст будет вставлен в буфер обмена.

Чтобы вставить текст в поле ввода текста, коснитесь экрана и удерживайте палец или перо в нужной точке, а затем выберите пункт **Вставить**.

# **Подключение к сети Wi-Fi**

Чтобы просматривать веб-страницы или обмениваться медиафайлами с другими устройствами, необходимо подключиться к сети Wi-Fi. (стр. [104\)](#page-103-1)

### **Включение и выключение функции Wi-Fi**

Откройте панель уведомлений и выберите пункт **Wi-Fi**, чтобы включить или выключить функцию.

- Устройство использует негармонизированную частоту и предназначено для работы во всех европейских странах. Использование беспроводных локальных сетей в помещении разрешено во всех странах Европейского союза без какихлибо ограничений, использование беспроводных локальных сетей вне помещения запрещено.
	- Для экономии заряда аккумулятора рекомендуется отключать функцию Wi-Fi, если она не используется.

### **Подключение к сетям Wi-Fi**

На экране приложений выберите пункт **Настройки → Подключения → Wi-Fi** и переместите переключатель **Wi-Fi** вправо.

Выберите сеть Wi-Fi из списка обнаруженных сетей, введите пароль (при необходимости) и выберите пункт **Подключиться**. Сети, защищенные паролем, обозначены значком замочка. После подключения к сети Wi-Fi устройство будет подключаться к ней каждый раз, когда эта сеть будет доступна.

### **Добавление сетей Wi-Fi**

Если нужной сети в списке нет, выберите пункт **Добавить сеть Wi-Fi** внизу списка обнаруженных сетей. Введите имя сети в меню **SSID сети**, укажите тип защиты и введите пароль (если это не публичная сеть), затем выберите пункт **Подключиться**.
### **Удаление настроек подключения к сети Wi-Fi**

Настройки подключения к любой использовавшейся сети, включая текущую, можно удалить, чтобы устройство больше не подключалось к ней автоматически. Выберите сеть из списка сетей, затем выберите пункт **Забыть**.

## **Настройка учетных записей**

Для использования приложений Google, таких как **Play Маркет**, потребуется учетная запись Google, а для доступа к магазину **Samsung Apps** — учетная запись Samsung. Создайте учетные записи Google и Samsung, чтобы использовать максимум возможностей устройства.

### **Добавление учетных записей**

Откройте приложение Google без входа в систему и выполните инструкции по настройке учетной записи Google.

Чтобы создать учетную запись Google или войти в существующую, на экране приложений выберите пункт **Настройки** → **Учетные записи** → **Добавление учетной записи** → **Google**. После этого выберите пункт **Новый**, чтобы создать новую учетную запись, или пункт **Существующий**, затем следуйте инструкциям на экране для настройки учетной записи. На устройстве можно использовать более одной учетной записи Google.

Настройте учетную запись Samsung аналогичным образом.

### **Удаление учетных записей**

На экране приложений выберите пункт Настройки → Учетные записи, выберите имя учетной записи в меню **Учетные записи**, выберите учетную запись для удаления и выберите пункт **Уд-ть уч. зап**.

## **Передача файлов**

Можно перемещать аудио- и видеофайлы, изображения и другие виды файлов с устройства на компьютер и обратно.

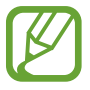

Некоторые приложения поддерживают следующие форматы файлов. Поддержка некоторых форматов файлов зависит от программного обеспечения устройства или операционной системы компьютера.

- Музыка: mp3, m4a, mp4, 3gp, 3ga, wma, ogg, oga, aac и flac
- Изображения: bmp, gif, jpg и png
- Видеозаписи:  $3qp$ , mp4, avi, wmv, flv и mkv.
- Документы: doc, docx, xls, xlsx, ppt, pptx, pdf и txt

#### **Подключение с помощью программы Samsung Kies**

Samsung Kies — это приложение для компьютера, которое позволяет управлять мультимедийными библиотеками, списками контактов и событиями календаря, а также синхронизировать их с устройствами Samsung. Последнюю версию программы Samsung Kies можно загрузить с веб-сайта Samsung.

1 Подключите устройство к компьютеру с помощью кабеля USB.

Программа Samsung Kies запустится автоматически. Если программа не запустится автоматически, дважды щелкните значок Samsung Kies на компьютере.

2 Выполните обмен файлами между устройством и компьютером.

Дополнительные сведения см. в справке программы Samsung Kies.

### **Подключение к проигрывателю Windows Media**

Убедитесь, что на компьютере установлен проигрыватель Windows Media.

1 Подключите устройство к компьютеру с помощью кабеля USB.

 $\sum$  Запустите проигрыватель Windows Media и синхронизируйте музыкальные файлы.

#### **Подключение в качестве устройства мультимедиа**

- 1 Подключите устройство к компьютеру с помощью кабеля USB.
- 2 Откройте панель уведомлений и выберите пункт **Подключено как мультимедийное устройство** → **Мультимед. устройство (MTP)**.

Если компьютер не поддерживает протокол MTP (Media Transfer Protocol) или на нем не установлен соответствующий драйвер, выберите пункт **Камера (PTP)**.

 $\beta$  Выполните обмен файлами между устройством и компьютером.

## **Защита устройства**

Функции защиты устройства можно использовать для предотвращения доступа посторонних лиц к вашим личным данным, хранящимся на устройстве. Для разблокировки устройства требуется код разблокировки.

### **Разблокировка с помощью распознавания лица**

На экране приложений выберите пункт **Настройки → Мое устройство → Экран блокировки** → **Блокировка экрана** → **Распознавание лица**.

Поместите лицо в кадр для съемки. Затем установите резервный PIN-код или рисунок для разблокировки экрана на случай, если его не удастся разблокировать с помощью распознавания лица.

#### **Разблокировка с помощью распознавания лица и голоса**

На экране приложений выберите пункт **Настройки** → **Мое устройство** → **Экран блокировки** → **Блокировка экрана** → **Лицо и голос**.

Поместите лицо в кадр для съемки, а затем установите голосовую команду. Затем установите резервный PIN-код или рисунок для разблокировки экрана на случай, если его не удастся разблокировать с помощью распознавания лица и голоса.

## **Создание рисунка**

На экране приложений выберите пункт **Настройки → Мое устройство → Экран блокировки** → **Блокировка экрана** → **Рисунок**.

Создайте рисунок, соединив линией четыре или более точек, затем повторите его для подтверждения. Установите резервный PIN-код для разблокировки экрана на случай, если вы забудете этот рисунок.

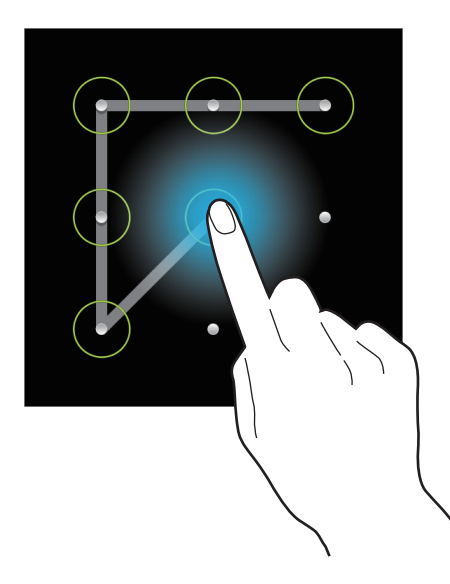

## **Установка PIN-кода**

На экране приложений выберите пункт **Настройки** → **Мое устройство** → **Экран блокировки** → **Блокировка экрана** → **PIN**.

Введите не менее четырех цифр, затем повторите код для подтверждения.

### **Установка пароля**

На экране приложений выберите пункт **Настройки → Мое устройство → Экран блокировки** → **Блокировка экрана** → **Пароль**.

Введите не менее четырех символов, включая цифры и буквы, затем повторите пароль для подтверждения.

## **Разблокировка устройства**

Включите экран, нажав кнопку питания или возврата на главный экран, затем введите код разблокировки.

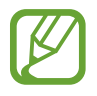

Если вы забыли код разблокировки, обратитесь в сервисный центр Samsung, чтобы сбросить код.

## **Обновление устройства**

ПО устройства можно обновить до последней версии.

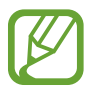

Доступность этой функции зависит от региона или поставщика услуг.

### **Обновление с помощью программы Samsung Kies**

Запустите программу Samsung Kies и подключите устройство к компьютеру. Программа Samsung Kies автоматически распознает устройство и покажет доступные обновления в диалоговом окне (при их наличии). Нажмите кнопку Update (Обновить) в диалоговом окне, чтобы начать процесс обновления. Дополнительные сведения об обновлении см. в справке программы Samsung Kies.

- 
- Не выключайте компьютер и не отсоединяйте кабель USB во время обновления устройства.
- Не подключайте другие носители к компьютеру во время обновления устройства. Это может помешать процессу обновления.

## **Беспроводное обновление**

Загрузить и установить обновление ПО можно с помощью службы FOTA (беспроводная загрузка прошивки).

На экране приложений выберите пункт **Настройки** → **Опции** → **Об устройстве** → **Обновление ПО** → **Обновить**.

# **Связь**

## **Телефон**

Воспользуйтесь этим приложением для выполнения вызова и ответа на вызовы. Выберите пункт **Телефон** на экране приложений.

#### **Выполнение вызовов**

#### **Выполнение вызова**

Ниже перечислены способы изменения масштаба:

- Клавиатура: введите номер телефона с помощью клавиатуры и коснитесь значка . <sup>•</sup> или . <sup>•</sup>
- **Журналы**: выполнение вызова из журнала входящих и исходящих вызовов или сообщений.
- **Избранное**: выполнение вызова из списка избранных контактов.
- **Контакты**: выполнение вызова из списка контактов.

#### **Номера быстрого набора**

Чтобы выполнить вызов номера быстрого набора, нажмите и удерживайте соответствующую цифру.

#### **Автозаполнение номеров**

При вводе номера на клавиатуре появляется автозаполнение номеров. Выберите нужный номер для набора.

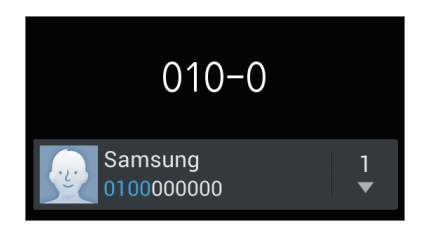

#### **Поиск контактов**

Введите имя, номер телефона или электронный адрес, чтобы найти контакт в списке. По мере ввода символов появится автозаполнение контактов. Выберите нужный контакт для вызова.

#### **Международные вызовы**

Нажмите и удерживайте клавишу **0**, пока не появится значок «+». Введите код страны, код региона и телефонный номер, затем коснитесь значка **или или .** 

#### **Во время вызова**

Доступны следующие действия:

- $\frac{1}{2}$ : выбор параметров эквалайзера для использования во время вызовов.
- <u>ं : увеличение громкости.</u>
- **Удерж.**: удержание вызова. или нажмите и удерживайте кнопку гарнитуры. Выберите пункт **Извлечь** для возврата к удерживаемому вызову или нажмите и удерживайте кнопку гарнитуры.
- **Доб. вызов**: выполнение другого вызова.
- **Набор**: доступ к клавиатуре.
- **Завершить**: завершение текущего вызова.
- **Динамик**: включение динамика громкой связи. Не подносите устройство близко к уху во время использования громкой связи.
- **Выкл. микр.**: выключение микрофона (при этом собеседник перестанет вас слышать).
- **Гарнитура**: переключение на гарнитуру Bluetooth (если на устройстве установлено соединение с ней).
- **Переключить**: переключение между вызовами.
- **Объединить**: выполнение многостороннего вызова при подключении к двум абонентам. При необходимости повторите эту процедуру для добавления других участников. Данная функция доступна, только если включена услуга многосторонних вызовов.
- $\cdot$   $\Box$   $\rightarrow$  **Контакты**: переход к списку контактов.
- $\cdot$   $\mathbf{F}$   $\rightarrow$  Заметки: создание заметки.
- $\cdot$   $\Box$   $\rightarrow$  Сообщение: отправка сообщения.
- $\Box \rightarrow \Box$  **Перевести**: подключение одного абонента ко второму. При этом вы будете отключены от разговора.
- → **Управление конференцией**: конфиденциальный разговор с одним собеседником во время многостороннего вызова или отключение одного собеседника от многостороннего вызова.

#### **Добавление контактов**

Чтобы добавить номер телефона в список контактов с помощью клавиатуры, введите номер и выберите пункт **Добавить в Контакты**.

#### **Просмотр журнала вызовов**

Выберите пункт **Журналы**, чтобы просмотреть журнал входящих и исходящих вызовов.

Чтобы отсортировать журнал вызовов, нажмите кнопку **□ → Вид →** выберите SIM- или USIMкарту и нужный параметр.

#### **Режим FDN**

Можно установить ограничение на исходящие вызовы только номерами с определенными префиксами. Эти префиксы хранятся на SIM- или USIM-карте.

Нажмите кнопку **I = → Настройки вызовов → Дополнительные параметры** → выберите SIMили USIM-карту → **Разрешенные номера** → **Включить FDN** и введите PIN2-код, предоставленный вместе с SIM- или USIM-картой. Выберите пункт **Список FDN** и введите цифры.

#### **Блокировка вызовов**

Можно установить запрет на выполнение определенных типов вызовов. Например, можно запретить выполнение международных вызовов.

Нажмите кнопку  $\equiv$  **→ Настройки вызовов → Дополнительные параметры** → выберите SIMили USIM-карту → **Запрет вызова**, выберите тип вызовов и параметр запрета, затем введите пароль.

## **Входящие вызовы**

#### **Ответ на вызов**

При входящем вызове перетащите значок за пределы большого круга или нажмите кнопку гарнитуры.

Если включена услуга ожидания вызова, можно выполнить второй вызов. При ответе на второй вызов первый будет помещен на удержание.

#### **Отклонение вызова**

При входящем вызове перетащите значок С за пределы большого круга или нажмите и удерживайте кнопку гарнитуры.

Чтобы отклонить входящий вызов и отправить звонящему сообщение, перетащите строку сообщения для отклонения вверх. Чтобы ввести текст сообщения отклонения, нажмите кнопку  $\rightarrow$  Настройки вызовов → Настроить сообщения для отклонения вызова.

#### **Автоматическое отклонение вызовов с нежелательных номеров**

Нажмите кнопку **I = → Настройки вызовов → Отклонение вызова → Режим автоотклонения** → **Черный список** и выберите пункт **Черный список**. Выберите пункт **Создать**, введите номер, назначьте ему категорию и выберите пункт **Сохранить**.

#### **Пропущенные вызовы**

При наличии пропущенных вызовов в строке состояния появляется значок . Чтобы просмотреть список пропущенных вызовов, откройте панель уведомлений.

#### **Ожидание вызова**

Ожидание вызова — это услуга вашего поставщика услуг. С помощью этой услуги можно поместить один вызов на удержание и ответить на второй. Эта услуга недоступна для видеовызовов.

Чтобы включить данную услугу, нажмите кнопку **[** $\equiv$ **] → Настройки вызовов → Дополнительные параметры** → выберите SIM- или USIM-карту → **Ожидание вызова**.

#### **Переадресация вызова**

Можно настроить перевод входящих вызовов на указанный номер.

Нажмите кнопку **I = → Настройки вызовов → Дополнительные параметры** → выберите SIM- или USIM-карту → **Переадресация вызова**, затем выберите тип вызовов и условие переадресации. Введите номер и выберите пункт **Включить**.

#### **Завершение вызова**

Выберите пункт **Завершить** для завершения вызова. Или нажмите кнопку гарнитуры.

### **Видеовызовы**

#### **Выполнение видеовызова**

Для выполнения видеовызова введите номер или выберите контакт из списка и коснитесь значка  $\mathbf{L}$ 

#### **Во время видеовызова**

Доступны следующие действия:

- **Переключить камеру**: переключение между передней и основной камерами.
- **Выкл. микр.**: выключение микрофона (при этом собеседник перестанет вас слышать).
- **Завершить**: завершение текущего вызова.
- $\boxed{=}$  **→ Скрыть меня**: скрытие вашего изображения от собеседника.
- $\Box$   $\rightarrow$  Исходящее изображение: выбор изображения для показа собеседнику.
- $\Box \rightarrow$  Клавиатура: доступ к клавиатуре.
- $\Box \rightarrow \Box$  **Переключить на гарнитуру**: переключение на гарнитуру Bluetooth при ее подключении к устройству.
- $\cdot$   $\equiv$   $\rightarrow$  Выключить динамик: отключение функции громкой связи.
- $\Box$   $\rightarrow$  Анимированные смайлики: применение к вашему изображению анимированных смайликов.
- $\cdot$   $\equiv$   $\rightarrow$  Просмотр темы: применение к вашему изображению декоративных значков.
- $\Box$   $\rightarrow$  Включить карикатуру: изменение режима изображения на карикатуру.

Нажмите и удерживайте изображение собеседника для доступа к следующим функциям:

- **Снять фотографию**: снимок изображения собеседника.
- **Записать видео**: видеозапись изображения собеседника.

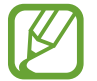

Во многих странах и регионах производить запись вызова без предварительного разрешения собеседника незаконно.

Нажмите и удерживайте свое изображение для доступа к следующим функциям:

- **Переключить камеру**: переключение между передней и основной камерами.
- **Исходящее изображение**: выбор изображения для показа собеседнику.

#### **Переключение изображений**

Для переключения изображений перетащите изображение любого собеседника на изображение другого собеседника.

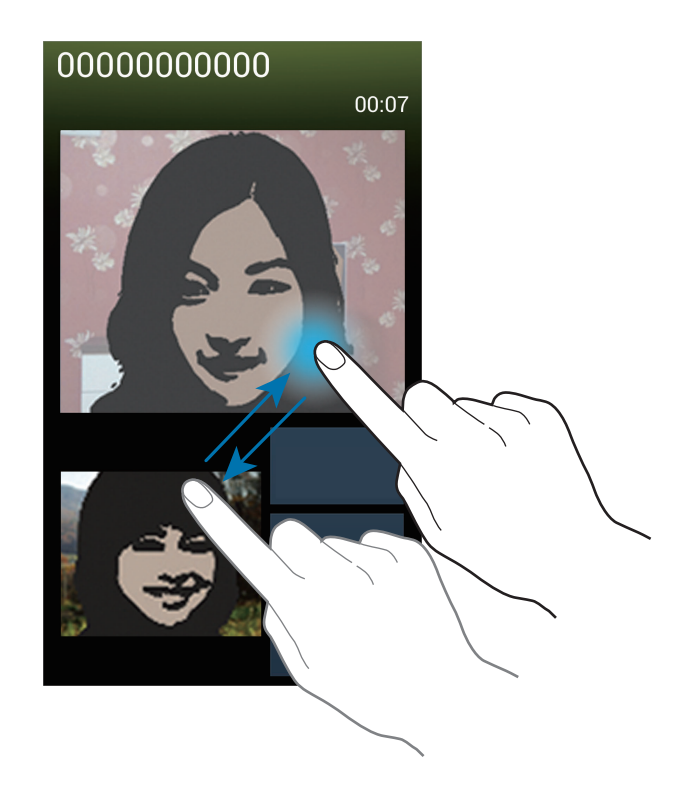

## **Контакты**

Воспользуйтесь этим приложением для управления телефонными номерами, электронными адресами и другими сведениями о контактах.

Выберите пункт **Контакты** на экране приложений.

### **Управление контактами**

#### **Создание контактов**

Коснитесь значка <sup>8</sup> и введите сведения о контакте.

- • В : добавление изображения.
- $\left( \frac{1}{2} \right)$  /  $\left( \frac{1}{2} \right)$  : добавление или удаление поля сведений о контакте.

#### **Редактирование контактов**

Выберите контакт для редактирования и коснитесь значка  $\triangleright$ .

#### **Удаление контактов**

Нажмите кнопку **| — Удалить**.

#### **Назначение номеров быстрого набора**

Нажмите кнопку **I = → Быстрый набор**, выберите номер быстрого набора и назначьте контакт для него. Чтобы удалить номер быстрого набора, коснитесь и удерживайте его, а затем выберите пункт **Удалить**.

#### **Поиск контактов**

Ниже перечислены способы поиска контактов:

- Перейдите вверх или вниз по списку контактов.
- Также можно провести пальцем по указателю справа, чтобы быстро прокрутить список.
- Коснитесь поля поиска вверху списка контактов и введите критерий поиска.

После выбора контакта можно выполнить одно из следующих действий:

- $\blacktriangleright$  : добавление контакта в список избранных.
- $\cdot \left( \sqrt{\frac{1}{2}} \cdot B \right)$  выполнение голосового или видеовызова.
- **X**: отправка сообщения.
- Же : отправка сообщения электронной почты.

#### **Просмотр контактов**

По умолчанию показываются все контакты, сохраненные в памяти устройства, на SIM- или USIMкарте либо в другой учетной записи.

Нажмите кнопку **I = 1 → Показать контакты** и выберите область хранения контактов.

#### **Перемещение контактов**

#### **Перемещение контактов в Google**

Нажмите кнопку **I = 1 → Объединить учетные записи → Объединить с Google.** Контакты, перемещенные в сервис Google Contacts, помечены в списке контактов значком  $\overline{\mathbf{8}}$ .

#### **Перемещение контактов в Samsung**

Нажмите кнопку  $\equiv$   $\rightarrow$  Объединить учетные записи  $\rightarrow$  Объединить с Samsung account.

Контакты, перемещенные в сервис Samsung Contacts, помечены в списке контактов значком **8** 

#### **Импорт и экспорт контактов**

#### **Импорт контактов**

Нажмите кнопку **|**  $\equiv$  **| → Импорт/экспорт → Импорт с SIM-карты, Импорт с карты памяти SD** или **Импорт из внутренней памяти**.

#### **Экспорт контактов**

Нажмите кнопку **I = → Импорт/экспорт → Экспорт на SIM-карту, Экспорт на карту памяти SD** или **Экспорт во внутреннюю память**.

#### **Обмен контактами**

Нажмите кнопку **I = → Импорт/экспорт → Отправить контакт**, выберите контакты, затем пункт **Готово** и укажите способ обмена.

#### **Избранные контакты**

Нажмите кнопку  $\equiv$  и выполните одно из следующих действий:

- **Поиск**: поиск контакта.
- **Добавить в избранное**: добавление контакта в список избранного.
- **Удалить из избранного**: удаление контакта из списка избранного.
- **Сетка** / **Список**: просмотр контактов в виде сетки или списка.
- **Справка**: переход к справке по использованию контактов.

#### **Группы контактов**

#### **Добавление контактов в группы**

Выберите группу и коснитесь значка . Укажите контакты для добавления и выберите пункт **Готово**.

#### **Управление группами**

Нажмите кнопку  $\equiv$  и выполните одно из следующих действий:

- **Создать**: создание новой группы.
- **Поиск**: поиск контакта.
- Изменить порядок: коснитесь и удерживайте значок **НА** рядом с названием группы, перетащите его вверх или вниз, затем выберите пункт **Готово**.
- **Удалить группы**: выберите созданные вами группы, затем выберите пункт **Удалить**. Предустановленные группы удалить невозможно.
- **Справка**: переход к справке по использованию контактов.

#### **Отправка текстового сообщения или сообщения электронной почты участнику группы**

Выберите группу, нажмите кнопку **| = 1 → Отправить сообщение** или **Отправить E-mail**, укажите участников группы и выберите пункт **Готово**.

#### **Визитки**

Вы можете создавать визитки и отправлять их другим пользователям.

Выберите пункт **Настроить профиль**, введите сведения о себе, например номер телефона, адрес электронной почты и почтовый адрес, затем выберите пункт **Сохранить**. Если сведения о вас были сохранены во время настройки устройства, выберите визитку в меню Я и коснитесь значка **Д**ля ее редактирования.

Нажмите кнопку  $\equiv$   $\rightarrow$  Отправить контакт и выберите способ обмена.

## **Сообщения**

Воспользуйтесь этим приложением для отправки текстовых (SMS) или мультимедийных (MMS) сообщений.

Выберите пункт **Сообщения** на экране приложений.

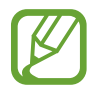

За отправку и получение сообщений за пределами домашней сети может взиматься дополнительная плата. Дополнительную информацию можно получить у поставщика услуг.

## **Отправка сообщений**

Коснитесь значка  $\mathbb{Z}$ , добавьте получателей, введите сообщение и коснитесь значка  $\mathbb{Z}_1$  или  $\mathbb{Z}_2$ . Ниже перечислены способы добавления получателей:

- Введите номер телефона.
- Коснитесь значка **П**, укажите нужные контакты и выберите пункт **Готово**.

Ниже перечислены способы создания мультимедийных сообщений:

- Коснитесь значка  $\mathscr D$  и вложите в сообщение изображения, видеозаписи, контакты, заметки, события календаря и другие элементы.
- $\Box$ Ля ввода темы нажмите кнопку  $\Box \rightarrow \Box$  Обавить тему.

### **Отправка отложенных сообщений**

При создании сообщения нажмите кнопку **I = 2 Отложенная отправка**. Установите время и дату и выберите пункт **Да**. Сообщение будет отправлено устройством в назначенные время и дату.

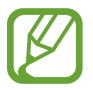

- Если в назначенное время устройство будет отключено, не подключено к сети или работа сети будет неустойчивой, то сообщение отправлено не будет.
- Эта функция действует на основе времени и даты, установленных на устройстве. Время и дата могут оказаться неправильными, если при перемещении по часовым поясам эти данные не будут обновлены по сети.

### **Перевод и отправка сообщений**

Чтобы воспользоваться функцией перевода, во время создания сообщения нажмите кнопку → **Перевести**, переместите переключатель **Перевести** вправо, задайте языковую пару и выберите пункт **Да**.

Коснитесь значка **и де**, чтобы перевести сообщение, затем выберите пункт **Готово**. Сообщение на языке оригинала будет заменено сообщением на языке перевода.

### **Просмотр входящих сообщений**

Входящие сообщения группируются в потоки по контактам.

Выберите контакт, чтобы просмотреть сообщения от него.

### **Прослушивание сообщений голосовой почты**

Нажмите и удерживайте клавишу **1** на клавиатуре, затем следуйте инструкциям вашего поставщика услуг.

## **E-mail**

Воспользуйтесь этим приложением для просмотра и отправки сообщений электронной почты. Выберите пункт **E-mail** на экране приложений.

### **Настройка учетных записей электронной почты**

При первом открытии меню **E-mail** появится запрос на настройку учетной записи.

Введите адрес электронной почты и пароль. Выберите пункт **Далее** для настройки личной учетной записи, например Google Mail, или пункт **Ручная настр.** для настройки корпоративной учетной записи. После этого следуйте инструкциям на экране для завершения настройки.

Для настройки другой учетной записи электронной почты нажмите клавишу  $\equiv \rightarrow$  Настройки  $\rightarrow$ **Добавить уч. запись**.

## **Отправка сообщений**

Выберите нужную учетную запись электронной почты и коснитесь значка  $\mathbb Z$  внизу экрана. Введите получателей, тему и текст сообщения, затем коснитесь значка  $\triangleright$ .

Чтобы добавить получателей из списка контактов, коснитесь значка  $\blacksquare$ .

Чтобы вложить в сообщение изображения, видеозаписи, контакты, заметки, события календаря и другие элементы, коснитесь значка  $\oslash$ 

Чтобы добавить изображения, события календаря, контакты, сведения о местонахождении и прочие сведения в тело сообщения, коснитесь значка ....

### **Отправка отложенных сообщений**

При создании сообщения коснитесь значка **I = 1 → Запланировать отправку**. Отметьте флажком пункт **Запланировать отправку**, укажите время и дату и нажмите **Готово**. Сообщение будет отправлено устройством в назначенные время и дату.

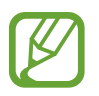

- Если в назначенное время устройство будет отключено, не подключено к сети или работа сети будет неустойчивой, то сообщение отправлено не будет.
- Эта функция действует на основе времени и даты, установленных на устройстве. Время и дата могут оказаться неправильными, если при перемещении по часовым поясам эти данные не будут обновлены по сети.

## **Просмотр сообщений**

Выберите нужную учетную запись электронной почты, после чего начнется загрузка новых сообщений. Чтобы загрузить новые сообщения вручную, коснитесь значка  $\odot$ .

Коснитесь сообщения для просмотра.

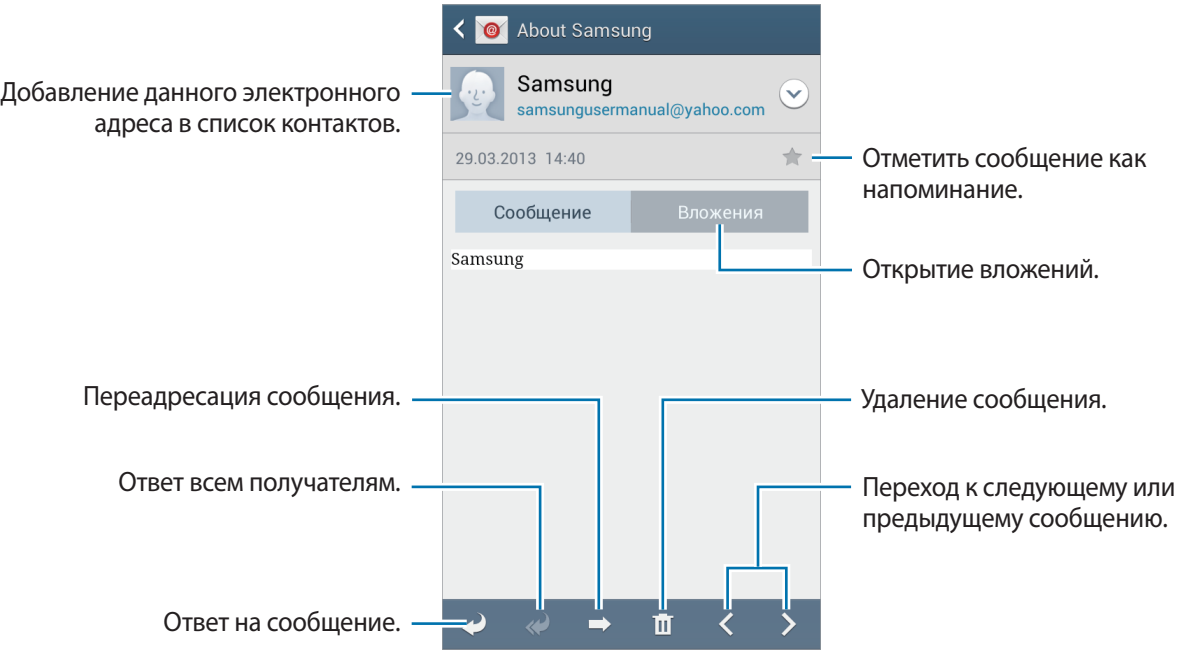

Коснитесь вкладки вложений, чтобы открыть вложения, затем выберите пункт **Сохранить**, чтобы сохранить вложение на устройство.

## **Google Mail**

Воспользуйтесь этим приложением для быстрого прямого доступа к сервису Google Mail.

Выберите пункт **Google Mail** на экране приложений.

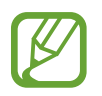

- Доступность этого приложения зависит от региона и поставщика услуг.
- Приложение может называться по-другому в зависимости от региона или поставщика услуг.

### **Отправка сообщений**

Находясь в почтовом ящике, коснитесь значка  $\leq$ , введите получателей, тему и текст сообщения, затем коснитесь значка  $\triangleright$ .

Нажмите кнопку **I = 2** → Прикрепить фото, чтобы вложить изображения.

Нажмите кнопку **I = 1 → Прикрепить видео** для добавления видео.

Нажмите кнопку **| ≡ → Добавить копию**, чтобы добавить других получателей.

Нажмите кнопку  $\equiv$   $\rightarrow$  Сохранить черновик, чтобы сохранить сообщение для отправки позже.

Нажмите кнопку  $\equiv$   $\rightarrow$  Удалить черновик, чтобы начать все сначала.

## **Просмотр сообщений**

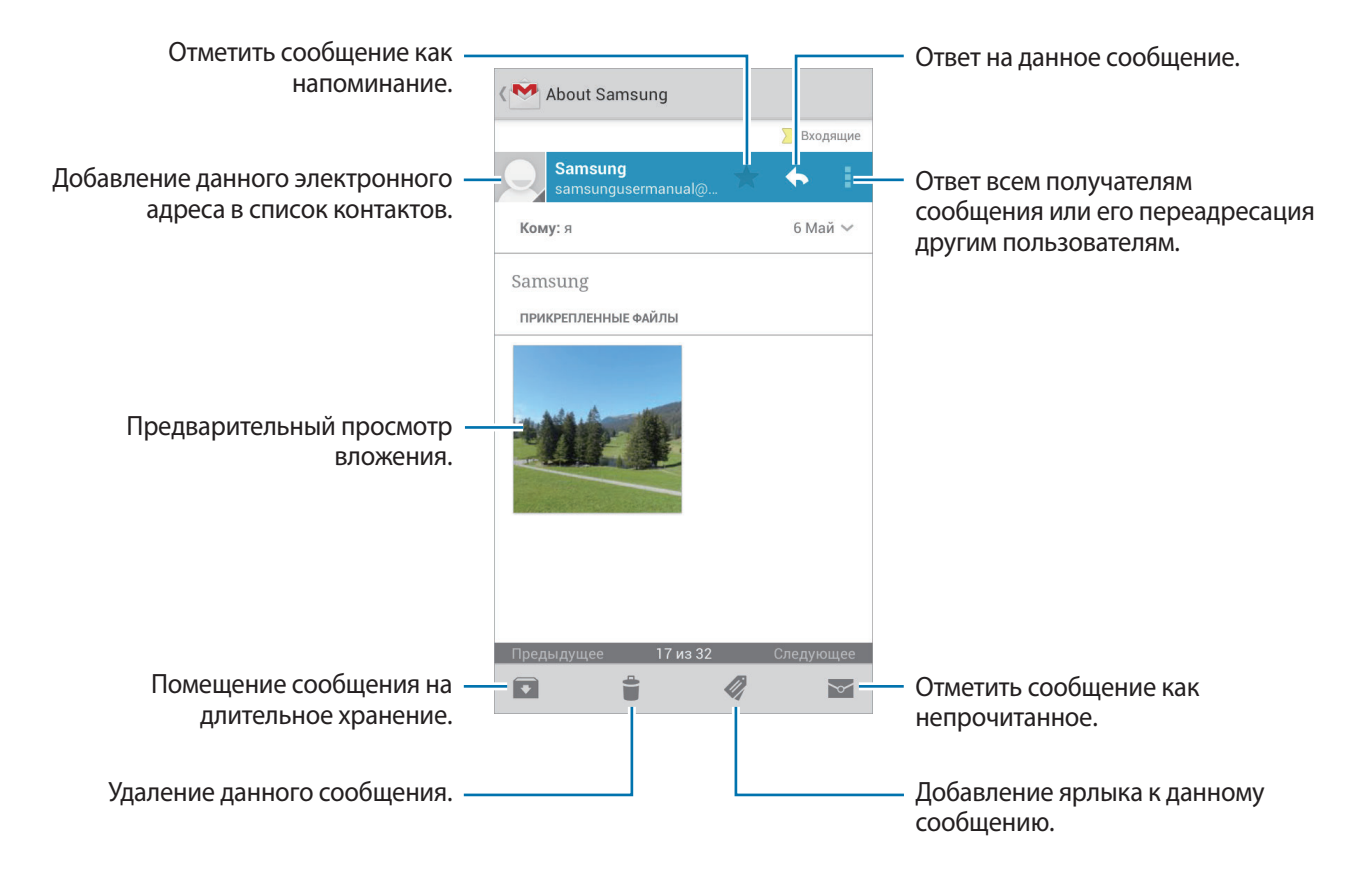

#### **Ярлыки**

Вместо фактических папок сервис Google Mail использует ярлыки. При запуске сервиса Google Mail показываются сообщения с ярлыком «Входящие».

Коснитесь значка , чтобы просмотреть сообщения с другими ярлыками.

Чтобы добавить ярлык к сообщению, выберите нужное сообщение, коснитесь значка 4 и укажите ярлык, который требуется добавить.

## **Google Talk**

Воспользуйтесь этим приложением для общения с другими пользователями сервиса Google Talk. Выберите пункт **Google Talk** на экране приложений.

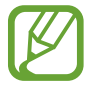

Доступность этого приложения зависит от региона и поставщика услуг.

### **Публичный профиль**

Коснитесь идентификатора учетной записи вверху списка друзей, чтобы изменить состояние доступности, изображение или статус-сообщение.

## **Добавление друзей**

Коснитесь значка  $\mathbf{Q}_+$ , введите электронный адрес друга, которого требуется добавить, и выберите пункт **ГОТОВО**.

### **Общение с друзьями**

Выберите друга из списка друзей, введите текст сообщения в поле внизу экрана и коснитесь значка $\geq$ .

Чтобы добавить друга к разговору, нажмите кнопку **| ≡ → Добавить в чат**.

Чтобы завершить разговор, нажмите кнопку **□ → Закрыть чат**.

#### **Переключение между разговорами**

Прокрутите изображение влево или вправо.

### **Удаление журнала разговора**

Все разговоры автоматически сохраняются. Чтобы удалить журнал разговора, нажмите кнопку → **Очистить историю чатов**.

## **Google+**

Воспользуйтесь этим приложением, чтобы оставаться на связи с другими пользователями социальной сети Google.

Выберите пункт **Google+** на экране приложений.

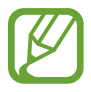

Доступность этого приложения зависит от региона и поставщика услуг.

Выберите пункт **Все круги**, чтобы изменить категорию, а затем прокрутите изображение вверх или вниз для просмотра записей в ваших «кругах».

Чтобы воспользоваться другими функциями социальной сети, коснитесь значка  $\overline{s}$ .

## **Чат**

Воспользуйтесь этим приложением для общения с другими пользователями сервиса обмена мгновенными сообщениями Google+.

Выберите пункт **Чат** на экране приложений.

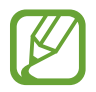

Доступность этого приложения зависит от региона и поставщика услуг.

Выберите друга из списка друзей, введите текст сообщения в поле внизу экрана и коснитесь значка $\blacktriangleright$ .

## **ChatON**

С помощью этого приложения можно обмениваться сообщениями с владельцами других устройств. Для использования этого приложения необходимо выполнить вход в учетную запись Samsung.

Выберите пункт **ChatON** на экране приложений.

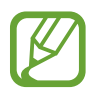

Доступность этого приложения зависит от региона и поставщика услуг.

Чтобы создать список друзей, введите номера телефонов или электронные адреса учетных записей Samsung либо выберите друзей из списка предложенных кандидатур. Также можно выбрать пункт **Синхронизация контактов** для ручной синхронизации контактов с устройства. Выберите пункт **Чаты** → **Начать разговор** и укажите друга, с которым хотите пообщаться.

# **Интернет и сеть**

## **Интернет**

Воспользуйтесь этим приложением для просмотра веб-страниц.

Выберите пункт **Интернет** на экране приложений.

## **Просмотр веб-страниц**

Коснитесь поля адреса, введите веб-адрес и выберите пункт **Перейти**.

При просмотре веб-страницы нажмите кнопку  $\equiv$ , чтобы сохранить, распечатать или отправить ее другим пользователям.

Чтобы изменить поставщика поиска, коснитесь адресной строки, затем коснитесь значка поставщика поиска рядом с веб-адресом.

## **Открытие новой страницы**

Нажмите кнопку  $\equiv$  → Новое окно.

Чтобы перейти на другую веб-страницу, коснитесь значка  $\boxed{2}$ , прокрутите изображение вверх или вниз и коснитесь страницы для ее выбора.

### **Закладки**

Чтобы добавить в закладки текущую веб-страницу, коснитесь значка **| ≡ → Добавить закладку**. Чтобы открыть веб-страницу из закладок, коснитесь значка  $\star$  и выберите нужную страницу.

## **Журнал**

Чтобы открыть веб-страницу из списка недавно посещенных, коснитесь значка **I = → Журнал**. Чтобы очистить журнал посещений, нажмите кнопку **|**  $\equiv$  **→ Очистить журнал**.

## **Ссылки**

Коснитесь ссылки на веб-странице и удерживайте ее, чтобы открыть в новом окне, отправить другим пользователям, сохранить или скопировать.

Чтобы просмотреть сохраненные ссылки, выберите пункт **Загрузки**. (стр. [100\)](#page-99-0)

## **Обмен веб-страницами**

Чтобы поделиться адресом веб-страницы с другими пользователями, нажмите кнопку  $\equiv$   $\rightarrow$ **Отправить через**.

Чтобы поделиться фрагментом веб-страницы, коснитесь нужного текста и удерживайте его, затем выберите пункт **Поделиться**.

## **Chrome**

Воспользуйтесь этим приложением для просмотра веб-страниц и поиска информации в Интернете.

Выберите пункт **Chrome** на экране приложений.

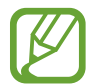

Доступность этого приложения зависит от региона и поставщика услуг.

## **Просмотр веб-страниц**

Коснитесь поля адреса, введите веб-адрес или критерий поиска.

### **Открытие новой страницы**

Коснитесь значка **<u>□</u>** → **Новая вкл.** 

Чтобы перейти на другую веб-страницу, коснитесь значка  $\boxed{2} \rightarrow$  выберите веб-страницу.

#### **Голосовой поиск в сети**

Коснитесь поля адреса, затем значка  $\psi$ , произнесите ключевое слово и выберите одно из предлагаемых ключевых слов.

#### **Синхронизация с другими устройствами**

Синхронизируйте открытые вкладки и закладки для использования в веб-браузере Chrome на другом устройстве, если выполнен вход в ту же самую учетную запись Google.

Чтобы просмотреть открытые вкладки на другом устройстве, нажмите кнопку **| ≡ → Другие устройства**. Выберите веб-страницу для открытия.

Чтобы просмотреть закладки, коснитесь значка  $\star$ .

## **Bluetooth**

С помощью связи Bluetooth можно создать прямое беспроводное соединение между двумя устройствами на коротком расстоянии. Благодаря связи Bluetooth можно обмениваться данными и медиафайлами с другими устройствами.

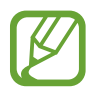

- Компания Samsung не несет ответственности за потерю, перехват или несанкционированное использование данных, отправленных или полученных с помощью Bluetooth.
- Убедитесь, что вы обмениваетесь данными с надежным устройством, имеющим надлежащий уровень безопасности. Если между устройствами есть препятствия, дальность действия может уменьшиться.
- $\cdot$  Некоторые устройства, в частности те, для которых компания Bluetooth SIG не проводила испытаний или которые не были одобрены по результатам таких испытаний, могут быть несовместимы с устройством.
- Запрещается использовать связь Bluetooth в противоправных целях (например, распространение пиратских копий файлов или незаконный перехват разговоров в коммерческих целях).

Компания Samsung не несет ответственности за последствия такого использования связи Bluetooth.

Чтобы включить связь Bluetooth, на экране приложений выберите пункт **Настройки** → **Подключения** → **Bluetooth** и переместите переключатель **Bluetooth** вправо.

### **Подключение к другим устройствам Bluetooth**

На экране приложений выберите пункт **Настройки** → **Подключения** → **Bluetooth** → **Поиск**, после чего появится список обнаруженных устройств. Выберите устройство, к которому требуется подключиться, и примите автоматически созданный пароль для обоих устройств.

### **Отправка и получение данных**

Множество приложений поддерживают передачу данных по Bluetooth. Один из примеров — **Галерея**. Откройте приложение **Галерея**, выберите изображение, коснитесь значка < → **Bluetooth** и выберите одно из устройств Bluetooth. После этого примите запрос проверки подлинности Bluetooth на другом устройстве, чтобы получить изображение. Переданный файл будет сохранен в папке **Bluetooth**. Полученный контакт будет сохранен в списке контактов автоматически.

## **Screen Mirroring**

Эта функция позволяет подключать устройство к большому экрану с помощью адаптера AllShare Cast или HomeSync, а затем делиться содержимым. Эта функция также работает с устройствами, поддерживающими функцию Wi-Fi Miracast.

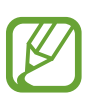

- Доступность этой функции зависит от региона или поставщика услуг.
- Устройства Miracast, не поддерживающие систему защиты широкополосного цифрового содержимого (HDCP), могут быть несовместимы с этой функцией.
- Некоторые файлы могут буферизоваться при воспроизведении в зависимости от сетевого подключения.
- В целях энергосбережения отключайте эту функцию, когда она не используется.
- Ограничение диапазона частот Wi-Fi может сделать невозможным обнаружение и подключение адаптеров AllShare Cast или HomeSync.
- При воспроизведении видеозаписей или игр на экране телевизора выберите соответствующий ТВ-режим для полноценного использования всех доступных возможностей.

На экране приложений выберите пункт **Настройки → Подключения → Screen Mirroring** и переместите переключатель **Screen Mirroring** вправо. Выберите устройство, откройте файл или запустите его воспроизведение, а затем настройте параметры воспроизведения с помощью клавиш на устройстве. Для подключения к устройству с помощью PIN-кода коснитесь его имени и удерживайте, затем введите PIN-код.

## **Samsung Link**

C помощью этого приложения можно воспроизводить содержимое, сохраненное на различных устройствах, через Интернет. Также можно воспроизвести и отправить любой файл с любого устройства на другое устройство или в веб-хранилище.

Для использования этого приложения следует войти в ваши учетные записи Samsung и зарегистрировать не менее двух устройств. Способы регистрации зависят от типа устройства. Для получения дополнительных сведений нажмите клавишу **I ⇒ Справка**.

Выберите пункт **Samsung Link** на экране приложений.

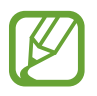

Доступность этого приложения зависит от региона и поставщика услуг.

При запуске этого приложения будет показано недавно использованное содержимое со всех ваших зарегистрированных устройств. Его можно просматривать и воспроизводить. Для обмена файлами перейдите к пункту **УСТРОЙСТВА И ХРАНИЛИЩЕ** и выберите параметр.

## **Отправка файлов**

Можно обмениваться файлами с другими устройствами или отправлять их на сервисы вебхранилища.

Выберите устройство, коснитесь значка , укажите нужные файлы и выберите пункт **Готово**.

## **Обмен файлами**

Выберите устройство или веб-хранилище, коснитесь значка <, укажите нужные файлы и выберите пункт **Готово**, а затем выберите способ обмена.

### **Воспроизведение файлов на удаленном устройстве**

Выберите устройство или веб-хранилище, коснитесь значка **DELLA у кажите нужный файл и выберите** устройство.

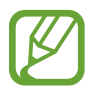

- Поддерживаемые форматы файлов зависят от устройств, подключенных в качестве медиаплеера.
- Некоторые файлы могут буферизоваться при воспроизведении в зависимости от сетевого подключения.

## **Функция Group Play**

Можно обмениваться изображением на экране с несколькими устройствами. Выберите категорию мультимедиа и коснитесь значка <. Укажите нужные файлы, выберите пункт **Готово**, а затем пункт **Group Play**. Будет создан сеанс Group Play и произведен обмен файлами с подключившимися к сеансу устройствами.

### **Управление содержимым в веб-хранилище**

Выберите веб-хранилище, а затем просматривайте ваши файлы и управляйте ими.

Для загрузки файлов с веб-хранилища коснитесь значка  $\blacktriangleright$ , укажите нужные файлы и выберите пункт **Готово**.

Чтобы зарегистрировать сервисы веб-хранилища на устройстве, нажмите кнопку  $\equiv \rightarrow$ Настройки → Зарегистрированное хранилище → Ни выберите нужный сервис веб-хранилища.

## **Group Play**

С помощью этого приложения можно обмениваться изображением на экране с другими устройствами. Создайте группу Group Play или присоединитесь к существующей и обменивайтесь изображениями, документами и музыкальными файлами.

Выберите пункт **Group Play** на экране приложений.

- Доступность этого приложения зависит от региона и поставщика услуг.
	- Использовать Интернет при работе с данным приложением невозможно.

## **Создание группы Group Play**

Выберите пункт **Создать группу**, установите пароль и воспользуйтесь одной из следующих возможностей:

- **Поделиться музыкой**: выбор музыкальных файлов для обмена. Для создания объемного звучания можно подключить два и более устройства.
- **Поделиться фотографиями**: выбор файлов изображений для обмена.
- **Поделиться документами**: выбор файлов документов для обмена.
- **Играть в игры**: переход к онлайн-играм для игры с друзьями.

Коснитесь значка **и создайте заметку или рисунок на экране**. Все участники группы могут видеть ваши действия.

Коснитесь значка  $\blacksquare$ , чтобы просмотреть все общие изображения в виде мозаики.

Коснитесь значка "Эл, чтобы выбрать другие изображения или документы.

Коснитесь значка  $\mathbb R$ , чтобы просмотреть участников группы.

### **Присоединение к группе Group Play**

Выберите пункт **Присоединиться**, введите пароль и укажите сеанс Group Play для подключения. Выберите категорию мультимедиа, и содержимое, которым вы обмениваетесь, будет показано на экране.

## **WatchON**

C помощью этого приложения можно подключаться к телевизору и просматривать на нем любимые передачи и фильмы.

Выберите пункт **WatchON** на экране приложений.

Сначала необходимо подключить устройство к сети и направить его инфракрасный порт в сторону телевизора.

### **Подключение к телевизору**

После подключения к телевизору можно работать с интерфейсом устройства на большом экране и управлять телевизором с помощью устройства.

Выберите страну и регион. Выберите пункт **同 → Настроить**, а затем следуйте инструкциям на экране, чтобы зарегистрировать телевизор на устройстве. Процедура зависит от выбранных параметров.

Для подключения к другим устройствам нажмите кнопку **|**  $\equiv$  **| → Настройки → Моя комната** → **Добавить устройства**.

## **Просмотр ТВ**

Во время регистрации телевизора можно выбрать ТВ-программы из предложенных программ на основе ваших предпочтений либо выбрать категорию вверху экрана. Выберите телевизионную передачу и пункт **Просмотр**. На подключенном телевизоре будет включена выбранная программа. Коснитесь значка **и** откройте панель управления телевизором.

#### **Установка напоминаний о программах**

Коснитесь часов внизу экрана и установите время, в которое начинается нужная вам программа. Укажите программу, выберите пункт **Напомин.** и установите время оповещения о выбранной ТВпрограмме.

# **Мультимедиа**

## **Музыка**

Воспользуйтесь этим приложением для прослушивания музыки.

Выберите пункт **Музыка** на экране приложений.

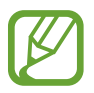

- Поддержка некоторых форматов файлов зависит от программного обеспечения устройства.
- Некоторые файлы могут воспроизводиться с ошибками в зависимости от настроек сжатия.

#### **Прослушивание музыки**

Выберите музыкальную категорию и нужную песню.

Чтобы открыть музыкальный проигрыватель, коснитесь изображения альбома внизу экрана.

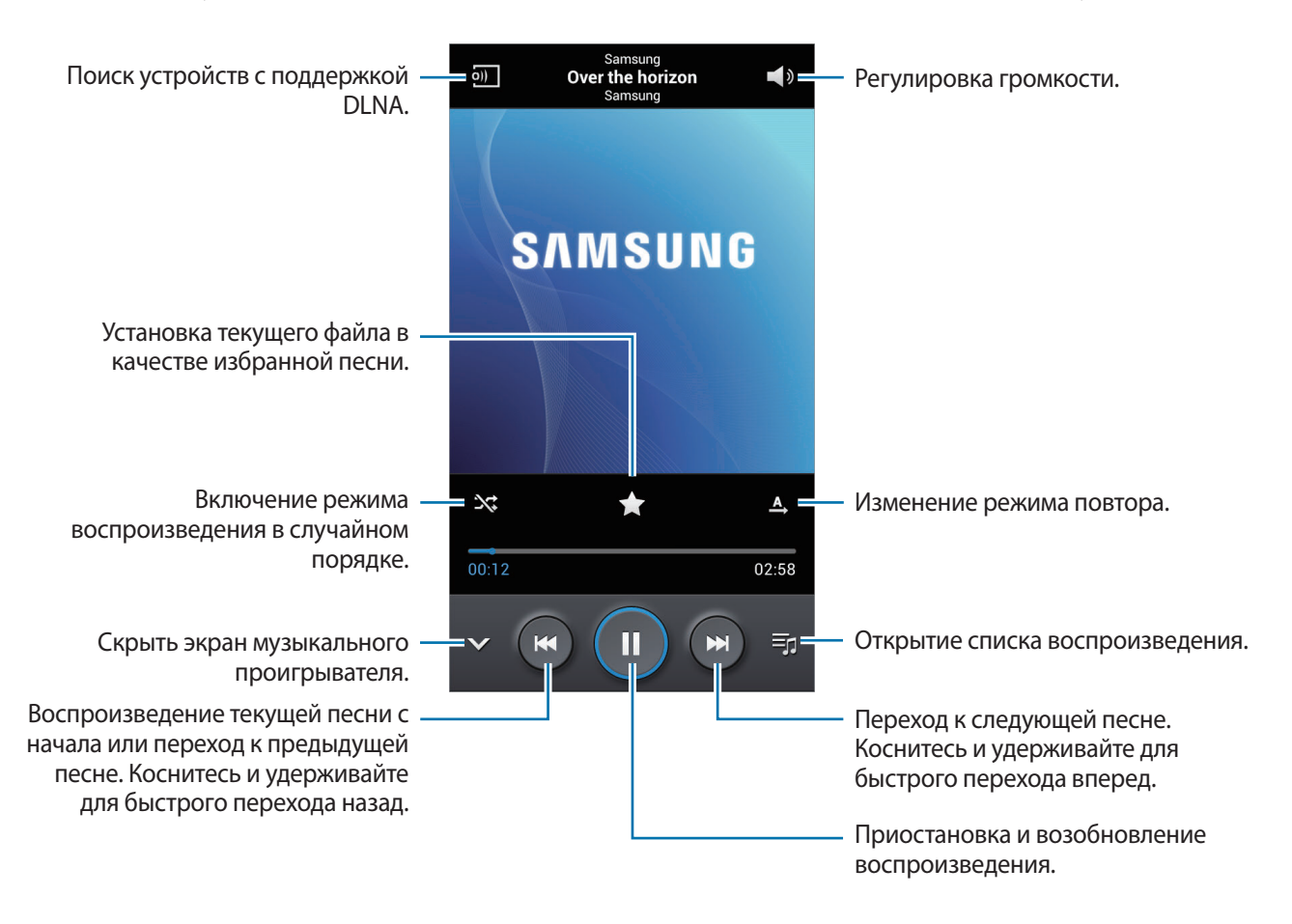

Чтобы прослушивать песни на одном и том же уровне громкости, нажмите кнопку  $\equiv \rightarrow$ **Настройки** → **Смарт-громкость**.

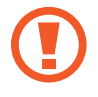

Если включена функция **Смарт-громкость**, громкость воспроизведения может быть выше громкости звуков устройства. Избегайте длительного прослушивания музыки на максимальной громкости, это может привести к нарушениям слуха.

Чтобы настроить индивидуальный звук музыки для прослушивания через гарнитуру, нажмите кнопку  $\equiv$  **→ Настройки → Adapt Sound → Включено**. При установке уровня громкости 14 или выше параметр Adapt Sound не будет влиять на звучание музыки. Если уровень громкости станет 13 или ниже, параметр Adapt Sound будет снова включен.

#### **Установка песни в качестве мелодии вызова**

Чтобы установить текущую песню в качестве мелодии вызова, нажмите кнопку **I=I → Установить как** → **Мелодия звонка**.

#### **Создание списков воспроизведения**

Можно создавать собственную подборку песен.

Выберите пункт Списки воспр. и нажмите кнопку **| = | → Создать список**. Введите название списка воспроизведения и выберите пункт **Да**. Выберите пункт **Добавить музыку**, укажите нужные песни и выберите пункт **Да**.

Чтобы добавить текущую песню в список воспроизведения, нажмите кнопку **| = | → Добавить в список**.

#### **Прослушивание музыки под настроение**

Можно прослушивать музыку, соответствующую вашему настроению. Устройство автоматически создаст список воспроизведения. После добавления новой песни выберите пункт **Музык. квадрат**  $\rightarrow$   $\equiv$   $\rightarrow$  Обновление библиотеки.

Выберите пункт **Музык. квадрат** и укажите ячейку настроения. Либо выберите несколько ячеек, перетащив палец.

## **Камера**

Воспользуйтесь этим приложением для съемки фото и видеозаписей.

Чтобы просмотреть снимки и видеозаписи, сделанные при помощи камеры устройства, воспользуйтесь меню **Галерея**. (стр. [75\)](#page-74-0)

Выберите пункт **Камера** на экране приложений.

- Камера автоматически выключается, если не используется.
	- Убедитесь, что объектив чист. В противном случае устройство может работать некорректно в режимах с высоким разрешением съемки.

#### **Этикет фотосъемки**

- Не выполняйте фото- и видеосъемку людей без их согласия.
- Не выполняйте фото- и видеосъемку в запрещенных местах.
- Не выполняйте фото- и видеосъемку в местах, где вы можете вторгнуться в личную жизнь других людей.

#### **Фотосъемка**

#### **Выполнение снимков**

Коснитесь на экране предварительного просмотра фрагмента изображения, на котором камера должна сфокусироваться. Когда объект будет в фокусе, рамка фокуса станет зеленой. Коснитесь значка • , чтобы выполнить снимок.

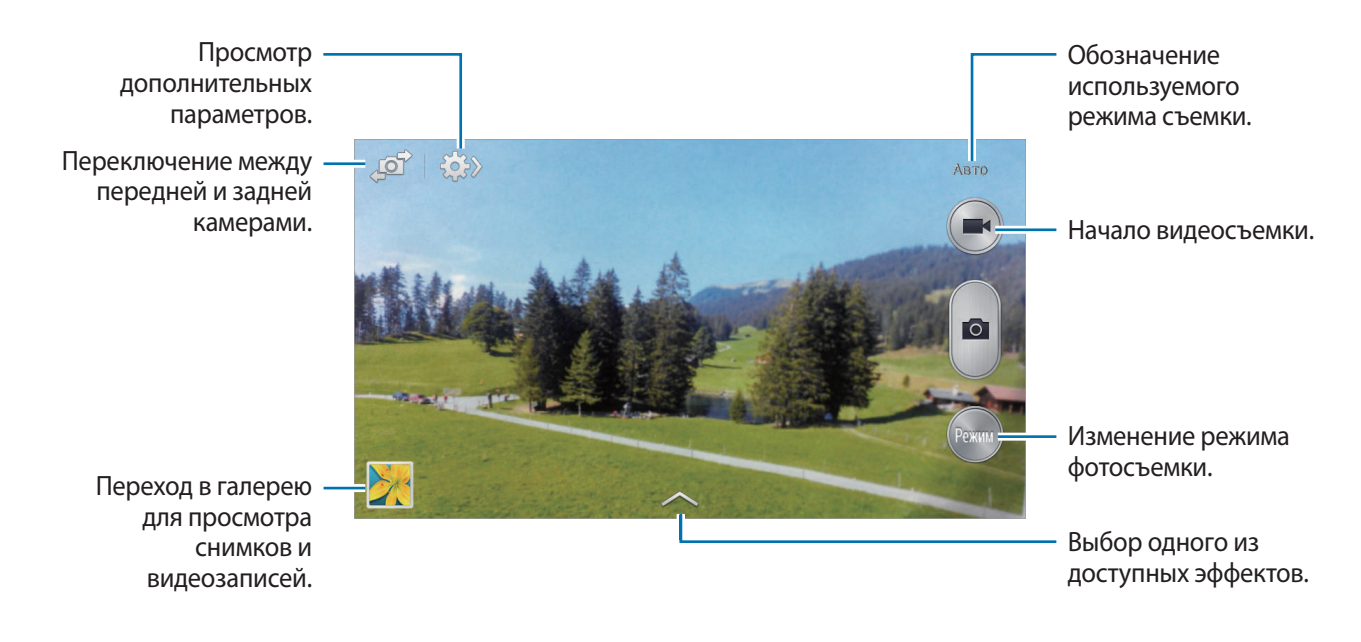

#### **Режим съемки**

Доступны следующие режимы съемки.

Выберите пункт **Режим** и прокрутите изображение в правой части экрана вверх или вниз.

- **Авто**: в этом режиме камера оценивает окружающие условия и выбирает оптимальный режим для фотосъемки.
- **Ретушь**: снимок с высвеченными лицами для более мягкого изображения.
- **Лучшее фото**: съемка нескольких кадров и сохранение наиболее удачного.
- **Непрерывная съемка**: создание серии снимков движущегося объекта.
- **Лучшее лицо**: с помощью этого параметра можно сделать несколько групповых снимков и объединить их в один для получения наилучшего снимка.

Коснитесь значка **в детали в сталей выполнить несколько снимков. Чтобы сделать хороший снимок**, держите камеру ровно и стойте прямо. Когда откроется **Галерея**, коснитесь желтой рамки вокруг каждого лица и выберите наилучшую индивидуальную позу для каждого объекта съемки. По окончании выберите пункт **Save**, чтобы объединить снимки и сохранить их в один.

• **Звук и фото**: фотосъемка со звуком.

Коснитесь значка **в дета**, чтобы выполнить снимок. Устройство запишет несколько секунд звука после выполнения снимка.

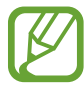

Во время фотосъемки в данном режиме звук записывается на встроенный микрофон устройства.

- **Насыщенные тона (HDR)**: фотосъемка с повышенным уровнем контрастности.
- **Панорама**: выполнение снимка из нескольких объединенных снимков.

Для получения оптимальных снимков следуйте советам ниже.

- Медленно перемещайте камеру в одном направлении.
- Удерживайте видоискатель в границах направляющих.
- Избегайте съемки объектов на неразличимом фоне, например на фоне чистого неба или монотонной стены.
- **Спорт**: этот режим подходит для съемки быстро движущихся объектов.
- **Ночь**: в этом режиме можно выполнять фотосъемку в условиях недостаточного освещения.

#### **Панорамные снимки**

Панорамный снимок — это широкоугольный пейзажный снимок, состоящий из нескольких снимков.

Выберите пункт **Режим** → **Панорама**.

Коснитесь значка **и переместите устройство в каком-либо направлении. Когда синяя** рамка совместится с видоискателем, камера автоматически выполнит снимок в панорамной последовательности. Чтобы завершить съемку, коснитесь значка .

Если видоискатель перестает двигаться в данном направлении, съемка прекратится.

## **Видеосъемка**

#### **Выполнение видеозаписи**

Коснитесь значка  $\Box$ , чтобы выполнить видеозапись. Чтобы приостановить запись, коснитесь значка . Чтобы остановить запись, коснитесь значка .

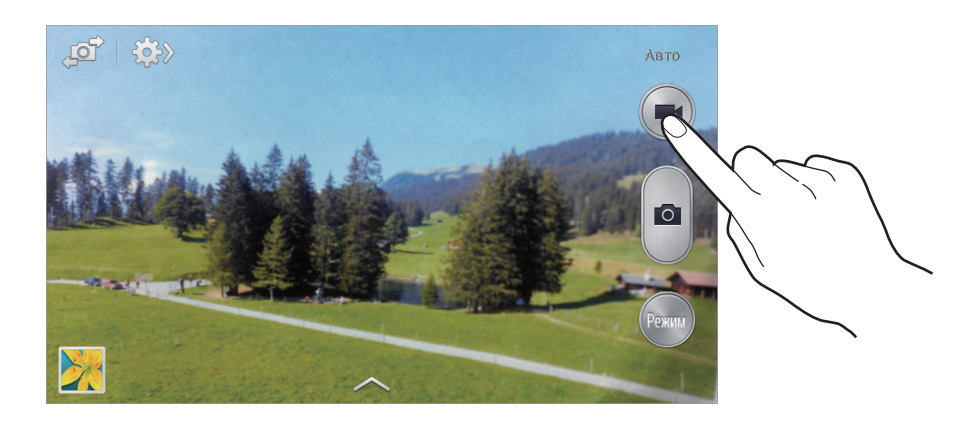

Во время записи используйте следующие действия.

- Для изменения фокуса коснитесь фрагмента, на который следует навести фокус. Для фокусировки в центре экрана коснитесь значка .
- Для съемки кадра во время видеозаписи коснитесь значка .

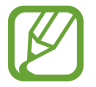

При съемке видео с самым высоким разрешением функция зума может быть недоступна.

#### **Режим записи**

Коснитесь значка  $\gg \to \gg 1$ , чтобы изменить режим записи.

- **Обычное**: режим записи видео с обычным качеством.
- **Видео для MMS**: этот режим подходит для низкокачественной съемки и отправки видео в сообщении.

#### **Увеличение и уменьшение масштаба**

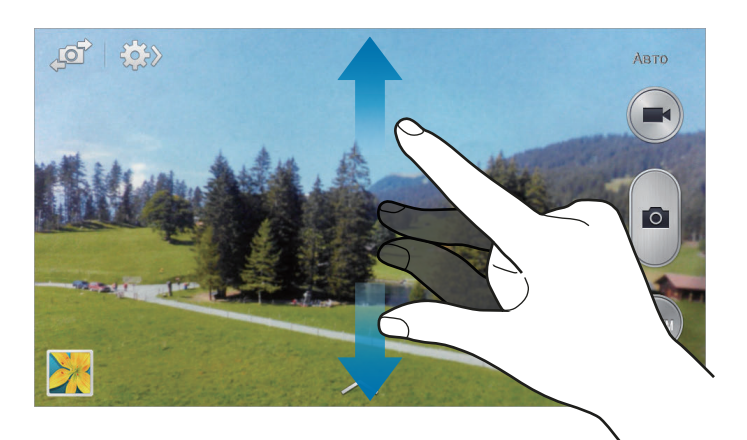

Ниже перечислены способы изменения масштаба:

- Нажимайте клавишу громкости для увеличения или уменьшения масштаба.
- Прикоснитесь к экрану двумя пальцами и разведите их в стороны, чтобы увеличить масштаб (сведите пальцы вместе, чтобы уменьшить его).

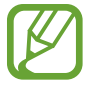

Эффект увеличения или уменьшения масштаба доступен при использовании функции зума во время видеосъемки.

## **Обмен фотографиями**

Коснитесь значка  $\ket{\clubsuit} \rightarrow \ket{\bullet_{\text{ref}}^{\bullet}}$  и выполните одно из следующих действий:

- **Обмен фотографиями**: прямая отправка снимка на другое устройство с помощью технологии Wi-Fi Direct.
- **Обмен фото с друзьями**: режим, в котором устройство распознает лицо на снимке, отмеченное тегом, и отправляет фотографию этому человеку.
- Обмен фото в ChatON: отправка снимка на другое устройство через сервис ChatON.
- **Удаленный видоискатель**: удаленное управление камерой с помощью устройства.
#### **Удаленное управление камерой**

Можно превратить устройство в видоискатель для удаленного управления камерой. Коснитесь значка  $\mathbb{C}\Sigma\to\mathbb{C}_m\to\mathsf{Y}$ даленный видоискатель, затем подключите устройство к камере с помощью функции Wi-Fi Direct. Коснитесь значка **и вы**дитобы выполнить удаленный снимок, используя устройство в качестве видоискателя.

#### **Изменение настроек камеры**

Коснитесь значка  $\mathbb{G}\rightarrow\mathbb{G}$ , чтобы изменить настройки камеры. Не все параметры доступны в обоих режимах фото- и видеосъемки. Доступные параметры зависят от используемого режима.

- **Размер фотографии** / **размер видео**: выбор разрешения для съемки. Чем выше разрешение, тем выше качество изображения. Однако и свободного места в памяти расходуется больше.
- **Обнаружение лица**: режим, в котором устройство распознает лица и помогает сфотографировать их.
- **Экспозамер**: выбор типа экспонометра. Эта настройка определяет способ измерения интенсивности света. **Центровзвеш.** — интенсивность фонового света измеряется в центре кадра. **Точечный замер** — измерение значения освещенности в определенном месте. **Матрица** — измеряется среднее значение для всего кадра.
- **ISO**: выбор чувствительности ISO. Этот параметр управляет светочувствительностью камеры. Он измеряется в единицах, эквивалентных параметрам пленочной камеры. Низкие значения предназначены для неподвижных и ярко освещенных объектов. Высокие значения используются для быстро движущихся или плохо освещенных объектов.
- **Стабилизация**: включение или отключение стабилизации изображения. Режим стабилизации изображения помогает сфокусировать камеру, когда она находится в движении.
- **Сохранить как**: удаление исходного изображения при фотосъемке в режиме насыщенного тона.
- **Тег GPS**: добавление тега GPS к снимку. Включите эту функцию во время съемки для создания альбомов в приложении **Story Album**.

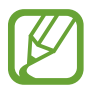

- При плохих метеоусловиях, а также в местах, где на пути GPS-сигнала могут возникнуть препятствия (пространства между зданиями, низменности), качество связи может снижаться.
	- При загрузке снимков в Интернет на них могут оставаться сведения о ваших координатах. Чтобы избежать этого, отключите данную функцию.
- **Просмотр**: быстрый просмотр выполненных снимков.
- **Клав. громкости**: назначение клавише громкости функции управления затвором или зумом.
- **Таймер**: предназначен для отложенной фотосъемки.
- **Баланс белого**: выбор подходящего баланса белого для создания более естественного цветового диапазона изображения. Настройки предназначены для определенных условий освещения. Эти настройки походят на тепловые характеристики экспозиции баланса белого в профессиональных камерах.
- **Значение экспозиции**: изменение значения экспозиции. Этот параметр определяет количество света, получаемого матрицей камеры. Для съемки в условиях недостаточного освещения установите высокое значение экспозиции.
- **Сетка**: вывод подсказок в видоискателе для помощи в составлении композиции при выборе объектов съемки.
- **Вспышка**: включение и отключение вспышки.
- **Управление голосом**: режим фотосъемки с помощью голосовых команд.
- **Контекстное имя файла**: режим отображения камерой контекстных меток. Включите этот параметр для использования помощника по тегам в приложениях **Галерея** и **Story Album**.
- **Память**: выбор области памяти для хранения снимков и видеозаписей.
- **Сброс**: сброс настроек камеры.

#### **Горячие клавиши**

Для упрощения доступа к различным параметрам камеры можно изменить порядок расположения горячих клавиш.

#### Нажмите кнопку **I → Изменить быстрые параметры.**

Коснитесь параметра и удерживайте его, а затем перетащите в свободную ячейку в верхней части экрана. Чтобы переместить значки в пределах списка, коснитесь и перетащите их в нужное место.

### **Галерея**

Воспользуйтесь этим приложением для просмотра снимков и видеозаписей.

Выберите пункт **Галерея** на экране приложений.

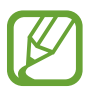

- Поддержка некоторых форматов файлов зависит от программного обеспечения устройства.
- Некоторые файлы могут воспроизводиться с ошибками в зависимости от настроек сжатия.

### **Просмотр изображений**

При запуске приложения **Галерея** будут показаны доступные папки. При сохранении изображения в другом приложении, например **E-mail**, будет автоматически создана папка **Download** для хранения такого изображения. Аналогичным образом при выполнении снимка экрана будет создана папка **Screenshots**. Выберите папку, чтобы открыть ее.

Изображения в папке отсортированы по дате создания. Выберите изображение, чтобы просмотреть его в полноэкранном режиме.

Выполните прокрутку влево или вправо, чтобы просмотреть следующее или предыдущее изображение.

#### **Увеличение и уменьшение масштаба**

Ниже перечислены способы увеличения масштаба изображения:

- Чтобы увеличить масштаб, дважды коснитесь любой области экрана.
- Прикоснитесь к экрану двумя пальцами и разведите их в стороны, чтобы увеличить масштаб (сведите пальцы вместе, чтобы уменьшить его), либо дважды прикоснитесь к экрану, чтобы вернуться к исходному масштабу.

#### **Просмотр изображений с помощью режима отслеживания движений**

Режим отслеживания движений позволяет управлять функциями с помощью соответствующих движений.

На экране приложений выберите пункт **Настройки → Мое устройство → Движения и жесты** → **Движения**, переместите переключатель **Движения** вправо и включите переключатели для каждой из остальных функций.

Для выключения режима отслеживания движений выключите переключатель.

#### **Просмотр видеозаписей**

Видеофайлы отмечены значком  $\odot$  на экране предпросмотра. Выберите нужную видеозапись и коснитесь значка $\bigodot$ 

#### **Подрезка фрагментов видеозаписи**

Выберите видеозапись и коснитесь значка Х. Переместите начальный маркер в нужную точку начала, а конечный — в нужную точку окончания фрагмента и сохраните видеозапись.

#### **Редактирование изображений**

Во время просмотра изображения нажмите кнопку  $\equiv$  и воспользуйтесь следующими возможностями:

- **Избранное**: добавление изображения в список избранного.
- **Слайд-шоу**: запуск слайд-шоу с изображениями из текущей папки.
- **Фоторамка**: добавление к изображению рамки и подписи. Измененное изображение будет сохранено в папке **Photo frame**.
- **Заметка к фотографии**: добавление заметки на оборотной стороне изображения. Коснитесь значка , чтобы изменить заметку.
- **Копировать в буфер обмена**: копирование изображения в буфер обмена.
- **Переименовать**: переименование файла.
- **Обмен фото с друзьями**: отправка изображения человеку, лицо которого отмечено тегом на изображении.
- **Повернуть влево**: поворот изображения против часовой стрелки.
- **Повернуть вправо**: поворот изображения по часовой стрелке.
- **Обрезать**: изменение размера синей рамки и сохранение изображения в ее границах.
- **Поиск устройств поблизости**: поиск устройств с включенной функцией обмена медиафайлами.
- **Установить как**: установка изображения в качестве обоев или изображения для контакта.
- **Свойства**: просмотр сведений об изображении.
- **Настройки**: изменение настроек галереи.

#### **Изменение изображений**

Во время просмотра изображения нажмите кнопку  $\blacktriangleright$  и воспользуйтесь следующими возможностями:

- **Повернуть**: поворот изображения.
- **Обрезать**: обрезка фрагмента изображения.
- **Цвет**: регулировка насыщенности или яркости изображения.
- **Эффект**: применение эффектов к изображению.
- **Портрет**: устранение эффекта красных глаз, редактирование и ретушь лиц или размытие фона.
- **Наклейка**: добавление наклеек к изображению.
- **Рисунок**: добавление рисунка к изображению.
- **Рамка**: добавление рамок к изображению.

### **Избранные изображения**

Во время просмотра изображения нажмите кнопку **I ≡I → Избранное**, чтобы добавить его в список избранного.

### **Удаление изображений**

Ниже перечислены способы изменения масштаба:

- Находясь в папке, нажмите кнопку  $\equiv$   $\rightarrow$  выберите пункт **Выберите элемент**, с помощью флажков выберите нужные изображения и коснитесь значка **III**.
- $\cdot$  Во время просмотра изображения нажмите кнопку  $\overline{\mathfrak{m}}$ .

#### **Обмен изображениями**

Ниже перечислены способы изменения масштаба:

- Находясь в папке, нажмите кнопку **I = 1** → выберите пункт **Выберите элемент**, с помощью флажков выберите нужные изображения и коснитесь значка  $\lt$ , чтобы отправить их другим пользователям.
- Во время просмотра изображения коснитесь значка <, чтобы отправить его другим пользователям или на веб-сайт социальной сети.

#### **Установка обоев**

Во время просмотра изображения нажмите кнопку **I ≡I → Установить как**, чтобы установить изображение в качестве обоев или назначить его в качестве фото контакта.

#### **Установка меток для лиц**

Нажмите кнопку **I ≡ → Настройки** и установите флажок рядом с пунктом **Метка лица**. Вокруг распознанного лица на изображении появится желтая рамка. Коснитесь лица и выберите пункт **Добавить имя**, а затем выберите или добавьте контакт.

Когда на изображении появится метка лица, коснитесь ее и воспользуйтесь доступными функциями, такими как выполнение вызовов и отправка сообщений.

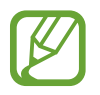

В работе функции распознавания лиц могут наблюдаться сбои в зависимости от угла наклона и размера лица, цвета кожи, выражения лица, условий освещенности или аксессуаров на лице.

### **Функция Tag Buddy**

Нажмите кнопку **|**  $\equiv$  **→ Настройки → Помощник по тегам** и переместите переключатель **Помощник по тегам** вправо, чтобы включить отображение таких контекстных тегов, как погода, местонахождение, дата и имя человека на снимке при открытии изображения.

# **Story Album**

С помощью этого приложения можно создавать собственные цифровые альбомы с историями и автоматически сортировать изображения в них.

Выберите пункт **Story Album** на экране приложений.

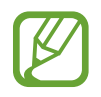

Доступность этого приложения зависит от региона и поставщика услуг.

### **Создание Story Album**

Для автоматического создания Story Album выберите пункт Создать альбом → По тегам. Укажите критерии и выберите пункт **Найти изображения**. Введите название альбома, выберите тему, а затем выберите пункт **Создать альбом**.

Для создания альбома вручную выберите пункт **Создать альбом** → **Из галереи**.

#### **Создание рекомендуемых альбомов**

Если снимки выполняются на одном географическом объекте, устройство автоматически сортирует их по альбомам в соответствии с указанными критериями и предлагает создать новые альбомы.

Нажмите кнопку  $\equiv$  **→ Настройки → Основной город** и выберите способ определения вашего местонахождения. Выберите тип альбома и задайте минимальное количество снимков.

При выполнении снимков, соответствующих заданным критериям, устройство предложит создать альбом.

Выберите пункт **Создать альбом** → **Из предложенных**. Выберите альбом, введите его название, а затем выберите пункт **Создать альбом**.

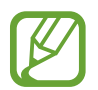

Если количество сделанных снимков превышает установленное на день ограничение, устройство предложит создать новый Story Album.

### **Просмотр Story Album**

Выберите Story Album. На первой странице будет показана обложка альбома. Выполните прокрутку влево или вправо, чтобы просмотреть изображения в Story Album.

Во время просмотра изображения нажмите кнопку  $\equiv$  и воспользуйтесь следующими возможностями:

- **Добавить содержимое**: добавление дополнительного содержимого на текущую страницу.
- **Удалить содержимое**: удаление содержимого с текущей страницы.
- **Изменить тему**: изменение оформления страницы.
- **Слайд-шоу**: запуск слайд-шоу с изображениями из текущего альбома.
- **Отправить через**: отправка альбома другим пользователям.
- Заказать фотоальбом: размещение заказа на распечатку альбома.
- **Экспорт**: экспорт альбома в другое место хранения.
- **Удалить альбом**: удаление альбома.

#### **Редактирование изображений**

Коснитесь изображения на странице альбома. Для добавления подписи коснитесь значка  $\oslash$ . Для отправки изображения другим пользователям коснитесь значка ... Для удаления изображения коснитесь значка  $\overline{\mathbf{u}}$ . Для применения эффектов к изображению коснитесь значка  $\sim$ . Для запуска слайд-шоу нажмите кнопку **[= ] → Слайд-шоу → Запуск слайд-шоу**. Чтобы установить изображение в качестве обложки альбома, нажмите кнопку **| = → Установить как обложку**.

Чтобы повернуть изображение против часовой стрелки, нажмите кнопку **□ → Повернуть влево.** Чтобы повернуть изображение по часовой стрелке, нажмите кнопку **| = | → Повернуть вправо**.

### **Видео**

Воспользуйтесь этим приложением для просмотра видеозаписей.

Выберите пункт **Видео** на экране приложений.

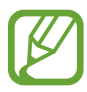

- Поддержка некоторых форматов файлов зависит от программного обеспечения устройства.
- Некоторые файлы могут воспроизводиться с ошибками в зависимости от настроек сжатия.

### **Просмотр видеозаписей**

Выберите видеозапись для просмотра.

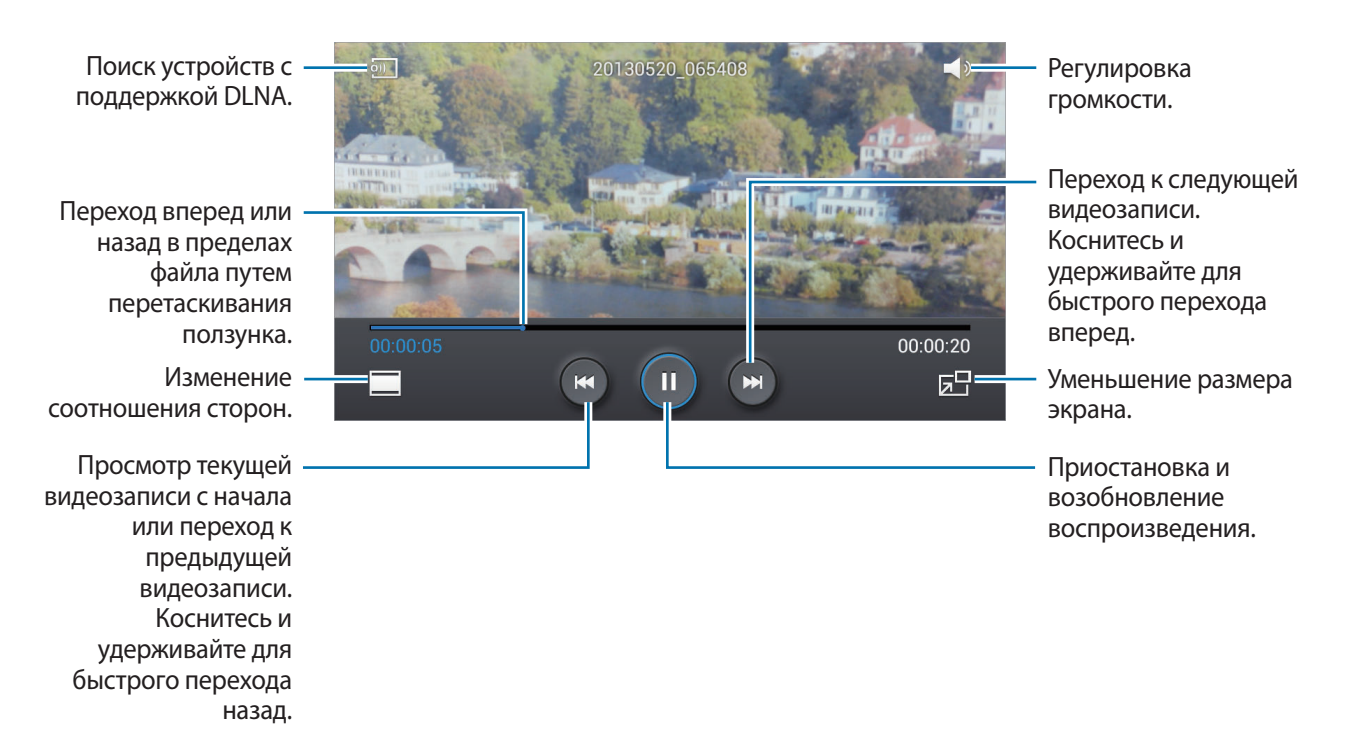

#### **Удаление видеозаписей**

Нажмите кнопку **I → Удалить**, установите флажки рядом с нужными видеозаписями и выберите пункт **Удалить**.

#### **Обмен видеозаписями**

Нажмите кнопку **I = → Отправить через**, с помощью флажков выберите видео, затем выберите пункт **Готово** и укажите способ обмена.

#### **Всплывающий видеоплеер**

Воспользуйтесь этой функцией для работы в других приложениях без закрытия видеоплеера. Для использования всплывающего видеоплеера при просмотре видео коснитесь значка  $E$ .

Прикоснитесь к экрану двумя пальцами и разведите их в стороны, чтобы увеличить окно плеера, и сведите пальцы вместе, чтобы уменьшить его. Чтобы переместить проигрыватель, перетащите его в нужное место.

#### **Приобретение видеозаписей**

Выберите пункт **Загрузка** → **Перейти в магазин** и выберите нужную видеозапись.

### **YouTube**

Воспользуйтесь этим приложением для просмотра видеозаписей на веб-сайте YouTube. Выберите пункт **YouTube** на экране приложений.

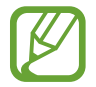

Доступность этого приложения зависит от региона и поставщика услуг.

#### **Просмотр видеозаписей**

Коснитесь значка Q и введите ключевое слово. Выберите один из результатов поиска, чтобы просмотреть видеозапись.

Поверните устройство по часовой стрелке, чтобы просмотреть видеозапись в полноэкранном режиме.

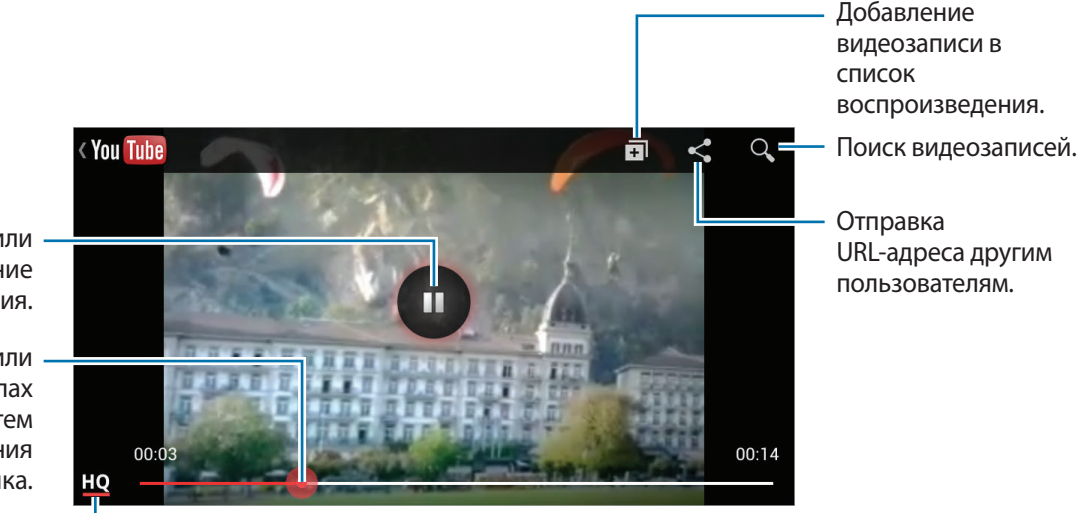

Приостановка или возобновление воспроизведения.

Переход вперед или назад в пределах файла путем перетаскивания ползунка.

Изменение качества изображения.

#### **Обмен видеозаписями**

Выберите нужную видеозапись, коснитесь значка  $\leq$  и выберите способ обмена.

#### **Отправка видеозаписей в Интернет**

Выберите свою учетную запись, коснитесь значка  $\pm$ , выберите видеозапись, введите ее описание и коснитесь значка **1**.

### **FM-радио**

В этом разделе описано, как прослушивать на устройстве музыку или новости, транслируемые по FM-радио. Для этого следует подключить к устройству гарнитуру, которая будет выполнять функцию антенны радиоприемника.

Выберите пункт **FM-радио** на экране приложений.

#### **Прослушивание FM-радио**

Перед запуском FM-радио подключите к устройству гарнитуру.

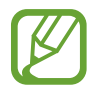

При первом запуске FM-радио начнется автоматический поиск и сохранение доступных радиостанций.

Коснитесь значка О, чтобы включить FM-радио. Выберите нужную радиостанцию из списка и коснитесь значка  $\bigcirc$ , чтобы вернуться на экран FM-радио.

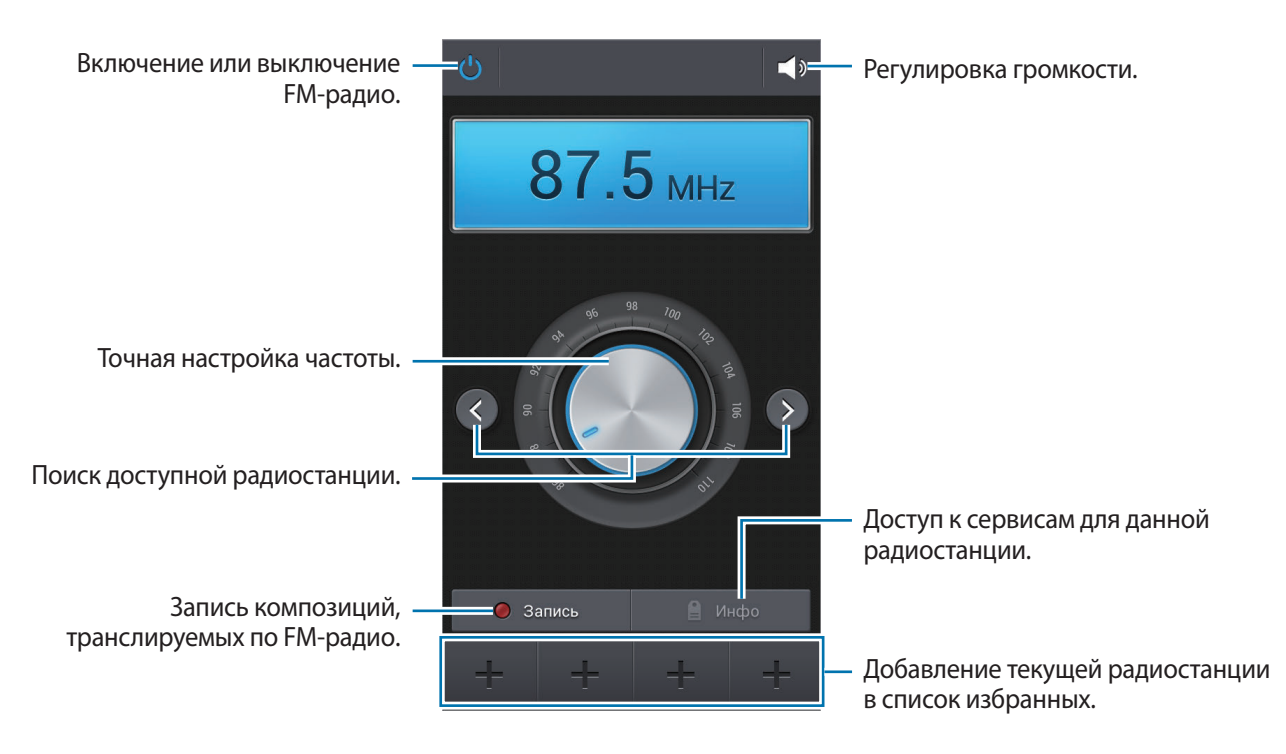

### **Поиск радиостанций**

Нажмите кнопку **I → Поиск** и выберите параметр поиска. Начнется автоматический поиск и сохранение доступных радиостанций.

Выберите нужную радиостанцию из списка и коснитесь значка , чтобы вернуться на экран FMрадио.

#### **Добавление радиостанций в список избранного**

Прокрутите изображение для выбора нужной радиостанции и коснитесь значка - летобы добавить ее в список избранного.

# **Магазины приложений и мультимедиа**

# **Play Маркет**

Воспользуйтесь этим приложением для приобретения и загрузки приложений и игр, совместимых с устройством.

Выберите пункт **Play Маркет** на экране приложений.

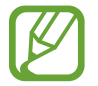

Доступность этого приложения зависит от региона и поставщика услуг.

#### **Установка приложений**

Найдите приложение по категории или коснитесь значка  $\Omega$ , чтобы выполнить поиск по ключевому слову.

Выберите приложение, чтобы просмотреть его описание. Выберите пункт **Установить**, чтобы загрузить его. Если приложение платное, коснитесь его цены и следуйте инструкциям на экране, чтобы завершить процесс приобретения.

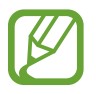

- Когда выйдет новая версия какого-либо из установленных приложений, вверху экрана появится значок обновления, уведомляющий об этом. Откройте панель уведомлений и коснитесь этого значка, чтобы обновить приложение.
- Чтобы иметь возможность устанавливать приложения, загруженные из других источников, на экране приложений выберите пункт **Настройки → Опции** → **Безопасность** → **Неизвестные источники**.

### **Удаление приложений**

Приложения, приобретенные в магазине **Play Маркет**, можно удалять.

Нажмите кнопку **I → Мои приложения**, укажите в списке установленных приложений приложение для удаления и выберите пункт **УДАЛИТЬ**.

# **Samsung Hub**

Воспользуйтесь этим приложением для приобретения и загрузки мультимедийного содержимого. Также с его помощью можно управлять содержимым на устройстве.

Выберите пункт **Samsung Hub** на экране приложений.

#### **Приобретение мультимедийного содержимого**

Выберите категорию сервиса, нужное мультимедийное содержимое и завершите процесс покупки.

#### **Управление содержимым на устройстве**

Выберите категорию сервиса, прокрутите изображение влево и выполните с содержимым нужные действия.

# **Samsung Apps**

Воспользуйтесь этим приложением, чтобы приобретать и загружать фирменные приложения Samsung. Дополнительные сведения см. на веб-сайте [www.samsungapps.com](http://www.samsungapps.com).

Выберите пункт **Samsung Apps** на экране приложений.

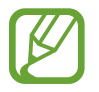

Доступность этого приложения зависит от региона и поставщика услуг.

### **Установка приложений**

Найдите приложение по категории.

Чтобы выполнить поиск приложения, коснитесь значка **Q** вверху экрана и введите ключевое слово в поле поиска.

Выберите приложение, чтобы просмотреть его описание. Выберите пункт **Бесплатно**, чтобы загрузить его. Если приложение платное, коснитесь его цены и следуйте инструкциям на экране, чтобы завершить процесс приобретения.

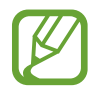

Когда выйдет новая версия какого-либо из установленных приложений, вверху экрана появится значок обновления, уведомляющий об этом. Откройте панель уведомлений и коснитесь этого значка, чтобы обновить приложение.

# **Play Музыка**

С помощью этого сервиса можно слушать музыку на устройстве или выполнять потоковую трансляцию музыки из облачного сервиса Google.

Выберите пункт **Play Музыка** на экране приложений.

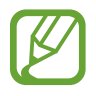

Доступность этого приложения зависит от региона и поставщика услуг.

Прослушивайте музыку, выбрав музыкальную категорию, и делитесь композициями, загружая их в облачное хранилище Google.

# **Служебные программы**

# **S Memo**

Это приложение позволяет создавать заметки с помощью изображений и голосовых записей. Выберите пункт **S Memo** на экране приложений.

#### **Создание заметок**

С помощью приложения S Memo можно создавать заметки с разнообразным содержимым, добавляя в них эскизы, изображения или голосовые заметки.

Коснитесь значка +  $\angle$ , чтобы написать или нарисовать на экране от руки, либо коснитесь значка  $+T$ , чтобы ввести текст с помощью клавиатуры.

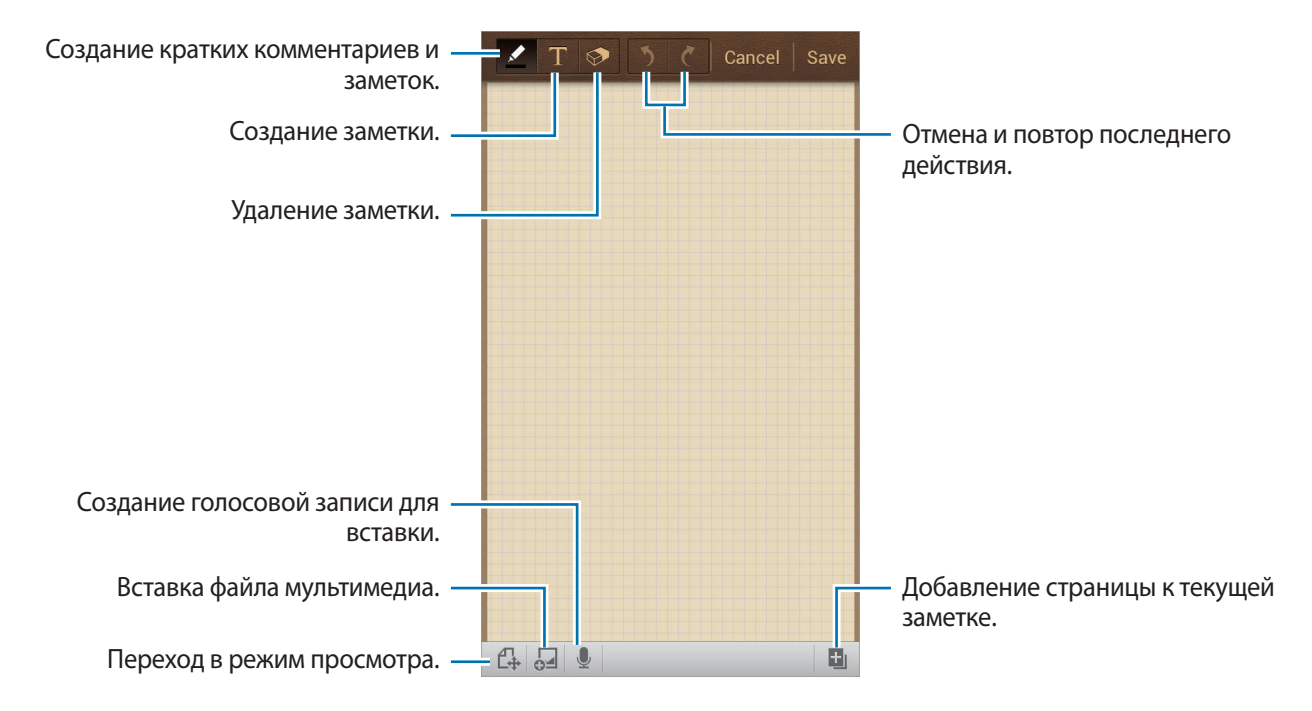

При создании заметки снова коснитесь значка  $\blacktriangle$  для изменения типа ручки, толщины линии и цвета пера.

При стирании рукописной заметки снова коснитесь значка  $\odot$  для изменения размера ластика или полного стирания заметки.

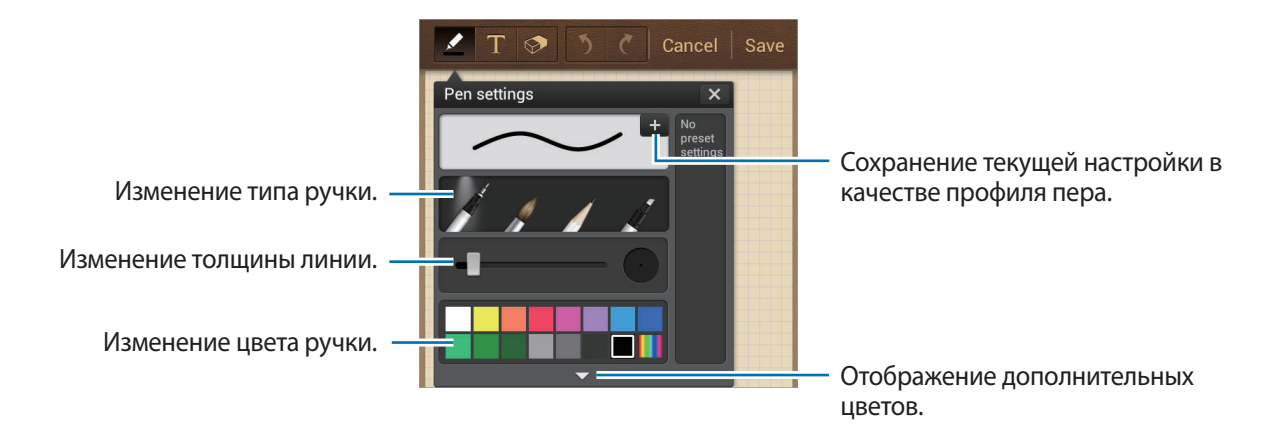

Для изменения фона бумаги коснитесь кнопки **I ≡I** → Изменить фон.

Для добавления меток нажмите кнопку **I → Добавить метку**.

#### **Вставка файлов мультимедиа и голосовых записей**

Для вставки файлов мультимедиа коснитесь значка . Для вставки голосовых записей коснитесь значка .

#### **Работа с заметками**

Воспользуйтесь прокруткой вверх/вниз, чтобы пролистать пиктограммы заметок.

Чтобы выполнить поиск заметки, нажмите кнопку  $\equiv$   $\rightarrow$  Поиск.

Чтобы удалить заметку, нажмите кнопку **| ≡ → Удалить**.

Чтобы отсортировать заметки по дате, названию, тегу или другому параметру, нажмите кнопку → **Сортировка**.

Чтобы изменить режим просмотра, нажмите кнопку  $\equiv$   $\rightarrow$  Список. Чтобы создать заметку путем импорта файла, нажмите кнопку **| ≡ → Импорт**. Для экспорта заметок в другом формате нажмите кнопку  $\equiv$   $\rightarrow$  Экспорт. Чтобы создать папку, нажмите кнопку **| ≡ → Создать папку**. Чтобы переместить заметки в другую папку, нажмите кнопку **I=I → Переместить**. Чтобы скопировать заметки, нажмите кнопку **□ → Копировать**. Чтобы изменить параметры приложения S Memo, нажмите кнопку **□ → Настройки**. Чтобы просмотреть справку по S Memo, нажмите кнопку  $\equiv$   $\rightarrow$  Справка.

#### **Просмотр заметок**

Коснитесь эскиза заметки, чтобы открыть ее. Чтобы удалить заметку, нажмите кнопку **I ⇒ Удалить**. Чтобы отправить заметку другим пользователям, нажмите кнопку  $\equiv$   $\rightarrow$  Отправить через. Чтобы сохранить заметку как файл изображения или PDF, нажмите кнопку **I≡I → Экспорт**. Чтобы добавить заметку в список избранного, нажмите кнопку **□ → Добавить в Избранное**. Чтобы сохранить заметку в качестве события, нажмите кнопку  $\equiv$   $\rightarrow$  Создать событие. Чтобы установить заметку в качестве виджета или обоев для главного экрана, нажмите кнопку  $\equiv$ → **Установить как**. Чтобы отредактировать заметку, коснитесь значка  $\mathbb{C}$ . Чтобы воспроизвести голосовую запись, коснитесь значка .

# **S Planner**

Воспользуйтесь этим приложением для управления событиями и задачами. Выберите пункт **S Planner** на экране приложений.

### **Создание событий или задач**

Коснитесь значка  $\Box$  и выполните одно из следующих действий:

- **Добавить событие**: создание события с интервалом повтора по желанию.
- **Добавить задачу**: создание задачи с приоритетом по желанию.

Для более быстрого создания события или задачи коснитесь даты, чтобы выбрать ее, затем коснитесь даты еще раз.

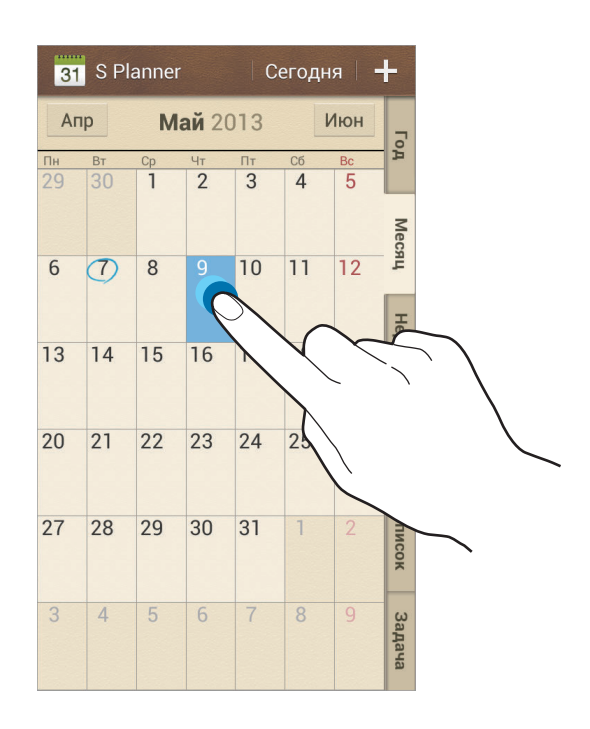

Введите заголовок и укажите календарь для использования или синхронизации. Затем выберите пункт **Изменить данные события** или **Изменить данные задачи**, чтобы добавить больше сведений, таких как частота повторов события, наличие дополнительного уведомления или места проведения.

Вложите карту с указанием места проведения события. Введите расположение в поле **Место**, коснитесь значка рядом с полем и укажите точное расположение, коснувшись и удерживая появившуюся карту.

Вложите заметку из приложения S Memo. Выберите пункт **Заметки** и создайте новую заметку или выберите одну из уже существующих.

Вложите изображение. Выберите пункт **Картинки** и выполните снимок или добавьте существующее изображение.

### **Синхронизация с сервисом Google Calendar**

На экране приложений выберите пункт **Настройки → Учетные записи → Google** в разделе **Учетные записи** → учетная запись Google → **Синхронизировать Календарь**. Для обновления с помощью синхронизации вручную на экране приложений выберите пункт S Planner  $\rightarrow \equiv \rightarrow$ **Синхронизация**.

Для отображения синхронизированных событий или задач нажмите кнопку **I → Настройки**  $\rightarrow$  **Календари → Отображение**, установите флажок рядом с учетной записью Google, а затем нажмите кнопку **Готово**.

#### **Изменение вида календаря**

Выберите нужный вид календаря в правой части экрана: просмотр по годам, месяцам, неделям и т. д. Также можно свести пальцы на экране, чтобы изменить вид календаря. Например, чтобы изменить просмотр по месяцам на просмотр по годам, сведите пальцы и разведите их, чтобы вернуться обратно.

### **Поиск событий**

Нажмите кнопку  $\equiv$   $\rightarrow$  Поиск и введите ключевое слово. Чтобы просмотреть сегодняшние события, выберите пункт **Сегодня** вверху экрана.

### **Удаление событий**

Выберите дату или событие и нажмите кнопку **[** $\equiv$ **] → Удалить**.

#### **Обмен событиями**

Выберите событие, нажмите кнопку **I = 1 → Отправить через** и укажите способ обмена.

# **Dropbox**

Этот сервис позволяет сохранять файлы и обмениваться ими с другими пользователями с помощью облачного хранилища данных Dropbox. При сохранении файлов в Dropbox ваше устройство производит автоматическую синхронизацию данных с веб-сервером и другими компьютерами, на которых установлен сервис Dropbox.

Выберите пункт **Dropbox** на экране приложений.

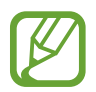

Доступность этого приложения зависит от региона и поставщика услуг.

При первом запуске сервиса Dropbox для его активации выберите пункт **Запустить**. Для завершения следуйте инструкциям на экране.

После активации сервиса Dropbox снимки и видеозаписи, сделанные с помощью камеры устройства, будут сохраняться в нем автоматически. Для просмотра загруженных снимков и видеозаписей коснитесь значка  $\blacksquare$ . Чтобы обменяться файлами, удалить их или создать из них альбом, коснитесь значка **V** и выберите нужные файлы.

Для загрузки файлов в Dropbox коснитесь значка <del>⇔ – — → Загрузить сюда → Фото или видео</del> или **Другие файлы**. Выберите файл в Dropbox, чтобы открыть его.

Для добавления изображения или видеозаписи в избранное коснитесь значка \* при их просмотре. Чтобы открыть файл в списке избранного, коснитесь значка ...

# **Облако**

Эта функция позволяет синхронизировать файлы и создать резервную копию настроек и данных приложений с помощью учетной записи Samsung.

На экране приложений выберите пункт **Настройки → Учетные записи → Cloud**.

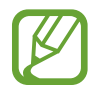

Доступность этой функции зависит от региона или поставщика услуг.

### **Синхронизация с учетной записью Samsung**

Для синхронизации файлов коснитесь значка учетной записи Samsung или выберите пункт **Настройки синхронизации**.

#### **Резервное копирование и восстановление данных**

Для архивации или восстановления данных с помощью учетной записи Samsung выберите пункт **Архивировать** или **Восстановить**.

### **Синхронизация с Dropbox**

Выберите пункт **Связать учетную запись Dropbox** и войдите в учетную запись Dropbox. Для завершения следуйте инструкциям на экране.

После входа с учетной записью выберите пункт **Можно**, и устройство выполнит автоматическую синхронизацию файлов с Dropbox при наличии в них изменений.

### **Часы**

Это приложение позволяет установить сигналы будильника, проверить время в любой точке мира, оценить длительность события и установить таймер.

Выберите пункт **Часы** на экране приложений.

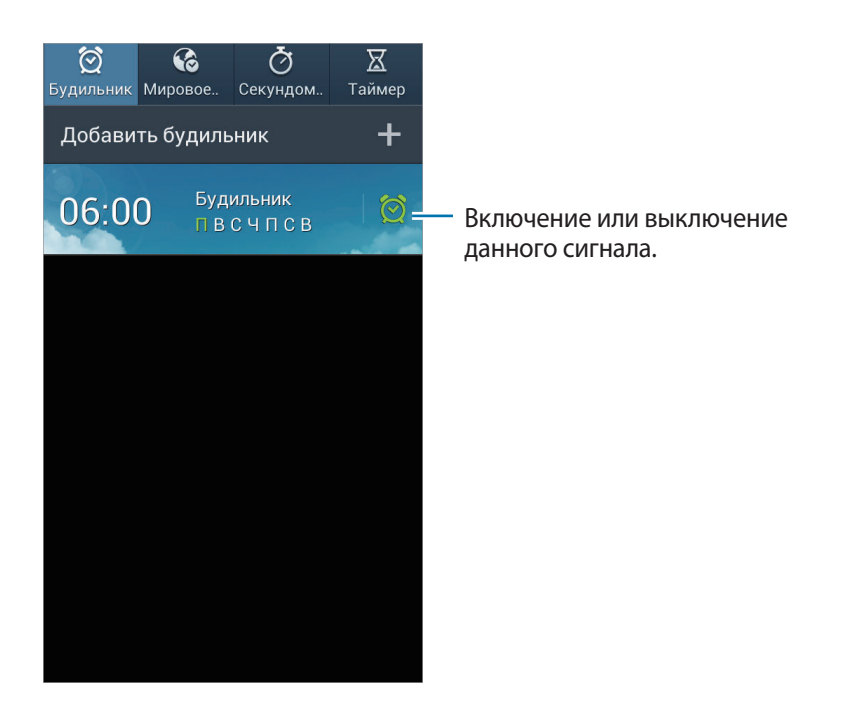

### **Будильник**

#### **Установка сигналов**

Выберите пункт **Добавить будильник**, установите время срабатывания сигнала, укажите количество дней для повтора сигнала и выберите пункт **Сохранить**.

- **Будильник местоположений**: выбор местоположения. Будильник сработает, только если вы находитесь в указанном местоположении.
- **Пауза**: задание интервала и количества повторов сигнала после текущего момента.
- **Интеллектуальный сигнал**: задание времени срабатывания сигнала до текущего момента.

#### **Выключение сигнала**

Чтобы выключить сигнал, перетащите значок  $\blacktriangleright$  за пределы большого круга. Чтобы повторить сигнал после указанного периода времени, перетащите значок  $\overline{Z}Z$ за пределы большого круга.

#### **Удаление сигнала**

Коснитесь сигнала и удерживайте его, затем выберите пункт **Удалить**.

#### **Мировое время**

#### **Установка часов**

Выберите пункт **Добавить город** и введите название города или выберите город из списка.

Чтобы включить переход на летнее время, коснитесь и удерживайте часы, затем выберите пункт **Параметры летнего времени**.

#### **Удаление часов**

Коснитесь часов и удерживайте их, затем выберите пункт **Удалить**.

### **Секундомер**

Выберите пункт **Начать**, чтобы начать отсчет времени. Выберите пункт **Интервал**, чтобы сохранить промежуточный результат.

Выберите пункт **Сброс**, чтобы сбросить промежуточные результаты.

### **Таймер**

Задайте длительность и выберите пункт **Начать**.

По истечении времени перетащите значок  $\times$  за пределы большого круга.

#### **Настольные часы**

Коснитесь значка  $\boxtimes$ , чтобы просмотреть часы в полноэкранном режиме.

# **Калькулятор**

Воспользуйтесь этим приложением для простых и сложных расчетов.

Выберите пункт **Калькул.** на экране приложений.

Поверните устройство по часовой стрелке, чтобы установить альбомный режим отображения и воспользоваться инженерным калькулятором. Если функция **Поворот экрана** отключена, нажмите кнопку **= → Инженерный калькулятор.** 

Для просмотра журнала вычислений коснитесь значка , чтобы скрыть клавиатуру.

Чтобы очистить журнал посещений, нажмите кнопку **| ≡ → Очистить журнал**.

Чтобы изменить размер символов журнала, нажмите кнопку **I = → Размер шрифта**.

# **S Translator**

С помощью этого приложения можно переводить текст на разные языки.

Выберите пункт **S Translator** на экране приложений.

### **Приложение S Translator**

Установите языки оригинала и перевода, введите текст в поле ввода текста и коснитесь значка .

Чтобы добавить языковую пару в список избранного, коснитесь значка ∴.

Для отправки языковой пары другим пользователям коснитесь значка ...

#### **Начало разговора с помощью переводчика**

Выбирайте пункты внизу экрана для общения с другими людьми с помощью автоматического устного переводчика.

Выберите пункт **Speak** для вашего языка и произнесите текст в микрофон. Устройство переведет то, что вы скажете. Коснитесь значка  $\ket{\cdot}$  в поле языка перевода, и устройство озвучит перевод.

Затем выберите пункт **Speak** для языка вашего собеседника и дождитесь его ответа. Устройство переведет то, что скажет ваш собеседник. Коснитесь значка **в доп**оле языка оригинала, и устройство озвучит перевод.

## **Диктофон**

Воспользуйтесь этим приложением для записи и прослушивания голосовых заметок. Выберите пункт **Диктофон** на экране приложений.

#### **Запись голосовых заметок**

Коснитесь значка  $\bigcirc$ , чтобы начать запись. Произнесите заметку в микрофон в нижней части устройства. Коснитесь значка  $\blacksquare$ , чтобы приостановить запись. Коснитесь значка  $\blacksquare$ , чтобы остановить запись.

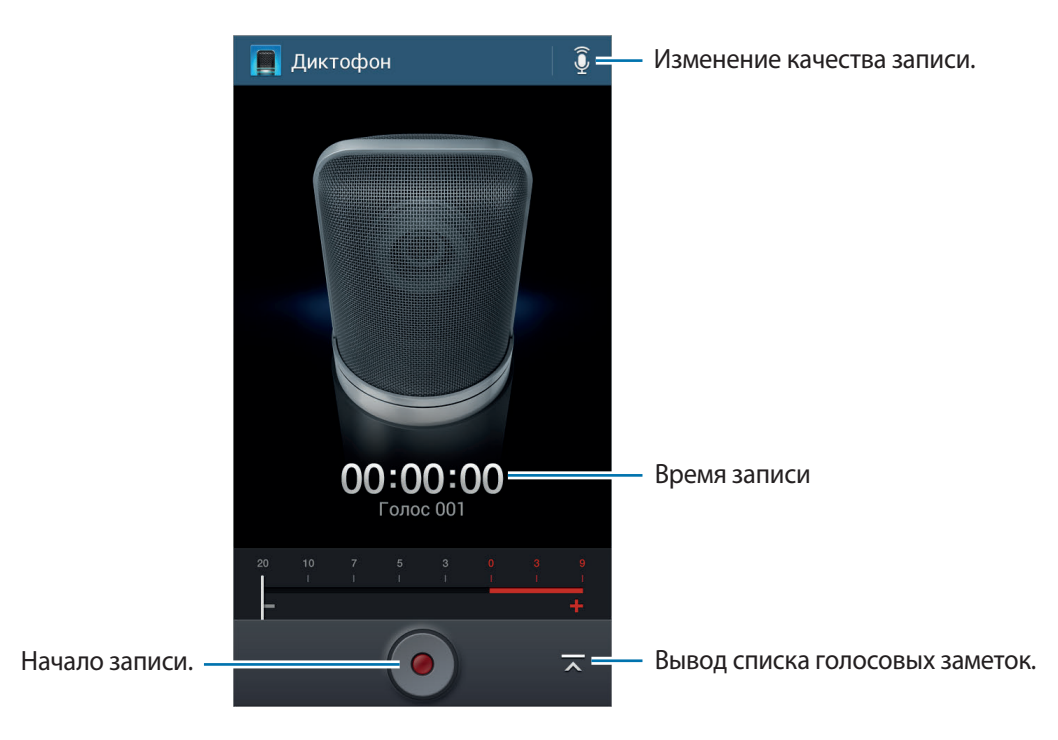

#### **Прослушивание голосовых заметок**

Выберите голосовую заметку для прослушивания.

- $\cdot$   $\sqrt[3]{\cdot}$ : обрезка голосовой заметки.
- $\cdot$  x1.0: регулировка скорости воспроизведения.
- $\cdot$   $\blacksquare$ : приостановка прослушивания.
- $\frac{ds}{dt}$  /  $\frac{ds}{dt}$  : перемотка на 60 секунд назад или вперед.
- $\mathbf{K}$  /  $\mathbf{M}$  : переход к следующей или предыдущей голосовой заметке.

Чтобы отправить голосовую заметку другим пользователям, нажмите кнопку **I = → Отправить через** и выберите способ обмена.

#### **Управление голосовыми заметками**

В списке голосовых заметок нажмите кнопку  $\equiv$  и воспользуйтесь одной из следующих возможностей:

- **Отправить через**: выберите голосовые заметки, которые требуется отправить, и укажите способ обмена.
- **Удалить**: выбор голосовых заметок для удаления.
- **Настройки**: изменение настроек диктофона.
- **Завершить**: завершение работы диктофона.

#### **Сохранение файлов с контекстными метками**

В списке голосовых заметок нажмите кнопку **[=] → Настройки → Контекстное имя файла** → **Включено**.

# **S Voice**

Воспользуйтесь этим приложением для управления устройством с помощью голоса при наборе номеров, отправке сообщений, создании заметок и выполнении других действий.

Выберите пункт **S Voice** на экране приложений. Можно также два раза нажать кнопку возврата на главный экран.

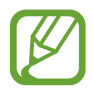

Доступность этого приложения зависит от региона и поставщика услуг.

Ниже приведен ряд примеров голосовых команд:

- Играть музыку
- Открыть калькулятор
- Позвонить Лилии на мобильный
- Позвонить Лилии на работу
- Проверить расписание

Советы для более качественного распознавания голоса

- Произносите слова четко.
- Произносите слова в тихом месте.
- Не пользуйтесь оскорбительными словами или сленгом.
- Не говорите с местным акцентом и не употребляйте диалектные слова.

В зависимости от окружающей обстановки и способа произнесения устройство может не распознавать команды или распознавать их неправильно.

### **Google**

Воспользуйтесь этим приложением для поиска содержимого не только в Интернете, но и в приложениях на устройстве.

Выберите пункт **Google** на экране приложений.

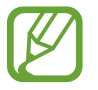

Доступность этого приложения зависит от региона и поставщика услуг.

#### **Поиск в памяти устройства**

Коснитесь поля поиска и введите ключевое слово. Либо коснитесь значка ↓ и произнесите ключевое слово.

#### **Масштабы поиска**

Чтобы выбрать приложения для поиска содержимого, нажмите кнопку **| ≡ → Настройки** → **Голосовой поиск** и установите флажки рядом с элементами, которые требуется искать.

### **Google Now**

Запуск поиска Google для просмотра карточек Google Now, отображающих текущую погоду, информацию об общественном транспорте, сведения о ваших встречах и другие сведения, которые могут быть вам интересны.

При первом запуске поиска Google потребуется зарегистрироваться в Google Now. Для изменения настроек Google Now нажмите кнопку **| ≡ → Настройки → Google Ассистент**.

### **Голосовой поиск**

Эта функция позволяет выполнять голосовой поиск по веб-страницам.

Выберите пункт **Голосовой поиск** на экране приложений.

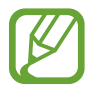

Доступность этого приложения зависит от региона и поставщика услуг.

При отображении на экране сообщения **Говорите** произнесите ключевое слово или фразу.

# **Мои файлы**

Воспользуйтесь этим приложением для доступа ко всем файлам в памяти устройства, таким как изображения, видеозаписи, песни и клипы на песни.

Выберите пункт **Мои файлы** на экране приложений.

### **Просмотр файлов**

Выберите папку, чтобы открыть ее. Для возврата в корневую папку коснитесь значка . Для возврата в корневой каталог коснитесь значка ...

Находясь в папке, нажмите кнопку  $\equiv$  и выполните одно из следующих действий:

- **Выбрать все**: выбор всех файлов для одновременного применения изменения к ним.
- **Создать папку**: создание папки.
- **Поиск**: поиск файлов.
- **Вид**: изменение вида файлов и папок.
- **Сортировка**: сортировка файлов и папок.
- **Настройки:** изменение параметров диспетчера файлов.

#### **Добавление ярлыков папок**

Добавление в корневой каталог ярлыков для часто используемых папок. Нажмите кнопку  $\equiv \rightarrow$ **Добавить ссылку**, введите имя ссылки, выберите папку, а затем — пункт **Выбрать зтот путь**.

## **Загрузки**

Воспользуйтесь этим приложением для просмотра файлов, загруженных из разных приложений. Выберите пункт **Загрузки** на экране приложений.

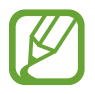

Доступность этого приложения зависит от региона и поставщика услуг.

Выберите файл, чтобы открыть его с помощью соответствующего приложения. Чтобы отсортировать файлы по размеру, выберите пункт **Сортировать по размеру**. Чтобы отсортировать файлы по дате, выберите пункт **Сортировать по дате**.

# **TripAdvisor**

С помощью этого приложения можно получать связанную с путешествиями информацию, в частности сведения о пунктах назначения и отелях. Также можно забронировать номер в отеле и поделиться своими отзывами с другими пользователями.

Выберите пункт **TripAdvisor** на экране приложений.

# **Путешествия и поиск мест**

# **Карты**

Воспользуйтесь этим приложением для указания расположения вашего устройства, поиска мест и получения маршрутов проезда к ним.

Выберите пункт **Карты** на экране приложений.

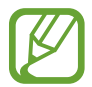

Доступность этого приложения зависит от региона и поставщика услуг.

#### **Поиск мест**

Коснитесь значка  $\overline{Q}$ , введите адрес и коснитесь значка  $\overline{Q}$ . Выберите место, чтобы просмотреть подробные сведения о нем. Для поиска мест рядом с вами коснитесь значка  $\Omega$ .

Когда место найдено, нажмите кнопку  $\equiv$  и воспользуйтесь одной из следующих функций:

- **Очистить карту**: очистка карты.
- **Офлайн-доступ**: сохранение выделенного фрагмента карты с целью последующего просмотра в автономном режиме.
- **Маршруты**: получение указаний по маршруту для расположения.
- **Слои**: наложение на карту дополнительных слоев, таких как изображения со спутников, сведения о дорожном движении и многое другое.
- **Настройки**: изменение настроек карты.
- **Справка**: просмотр справки по использованию карты.

Чтобы просмотреть текущее расположение, коснитесь значка . •

#### **Получение маршрутов для пунктов назначения**

- Коснитесь значка .
- 2 Коснитесь значка и выберите один из способов ввода начального и конечного пунктов:
	- **Рядом со мной**: использование текущего местоположения в качестве начального пункта назначения.
	- **Контакты**: выбор пункта из списка контактов.
	- **Точка на карте**: выбор расположения на карте.
	- **Мои места**: выбор пункта из списка избранных мест.
- $3$  Выберите способ передвижения пешком, на общественном транспорте или личном автомобиле — и выберите пункт **ПРОЛОЖИТЬ МАРШРУТ**.
- 4 Выберите один из появившихся маршрутов, затем выберите пункт **КАРТА**, чтобы просмотреть сведения о нем.

## **Адреса**

Воспользуйтесь этим приложением для поиска близлежащих ресторанов, банков, автобусных остановок и многого другого.

Выберите пункт **Адреса** на экране приложений.

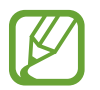

Доступность этого приложения зависит от региона и поставщика услуг.

Укажите категорию места и выберите один из результатов поиска из списка.

- **Карта**: выбор места на карте.
- **Маршруты**: поиск маршрута проезда к месту.
- **Позвонить**: звонок в найденное место по телефону.

Чтобы добавить категорию места, в списке категорий нажмите кнопку **| ≡ → Новая категория** и введите ключевое слово в текстовое поле.

### **Навигация**

Воспользуйтесь этим приложением для поиска маршрутов к пункту назначения.

Выберите пункт **Навигация** на экране приложений.

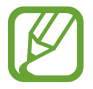

- Навигационные карты, ваше текущее расположение и прочие навигационные данные могут отличаться от реальной ситуации. Настоятельно рекомендуем учитывать реальную ситуацию на дорогах и прочие факторы, влияющие на ваше движение по маршруту. Следуйте всем предупреждающим и регулирующим знакам в процессе вождения автомобиля.
- Доступность этого приложения зависит от региона и поставщика услуг.

Укажите пункт назначения одним из следующих способов:

- Произнесите адрес пункта назначения.
- Введите адрес пункта назначения.
- Выберите адрес пункта назначения из списка контактов.
- Выберите пункт назначения из списка отмеченных мест.

По получении маршрута проезда следуйте инструкциям на экране, чтобы завершить движение.

# **Настройки**

### **О меню настроек**

Воспользуйтесь этим приложением для настройки параметров устройства и приложений, а также для добавления учетных записей.

Выберите пункт **Настройки** на экране приложений.

### **Подключения**

#### **Wi-Fi**

Включите функцию Wi-Fi, чтобы подключиться к сети Wi-Fi и получить доступ в Интернет и к другим сетевым устройствам.

Для доступа к параметрам выберите пункт **Wi-Fi** → **. = .** 

- **Дополнительно**: настройка параметров Wi-Fi.
- **Кнопка WPS**: подключение к защищенной сети Wi-Fi с помощью кнопки WPS.
- **Ввод PIN-кода WPS**: подключение к защищенной сети Wi-Fi с помощью PIN-кода WPS.
- **Справка**: переход к справке по Wi-Fi.

#### **Настройка политики спящего режима для Wi-Fi**

Выберите пункт Wi-Fi → **F=I** → Дополнительно → Не отключаться от Wi-Fi в спящем режиме.

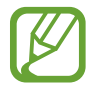

При отключении экрана все соединения Wi-Fi будут отключены. При этом устройство осуществляет автоматический доступ к сетям передачи данных, если в настройках указано их использование. Это может привести к расходу средств за передачу данных. Во избежание подобного расхода средств следует установить параметр **Всегда**.

#### **Включение сетевых оповещений**

Устройство может обнаруживать открытые сети Wi-Fi и отображать соответствующий значок на панели состояния.

Для включения этой функции выберите пункт Wi-Fi → **I=I → Дополнительно**, а затем установите флажок **Уведомление о сетях**.

#### **Технология Wi-Fi Direct**

Благодаря технологии Wi-Fi Direct два устройства могут подключиться друг к другу напрямую по сети Wi-Fi без точки доступа.

Выберите пункт **Wi-Fi** → **Wi-Fi Direct**.

#### **Bluetooth**

Включите связь Bluetooth, чтобы обмениваться данными с другими устройствами на небольшом расстоянии.

Для доступа к дополнительным параметрам нажмите кнопку  $\equiv$ .

- **Тайм-аут обнаружения**: установка длительности обнаружения устройства.
- **Полученные файлы**: просмотр принятых по Bluetooth файлов.
- **Справка**: переход к справке по связи Bluetooth.

#### **Использование данных**

Отслеживайте использование данных и настраивайте параметры ограничения на их использование.

- **Мобильные данные**: использование подключений передачи данных во всех сетях.
- **Ограничение мобильных данных**: настройка параметров ограничения на использование мобильных данных.
- **Цикл использования данных**: ввод даты сброса данных для ежемесячного отслеживания использования данных.

Для доступа к дополнительным параметрам нажмите кнопку  $\equiv$ .

- **Данные в роуминге**: использование подключений для передачи данных в роуминге.
- **Ограничить фоновые данные**: отключение синхронизации в фоновом режиме при использовании мобильной сети.
- **Автосинхронизация**: включение или выключение автоматической синхронизации приложений. Синхронизируемые данные можно выбрать для каждой учетной записи в меню **Настройки** → **Учетные записи**.
- **Показать использование Wi-Fi**: просмотр использования данных в сети Wi-Fi.
- **Мобильные точки доступа**: выбор точек доступа Wi-Fi для запрета их использования фоновыми приложениями.

### **Другие сети**

Настройка параметров управления сетями.

#### **Автономный режим**

В этом режиме отключаются все беспроводные функции устройства. Можно использовать только несетевые функции устройства.

#### **Мобильные сети**

- **Мобильные данные**: разрешение на использование сетей с коммутацией пакетов данных для сетевых услуг.
- **Данные в роуминге**: подключение устройства к другой сети в роуминге или при недоступности домашней сети.
- **Точки доступа**: задание имен точек доступа (APN).
- **Режим сети**: выбор типа сети.
- **Операторы сети:** поиск доступных сетей и выбор сети для роуминга.

#### **Модем и точка доступа**

- **Переносная точка доступа Wi-Fi**: использование устройства в качестве переносной точки доступа Wi-Fi для компьютера и других устройств (доступ к мобильному сетевому соединению осуществляется по сети Wi-Fi).
- **USB-модем**: использование устройства в качестве беспроводного модема для компьютера (доступ к мобильному сетевому подключению осуществляется через USB). При подключении к компьютеру устройство работает как беспроводной модем.
- **Bluetooth-модем**: использование устройства в качестве беспроводного модема для компьютера (доступ к мобильному сетевому подключению осуществляется через Bluetooth).
- **Справка**: дополнительные сведения по использованию переносной точки доступа Wi-Fi, USBи Bluetooth-модема.

#### **VPN**

Настройка виртуальных частных сетей (VPN) и подключение к ним.

### **Устройства поблизости**

- **Общий доступ к файлам**: включение функции обмена данными для разрешения доступа другим устройствам с поддержкой DLNA к медиафайлам на вашем устройстве.
- **Общее содержимое**: обмен содержимым вашего устройства с другими устройствами.
- **Список разрешенных устройств**: просмотр списка устройств, имеющих доступ к вашему устройству.
- **Список запрещенных устройств**: просмотр списка устройств, для которых запрещен доступ к вашему устройству.
- **Загрузить в**: выбор области памяти для сохранения медиафайлов.
- **Загрузка с других устройств**: включите для разрешения загрузки данных с других устройств.

### **Screen Mirroring**

Включение функции копирования экрана и обмен его содержимым с другими устройствами.

#### **Kies через Wi-Fi**

Подключение устройства к программе Samsung Kies по сети Wi-Fi.

## **Мое устройство**

### **Экран блокировки**

Изменение параметров экрана блокировки.

- **Блокировка экрана**: включение функции блокировки экрана. Следующие параметры могут различаться в зависимости от выбранной функции блокировки экрана.
- **Несколько виджетов**: использование виджетов на экране блокировки.
- **Виджеты экрана блокировки**:
	- **Избранные приложения или камера**: показ ярлыков для каждого приложения или автоматический запуск камеры при сдвиге панелей влево на экране блокировки.

– **Часы или личные сообщения**: показ часов или настраиваемого текста на экране блокировки. Следующие параметры могут различаться в зависимости от вашего выбора.

Для индивидуального сообщения:

– **Изменить личное сообщение**: ввод своего текста для индивидуального сообщения.

Для часов:

- **Двойные часы**: вывод двойных часов на экране.
- **Размер часов**: изменение размера часов.
- **Показать дату**: вывод даты на экран вместе с часами.
- **Сведения о владельце**: ввод личных данных для показа вместе с часами.
- **Ярлыки**: вывод на экран блокировки ярлыков для приложений и их редактирование.

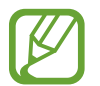

Доступность этой функции зависит от региона или поставщика услуг.

- **Эффект при разблокировке**: выбор эффекта для воспроизведения при разблокировке экрана.
- **Текст справки: вывод справки на экране блокировки.**
- **Включение на экране блокировки**: включение распознавания команды пробуждения при заблокированном экране.
- **Настроить команду включ.**: настройка команды пробуждения для запуска приложения **S Voice** или выполнения определенного действия.

#### **Дисплей**

Изменение параметров дисплея.

- Обои:
	- **Главный экран**: выбор фонового изображения для главного экрана.
	- **Экран блокировки**: выбор фонового изображения для экрана блокировки.
	- **Главный экран и экран блокировки**: выбор фонового изображения для главного экрана и экрана блокировки.
- **Панель уведомлений**: выбор элементов для панели уведомлений.
- **Режим экрана**:
	- **Оптимизировать дисплей**: в этом режиме происходит оптимизация дисплея в соответствии с его настройками.
	- **Динамический**: в этом режиме тон дисплея становится более красочным.
	- **Стандартный**: этот режим подходит для использования в обычной обстановке.
	- **Профессиональная фотография**: в этом режиме цвета дисплея выглядят естественнее.
	- **Фильм**: этот режим подходит для использования при слабом освещении, например в темной комнате.
- **Яркость**: регулировка яркости экрана.
- **Автоповорот экрана**: автоматическое изменение ориентации при повороте устройства.
- **Тайм-аут экрана**: установка времени, по истечении которого подсветка дисплея будет отключаться.
- **Экранная заставка**: показ заставки при установке устройства на настольную док-станцию или при зарядке.
- **Стиль шрифта**: изменение типа шрифта для отображаемого текста.
- **Размер шрифта**: изменение размера шрифта.
- **Подсветка клавиш**: установка продолжительности подсветки сенсорных клавиш.
- **Показывать процент зарядки**: вывод уровня заряда аккумулятора на экран.
- **Изменить после снимка экрана**: редактирование снимка экрана после его выполнения.
- **Автонастр. яркости экрана**: экономия энергопотребления с помощью регулировки яркости дисплея.

# **Звук**

Изменение настроек звуков устройства.

- **Громкость**: регулировка громкости мелодий вызова, музыки, видеозаписей и уведомлений, а также системных звуков устройства.
- **Мелодия звонка**: выбор мелодии для входящих вызовов.
- **Вибрация**: добавление или выбор режима вибрации.
- **Вибрировать при звонке**: выбор режима одновременной вибрации и звука при входящих вызовах.
- **Звуки клавиш**: включение звука при нажатии кнопок устройства.
- **Звук при касании:** включение звукового сигнала при выборе приложения или параметра на сенсорном экране.
- **Звук блокировки экрана**: включение звукового сигнала при блокировке или разблокировке сенсорного экрана.
- **Adapt Sound**: настройка звука вызовов и музыки для правого или левого уха в зависимости от частоты использования.

## **Режим главного экрана**

Выбор режима главного экрана (стандартного или простого).

## **Вызовы**

Настройка параметров функций вызова.

- **Отклонение вызова**: автоматическое отклонение вызовов с определенных номеров. Требуется добавить такие номера в черный список.
- **Настроить сообщения для отклонения вызова**: создание и редактирование сообщения, отправляемого при отклонении вызова.
- **Сигналы вызова**:
	- **Вибрация при ответе**: включение вибрации устройства, когда вызываемый абонент отвечает на вызов.
	- **Вибр. при заверш. выз.**: включение вибрации устройства, когда вызываемый абонент завершает вызов.
	- **Сигнал соединения**: включение или выключение сигнала при соединении вызова.
- **Поминутный сигнал**: включение или выключение минутного сигнала.
- **Сигнал завершения вызова**: включение или выключение сигнала при отсоединении вызова.
- **Оповещения во время вызова**: включение оповещения о событиях при вызове.
- **Ответ/окончание вызовов**:
	- **Ответ на вызовы клавишей "Домой"**: ответ на входящие вызовы нажатием кнопки возврата на главный экран.
	- **Управление голосом**: ответ на входящие вызовы или их отклонение с помощью голосовых команд.
	- **Завер. вызова клав. пит.**: завершение вызова нажатием кнопки питания.
- **Отключать экран во время вызовов**: включение датчика расстояния во время вызова.
- **Параметры аксессуаров для вызовов**:
	- **Автоматический ответ**: включение автоматического ответа по прошествии указанного периода времени (доступно только при подключенной гарнитуре).
	- **Таймер автоответа**: установка времени ожидания до автоматического ответа на входящий вызов.
	- **Условия исходящего вызова**: выполнение исходящих вызовов с помощью Bluetoothгарнитуры даже при заблокированном устройстве.
	- **Тип исходящего вызова**: выбор типа исходящих вызовов для выполнения с помощью Bluetooth-гарнитуры.
- **Дополнительные параметры**:
	- **Определитель номера**: показ вашего идентификатора другим абонентам при исходящем вызове.
	- **Переадресация вызова**: переадресация входящих вызовов на другой номер.
	- **Автоматический код города**: автоматическая вставка префикса (кода страны или города) перед телефонным номером.
- **Запрет вызова**: ограничение исходящих или входящих вызовов.
- **Ожидание вызова**: подача сигнала входящего вызова даже во время разговора.
- **Автодозвон**: автодозвон при отсутствии или обрыве соединения.
- **Разрешенные номера**: включение или выключение режима FDN для осуществления исходящих вызовов только на номера, содержащиеся в списке FDN. Потребуется ввести код PIN2, предоставленный с SIM- или USIM-картой.
- **Мелодии и звуки клавиш**:
	- **Мелодии вызова**: выбор мелодии для входящих вызовов.
	- **Вибрация**: добавление или выбор режима вибрации.
	- **Вибрировать при звонке**: выбор режима одновременной вибрации и звука при входящих вызовах.
	- **Звуки клавиатуры**: включение звука при нажатии клавиш на клавиатуре.
- **Настроить звук**:
	- **Настроенный звук вызова**: выбор типа мелодии вызова для гарнитуры.
	- **Adapt Sound**: настройка звука вызовов и музыки для правого или левого уха в зависимости от частоты использования.
- **Звонить громче в сумке**: усиление звукового сигнала при помещении устройства в закрытое пространство, например в сумку или карман.
- **Изображение для видеовызова**: выбор изображения для показа собеседнику.
- **Опции при сбое**: выполнение голосового вызова в случае сбоя видеовызова.
- **Звук**: выбор мелодии для входящих сообщений голосовой почты.
- **Вибрация**: включение вибрации при получении сообщений голосовой почты.
- **Вибрация**: вибрация устройства при получении новых сообщений голосовой почты.
- **Voicemail**:
	- **Услуга голосовой почты**: выбор и настройка параметров поставщика услуг голосовой почты.
	- **Параметры голосовой почты**: ввод номера для доступа к голосовой почте. Этот номер можно получить у поставщика услуг.
- **Учетные записи**: прием IP-вызовов и настройка учетных записей для служб IP-телефонии.
- **Использ. интернет-вызовы**: использование служб IP-телефонии для всех вызовов или только для IP-вызовов.

# **Режим блокировки**

Выбор уведомлений для блокировки или разрешение уведомлений о вызовах от определенных контактов в режиме блокировки.

# **Режим "Вождение"**

При включенном режиме «Вождение» устройство озвучивает содержимое. Можно указать приложения для использования в этом режиме.

# **Диспетчер SIM-карт**

Активируйте SIM- или USIM-карту и измените ее настройки.

- **Голосовой вызов**: выбор SIM- или USIM-карты для голосовых вызовов.
- **Видеовызовы**: выбор SIM- или USIM-карты для видеовызовов.
- **Сеть передачи данных**: выбор SIM- или USIM-карты для передачи данных.
- **Принимать входящие вызовы**: разрешение на прием входящих вызовов из сети GPRS во время использования услуг по передаче данных.
- **Активный режим**: разрешение на прием входящих вызовов с другой SIM- или USIM-карты во время вызова.

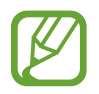

Если данная функция включена, за переадресацию вызовов может взиматься дополнительная плата в зависимости от региона или поставщика услуг.

# **Помощник по безопасности**

В экстренной ситуации можно отправить сообщение указанным получателям. Чтобы отправить сообщение, нажмите и удерживайте кнопки увеличения и уменьшения громкости в течение 3 секунд.

- **Изменить экстренное сообщение**: редактирование сообщения, отправляемого в экстренной ситуации.
- **Экстренные фотографии**: выполнение снимков и их отправка указанным получателям вместе с экстренным сообщением.

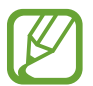

Доступность этой функции зависит от региона или поставщика услуг.

- **Интервал сообщений**: установка интервала между отправкой сообщений.
- **Экстренные контакты**: выбор и редактирование получателей экстренного сообщения.

# **Энергосбережение**

Включение режима энергосбережения и изменение настроек режима энергосбережения.

- **Процессор**: включение режима ограничения использования некоторых видов ресурсов системой.
- **Экран**: включение режима пониженной яркости экрана.
- **Сведения о режиме энергосбережения**: практические советы по снижению расхода заряда аккумулятора.

# **Аксессуары**

Изменение параметров аксессуаров.

- **Звуки для подставки**: включение воспроизведения звука при установке устройства на настольную док-станцию или его снятии с нее.
- **Режим вывода звука**: использование динамика настольной док-станции, когда устройство подключено к ней.
- **Отображение экрана "На столе"**: включение режима отображения настольных часов при установке устройства на настольную док-станцию.
- **Автоматическая разблокировка**: автоматическая разблокировка устройства при открытии крышки.

## **Специальные возможности**

Специальные возможности — это функции, разработанные для людей с физическими ограничениями. Изменение следующих параметров поможет сделать устройство более удобным для применения людьми с ограниченными возможностями.

- **Автоповорот экрана**: автоматическое изменение ориентации интерфейса при повороте устройства.
- **Тайм-аут экрана**: установка времени, по истечении которого подсветка дисплея будет отключаться.
- **Прослушивать пароли**: озвучивание устройством вводимых паролей с помощью функции TalkBack.
- **Ответ/окончание вызовов**:
	- **Ответ на вызовы клавишей "Домой"**: ответ на входящие вызовы нажатием кнопки возврата на главный экран.
	- **Ответ на звонки нажатием**: ответ на вызов по двойному касанию кнопки приема вызова.
	- **Управление голосом**: ответ на входящие вызовы или их отклонение с помощью голосовых команд.
	- **Завер. вызова клав. пит.**: завершение вызова нажатием кнопки питания.
- **Показать ярлык**: добавление ярлыка для настроек **Специальные возможности** в меню быстрого доступа, которое появляется при нажатии и удержании кнопки питания.
- **Специальные возможности**: экспорт или импорт параметров специальных возможностей для обмена ими с другими устройствами.
- **TalkBack**: включение приложения TalkBack для голосовой обратной связи.
- **Размер шрифта**: изменение размера шрифта.
- **Увеличение**: увеличение или уменьшение масштаба с помощью пальца.
- **Негатив**: обращение цветов дисплея для повышения удобочитаемости.
- **Настройка цвета**: регулировка цветовой схемы дисплея, если устройство определит, что вы страдаете дальтонизмом или у вас трудности с прочтением содержимого на экране.
- **Ярлык спец. возможностей**: запуск приложения Talkback, если нажать и удерживать кнопку питания, а затем коснуться экрана и удерживать его двумя пальцами.
- **Параметры TTS**:
	- **Предпочитаемый модуль TTS**: выбор модуля синтезирования голоса. Чтобы изменить параметры модуля синтезирования голоса, коснитесь значка .
	- **Скорость речи**: выбор скорости начитки текста для преобразования текста в речь.
	- **Прослушать пример**: прослушивание фрагмента текста в качестве образца.
- **Улучшить спец. возможности для интернета**: установка в приложениях веб-сценариев, упрощающих доступ к веб-содержимому.
- **Баланс звука**: настройка баланса звука при использовании гарнитуры с двумя наушниками.
- **Моно звук**: включение монофонического звучания при прослушивании через один наушник.
- **Откл. все звуки**: отключение всех звуков устройства.
- **Уведомление вспышкой**: мигание вспышки при наличии входящего вызова, нового сообщения или уведомления.
- **Вспомогательное меню**: показ значка вспомогательного ярлыка для доступа к функциям внешних кнопок или функциям на панели уведомления. Также можно редактировать меню значка.
- **Задержка нажатия и удержания**: настройка необходимой длительности удерживания касания.
- **Контроль взаимодействия**: выбор области экрана, которая не будет реагировать на касания.

## **Язык и ввод**

Изменение параметров ввода текста. Доступные параметры зависят от выбранного языка.

#### **Язык**

Выбор языка отображения для всех меню и приложений.

#### **По умолчанию**

Выбор клавиатуры по умолчанию для ввода текста.

## **Голосовой ввод Google**

Чтобы изменить параметры голосового ввода, коснитесь значка ...

- **Выбрать языки ввода**: выбор языков ввода текста.
- **Цензура**: удаление оскорбительных слов из результатов голосового ввода.
- **Распознавание речи офлайн**: загрузка и установка языковых данных для автономного воспроизведения речи.

#### **Клавиатура Samsung**

Чтобы изменить параметры клавиатуры Samsung, коснитесь значка .

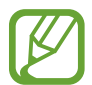

Доступные параметры могут различаться в зависимости от региона или поставщика услуг.

- **Типы вертикал. клавиатуры**: изменение раскладки клавиатуры.
- **Языки ввода**: выбор языков ввода текста.
- **Режим Т9**: включение режима XT9 для отображения предсказания слов по мере ввода и предложения вариантов. Параметры подсказок слов можно настроить.
- **Непрерывный ввод**: ввод текста путем сдвига пальца по клавиатуре.
- **Управление курсором**: включение и выключение функции интеллектуальной навигации с помощью клавиатуры для перемещения указателя с помощью прокрутки клавиатурой.
- **Дополнительно**:
	- **Авто заглавные буквы**: настройка на автоматический ввод заглавной буквы после таких знаков препинания, как точка и вопросительный или восклицательный знаки.
	- **Автоматическая расстановка пробелов**: включение автоматической вставки пробелов между словами.
	- **Автоматическая пунктуация**: вставка точки двойным прикосновением к клавише пробела.
	- **Просмотр символов**: включение предварительного просмотра выбранного символа.
	- **Звук при нажатии клавиш**: включение звука при нажатии клавиш.
- **Справка**: переход к справке по использованию клавиатуры Samsung.
- **Сброс параметров:** сброс параметров клавиатуры Samsung.

#### **Распознавание голоса**

Выбор модуля распознавания речи.

#### **Голосовой поиск**

При использовании функции распознавания речи Samsung доступны следующие параметры:

- **Язык**: выбор языка для функции распознавания речи.
- **Откр. клавишей "Домой"**: запуск приложения **S Voice** путем двойного нажатия кнопки возврата на главный экран.
- **Использовать данные о местонахождении**: использование сведений о вашем местонахождении для голосового поиска.
- **Скрыть оскорбительные слова**: скрытие оскорбительных слов из результатов голосового поиска.
- **Справка**: доступ к сведениям о функции **S Voice**.
- **О программе**: просмотр информации о версии.
- **Управление голосом**: управление приложениями с помощью голосовых команд.
- **Автоматическое включение динамика**: автоматическое включение громкой связи при совершении вызовов с помощью функции **S Voice**.
- **Показать текст сообщения**: автоматический вывод на экран текста нового сообщения, полученного в режиме «Вождение».
- **Команда пробуждения**: активация распознавания голоса при произнесении команды пробуждения во время использования функции **S Voice**.
- **Пробуждение разблокировки экрана**: включение распознавания команды пробуждения при заблокированном экране.
- **Определите текст команды пробуждения**: настройка команды пробуждения для запуска приложения **S Voice** или выполнения определенного действия.
- **Проверить пропущенные события**: проверка пропущенных вызовов, сообщений и событий при запуске приложения **S Voice** нажатием клавиши гарнитуры.
- **Домашний адрес**: ввод домашнего адреса для использования сведений о местоположении в сочетании с функцией голосовых команд.
- **Войти в Facebook**: ввод данных учетной записи Facebook для использования с **S Voice**.
- **Войти в Twitter**: ввод данных учетной записи Twitter для использования с **S Voice**.

При использовании функции распознавания речи Google доступны следующие параметры:

- **Язык**: выбор языка для функции распознавания речи.
- **Голосовой вывод**: включение режима речевого оповещения устройством о текущих действиях.
- **Цензура**: удаление оскорбительных слов из результатов голосового поиска.
- **Распознавание речи офлайн**: загрузка и установка языковых данных для автономного воспроизведения речи.
- **Гарнитура Bluetooth**: голосовой поиск с помощью Bluetooth-гарнитуры, подключенной к устройству.

#### **Параметры TTS**

- **Предпочитаемый модуль TTS**: выбор модуля синтезирования голоса. Чтобы изменить параметры модуля синтезирования голоса, коснитесь значка .
- **Скорость речи**: выбор скорости начитки текста для преобразования текста в речь.
- **Прослушать пример**: прослушивание фрагмента текста в качестве образца.

#### **Скорость указателя**

Регулировка скорости указателя мыши или сенсорной панели устройства.

## **Движения и жесты**

Включение функции распознавания движений и изменение параметров распознавания движения.

- **Движения**:
	- **Прямой вызов**: включение режима прямого голосового вызова путем поднятия устройства и поднесения его к уху при просмотре вызовов, сообщений или сведений о контактах.
	- **Смарт-уведомления**: включение режима уведомления о пропущенных вызовах или новых сообщениях при поднятии устройства.
	- **Масштаб**: увеличение или уменьшение масштаба изображения в **Галерее** или вебстраницы путем касания и удержания двух точек на экране с последующим наклоном устройства вперед и назад.
- **Перемещение значка**: перемещение элемента на другую страницу путем касания и удержания элемента с последующим смещением устройства влево или вправо.
- **Перемещ. по изобр.**: при увеличенном масштабе изображения переместите устройство в любом направлении для перемещения по изображению.
- **Выкл. звук/Пауза**: настройка на отключение звука входящих вызовов, сигналов будильника и музыки. Для этого необходимо перевернуть устройство задней панелью вверх.
- **Управление ладонью**:
	- **Выкл. звук/Пауза**: приостановка воспроизведения мультимедиа при касании экрана ладонью.
- **Калибровка гироскопа**: калибровка датчика для улучшенного определения положения устройства в пространстве.

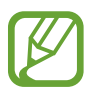

- Для калибровки поместите устройство на твердую ровную поверхность. Если устройство завибрирует или сдвинется, то может возникнуть ошибка.
- Калибровка датчика требуется, если в функциях наклона и панорамирования или в играх, где применяется датчик, наблюдается смещение или другие ошибки.

# **Смарт-экран**

• **Смарт- отключение**: включите, чтобы подсветка дисплея не отключалась, пока вы смотрите на него.

# **Голосовое управление**

Изменение настроек управления параметрами с помощью голосовых команд.

# **Учетные записи**

# **Добавление учетной записи**

Добавление учетных записей электронной почты или социальных сетей.

# **Cloud**

Изменение параметров синхронизации данных и файлов для учетной записи Samsung или облачного хранилища Dropbox.

# **Резервное копирование и сброс**

Изменение параметров для управления настройками и данными.

- **Архивация данных**: копирование параметров и настроек приложений на сервер Google.
- **Резервная учетная запись**: создание или изменение резервной учетной записи Google.
- **Автовосстановление**: восстановление настроек и данных приложения, если оно снова установлено на устройство.
- **Сброс данных**: сброс всех настроек до заводских значений и удаление всех данных.

# **Опции**

Изменение настроек для служб определения расположения, безопасности и прочих параметров.

## **Местоположение**

Изменение настроек ограничений на определение местонахождения.

- **Доступ к данным о моем местоположении**: разрешение на доступ приложений к сведениям о вашем местонахождении.
- **Использовать GPS**: определение расположения с помощью спутника GPS.
- **Беспроводные сети**: разрешение на сбор данных о местонахождении или определение местонахождения утерянного или украденного устройства по сети Wi-Fi или мобильным сетям.
- **Мои места**: настройка профилей, которые будут применяться в специальных местах при работе с функциями GPS, Wi-Fi или Bluetooth для определения вашего местонахождения.

## **Безопасность**

Изменение настроек безопасности устройства и SIM- или USIM-карты.

• **Зашифровать устройство**: установка пароля для шифрования данных, хранящихся на устройстве. Пароль потребуется вводить при каждом включении устройства.

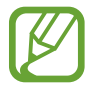

Поскольку шифрование данных может занять более часа, перед его запуском рекомендуется полностью зарядить аккумулятор.

• **Зашифровать внешнюю карту памяти**: шифрование файлов на карте памяти.

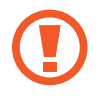

Если включить эту функцию и сбросить параметры устройства на заводские значения, считать зашифрованные файлы будет невозможно. Отключайте эту функцию перед сбросом параметров устройства.

- **Удаленное управление**: включение функции удаленного управления утерянным или украденным устройством через Интернет. Для использования этой функции необходимо выполнить вход в учетную запись Samsung.
	- **Регистрация учетной записи**: создание или просмотр учетной записи Samsung.
	- **Беспроводные сети**: разрешение на сбор данных о местонахождении или определение местонахождения утерянного или украденного устройства по сети Wi-Fi или мобильным сетям.
- **Оповещ. о смене SIM-карты**: включение и выключение функции «Найти телефон» (оповещения о смене SIM-карты) для поиска украденного или потерянного устройства.
- **Страница "Найти телефон"**: переход на веб-сайт "Найти телефон" ([findmymobile.samsung.com](http://findmymobile.samsung.com)). Узнать о местонахождении украденного или утерянного устройства можно на веб-сайте "Найти телефон".
- **Блокировка SIM-карты**:
	- **Блокировка SIM-карты**: включение или выключение запроса PIN-кода при включении устройства.
	- **Изменить PIN-код SIM**: изменение PIN-кода, необходимого для доступа к данным на SIMили USIM-карте.
- **Отображать пароли**: в целях безопасности по умолчанию устройство скрывает пароль. Можно настроить устройство на отображение пароля по мере ввода.
- **Администраторы устройства**: просмотр установленных на устройстве приложений администрирования. Можно разрешить администраторам устройств применять новые политики к устройствам.
- **Неизвестные источники**: разрешение установки приложений из любого источника. Если этот параметр не выбран, приложения можно будет загрузить только из магазина **Play Маркет**.
- **Проверять приложения**: разрешение Google проверять приложения на предмет вредоносного кода перед установкой.
- **Доверенные учетные данные**: использование сертификатов и удостоверений для безопасной работы с различными приложениями.
- **Установить из памяти**: установка зашифрованных сертификатов с USB-накопителя.
- **Удалить учетные данные**: удаление содержимого удостоверений с устройства и сброс пароля.

# **Диспетчер приложений**

Просмотр приложений, установленных на устройстве, и управление ими.

# **Батарея**

Просмотр сведений о количестве потребляемой устройством энергии.

# **Память**

Просмотрите информацию о памяти устройства и внешней карте памяти или отформатируйте карту памяти.

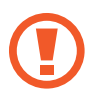

После форматирования данные будут удалены без возможности восстановления.

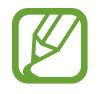

Фактический объем доступной внутренней памяти меньше заявленного, поскольку часть памяти зарезервирована под операционную систему и предустановленные приложения.

# **Дата и время**

Изменение параметров отображения времени и даты.

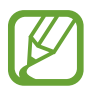

При полной разрядке или извлечении аккумулятора из устройства параметры даты и времени будут сброшены.

- **Автоматическое определение даты и времени**: автоматическое обновление даты и времени в процессе перемещения по часовым поясам.
- **Установить дату**: ручная установка текущей даты.
- **Установить время**: ручная установка текущего времени.
- **Автоопредел. час. пояса**: получение настроек времени из сети при перемещении в другой часовой пояс.
- **Выберите часовой пояс**: выбор часового пояса.
- **24-часовой формат**: вывод времени в 24-часовом формате.
- **Формат даты**: выбор формата даты.

# **Об устройстве**

Просмотр сведений об устройстве и обновление его системы.

# **Устранение неполадок**

#### **При включении устройства или во время его использования появляется запрос на ввод одного из следующих кодов:**

- Пароль: если включена функция блокировки, необходимо ввести пароль устройства.
- PIN-код: при первом включении устройства или при включенном запросе PIN-кода после включения устройства следует ввести PIN-код, поставляемый с SIM- или USIM-картой. Эту функцию можно отключить в меню блокировки SIM-карты.
- PUK-код: как правило, SIM- или USIM-карта блокируется после нескольких попыток ввода неправильного PIN-кода. В этом случае следует ввести PUK-код, предоставленный поставщиком услуг.
- PIN2-код: при доступе к меню, для которого требуется PIN2-код, введите PIN2-код, который предоставляется вместе с SIM- или USIM-картой. Дополнительную информацию можно получить у поставщика услуг.

## **На дисплее устройства отображаются сообщения с ошибками сети или сервиса**

- В некоторых местах сигнал сети настолько слабый, что использование сетевых функций устройства становится невозможным. Перейдите в место, где сигнал более стабилен.
- Для использования некоторых функций требуется активировать их. Для получения дополнительных сведений обратитесь к поставщику услуг.

#### **Сенсорный экран медленно или неправильно реагирует на касания**

Если сенсорный экран неправильно реагирует на касания, попробуйте выполнить следующие действия.

- Удалите защитную пленку с экрана. Защитная пленка может помешать правильному распознаванию ввода. Не рекомендуется использовать ее с сенсорным экраном.
- При касании сенсорного экрана руки должны быть чистыми и сухими.
- Выключите и снова включите устройство, чтобы устранить временные неисправности ПО.
- Убедитесь, что на устройстве установлена последняя версия ПО.
- Если сенсорный экран поцарапан или поврежден, обратитесь в сервисный центр Samsung.

#### **Устройство «зависает» или возникают критические ошибки**

Если устройство «зависает», необходимо закрыть все приложения или перезагрузить его. Если устройство не реагирует на действия, нажмите и удерживайте кнопку питания в течение более 7 секунд. Устройство автоматически перезагрузится.

Если неполадка не устранена, выполните сброс настроек устройства. На экране приложений выберите пункт **Настройки** → **Учетные записи** → **Резервное копирование и сброс** → **Сброс данных** → **Сброс устройства** → **Удалить все**.

#### **Вызовы сбрасываются**

В некоторых местах сигнал сети настолько слабый, что использование сетевых функций устройства становится невозможным. Перейдите в место, где сигнал более стабилен.

#### **Исходящие вызовы не проходят**

- Убедитесь, что была нажата клавиша вызова.
- Убедитесь, что используется надлежащая сотовая сеть.
- Проверьте, не включена ли функция запрета вызова для данного номера телефона.

#### **Входящие вызовы не проходят**

- Убедитесь, что устройство включено.
- Убедитесь, что используется надлежащая сотовая сеть.
- Проверьте, не включена ли функция запрета вызова для данного номера телефона.

#### **Собеседники не слышат меня во время разговора**

- Проверьте, не закрыты ли отверстия встроенного микрофона какими-либо посторонними предметами.
- Поднесите микрофон ближе ко рту.
- Если вы используете телефонную гарнитуру, проверьте правильность ее подключения к устройству.

## **Звук очень слабый**

- Убедитесь, что доступ к внутренней антенне устройства не перекрыт.
- В некоторых местах сигнал сети настолько слабый, что использование сетевых функций устройства становится невозможным. Перейдите в место, где сигнал более стабилен.

### **Не удается выполнить вызов абонента, номер которого сохранен в телефонной книге**

- Убедитесь, что в телефонной книге записан правильный номер.
- При необходимости уточните номер и сохраните его повторно.
- Проверьте, не включена ли функция запрета вызова для данного номера телефона.

## **Устройство издает звуковые сигналы, при этом значок аккумулятора становится пустым**

Аккумулятор разряжен. Замените или зарядите аккумулятор, чтобы продолжать пользоваться устройством.

#### **Аккумулятор не заряжается полностью или устройство выключается**

- Контакты аккумулятора могут быть загрязнены. Протрите оба золотистых контакта чистой мягкой тканью и попытайтесь зарядить аккумулятор снова.
- Если аккумулятор не заряжается полностью, утилизируйте его в соответствии с действующими правилами и замените новым (инструкции по правильной утилизации обычно изложены в местных законодательных актах).

## **Устройство нагревается**

При долговременном использовании приложений, потребляющих большое количество электроэнергии, устройство может нагреваться. Это нормальное явление, не влияющее на производительность и срок службы устройства.

## **При включении камеры появляются сообщения об ошибке**

Чтобы воспользоваться функцией камеры, в памяти устройства Samsung должно быть достаточно свободного места, а аккумулятор должен быть полностью заряжен. Если при включении камеры появляются сообщения об ошибке, выполните следующие действия.

- Зарядите аккумулятор или замените его новым.
- Освободите место в памяти устройства, скопировав файлы на компьютер или удалив их.
- Перезагрузите устройство. Если это не поможет устранить проблему, обратитесь в сервисный центр Samsung.

## **При включении FM-радио появляются сообщения об ошибке**

Приложение FM-радио, которое установлено на устройстве Samsung, использует кабель гарнитуры в качестве антенны. Если гарнитура не подключена, FM-радио не может получать сигналы радиостанций. Для использования FM-радио сначала следует убедиться, что гарнитура подключена должным образом. Затем следует выполнить сканирование и сохранить доступные радиостанции.

Если после выполнения этих действий использовать FM-радио по-прежнему невозможно, попробуйте настроиться на нужную станцию с помощью другого радиоприемника. Если радиостанцию можно прослушать на другом приемнике, то устройство может нуждаться в ремонте. Обратитесь в сервисный центр Samsung.

## **При попытке открыть музыкальный файл появляются сообщения об ошибке**

Устройство Samsung может не воспроизводить некоторые музыкальные файлы по ряду причин. Для их устранения попробуйте выполнить следующие действия.

- Освободите место в памяти устройства, скопировав файлы на компьютер или удалив их.
- Убедитесь, что музыкальный файл не находится под защитой DRM (Digital Rights Management — управление цифровым доступом). Если файл защищен, прослушать его можно только в том случае, если у вас есть соответствующий ключ или лицензия на воспроизведение.
- Убедитесь, что устройство поддерживает тип данного файла.

## **Не удается обнаружить Bluetooth-устройство**

- Убедитесь, что на устройстве включена беспроводная связь Bluetooth.
- При необходимости также убедитесь, что связь Bluetooth включена и на том устройстве, к которому требуется подключиться.
- Убедитесь, что устройства находятся в пределах зоны действия Bluetooth (10 метров).

Если это не поможет устранить проблему, обратитесь в сервисный центр Samsung.

#### **Не удается подключить устройство к компьютеру**

- Убедитесь, что используемый кабель USB совместим с устройством.
- Убедитесь, что на компьютере установлены необходимые драйверы и их обновления.
- Если используется ОС Windows XP, убедитесь, что на компьютере установлен пакет обновления Service Pack 3 или более поздней версии.
- Убедитесь, что на компьютере установлены программы Samsung Kies версии 2.0 или Windows Media Player 10 или более поздней версии.

## **Вокруг внешней части корпуса устройства есть небольшой люфт**

- Этот люфт неизбежно появляется при производстве корпуса и может приводить к небольшой вибрации или столкновению частей устройства.
- Со временем из-за трения между частями люфт может увеличиться.

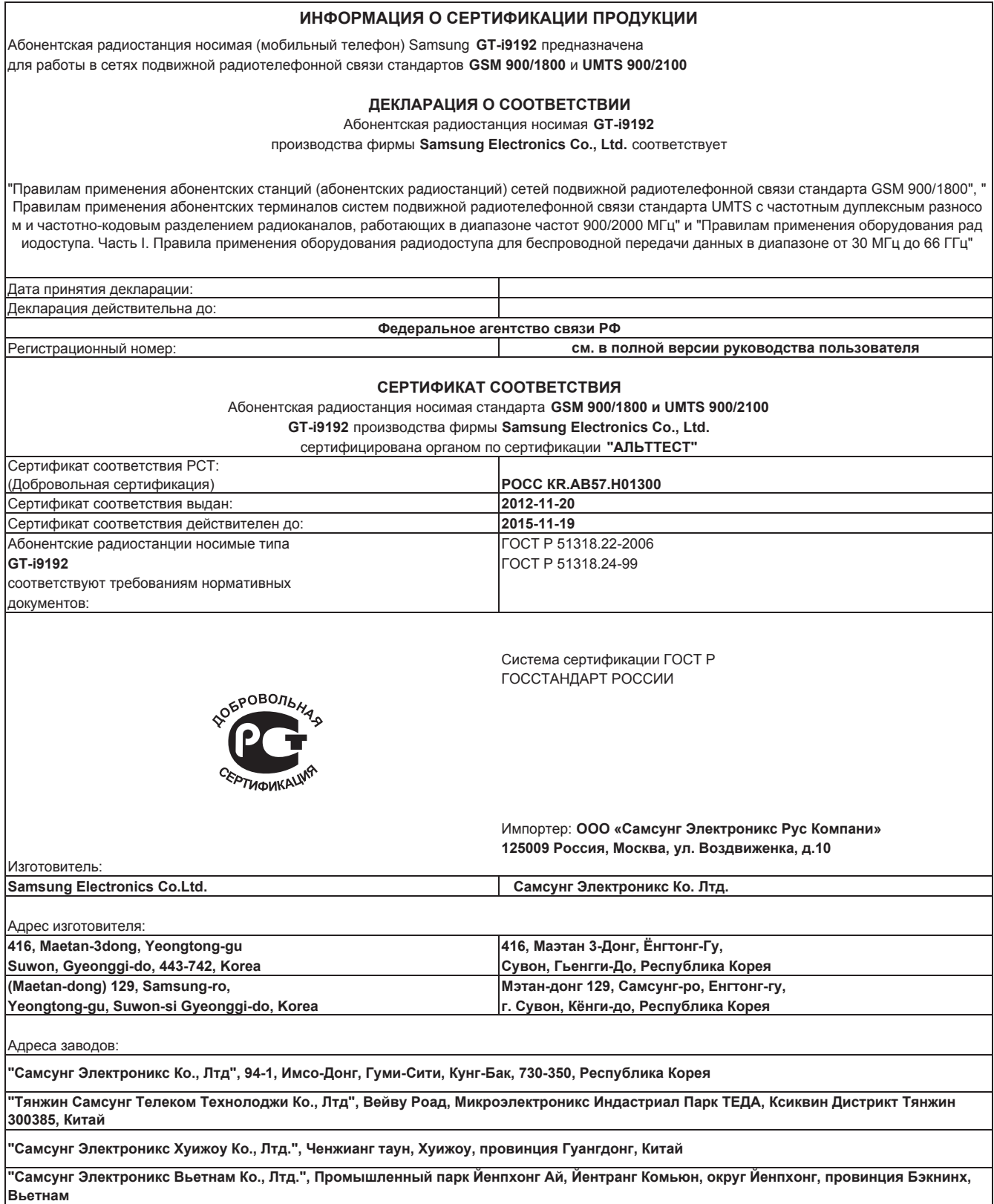

Часть содержания может отличаться от модели вашего устройства в зависимости от региона, оператора мобильной связи, поставщика услуг или версии программного обеспечения, и может изменяться без предварительного уведомления.

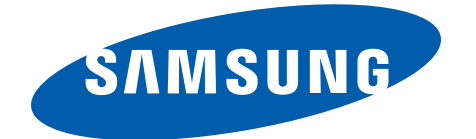